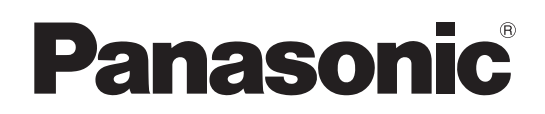

# Operating Instructions

# Memory Card Camera-Recorder Model No. AU-EVA1

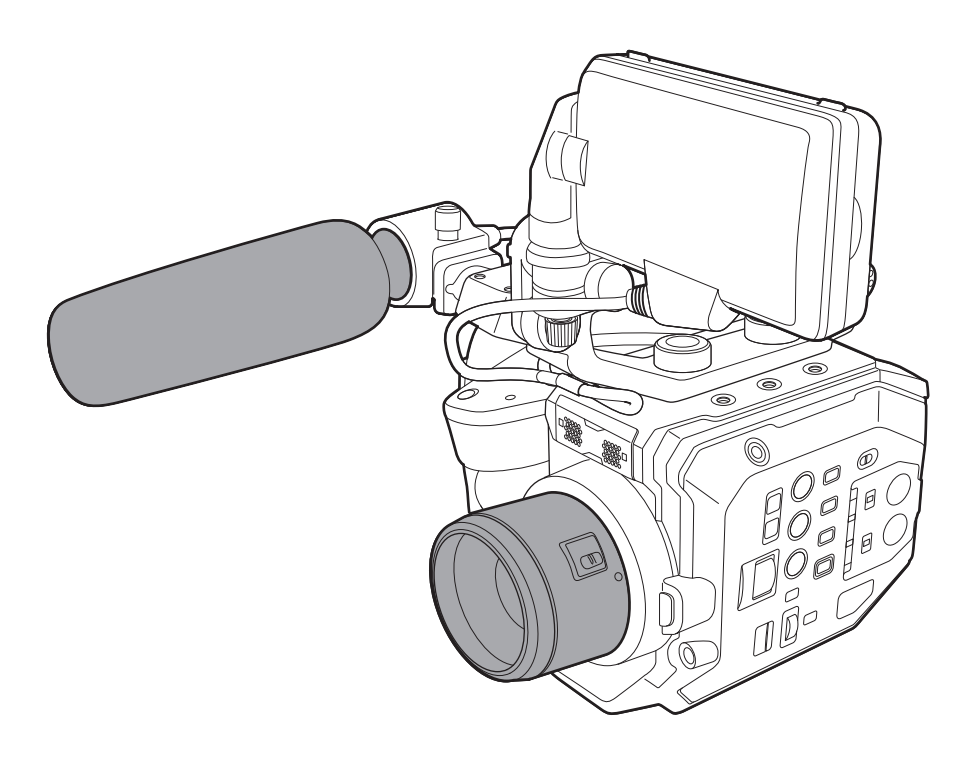

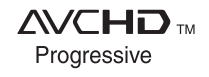

**TEDOLBY AUDIO"** 

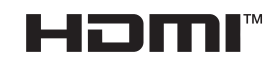

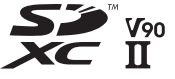

Before using this product, be sure to read "Read this first!" (pages 2 to 6). Before operating this product, please read the instructions carefully and save this manual for future use.

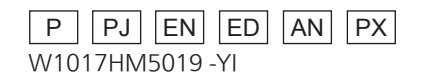

**Enkel Menu's**

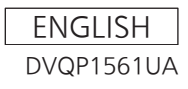

# **Chapter 4 Operation**

This chapter describes how to operate the screen of this camera, how to operate the menu, the structure of the menu, and details of the menu.

## **Basic operation of the screen**

## **Major button operation and screen display**

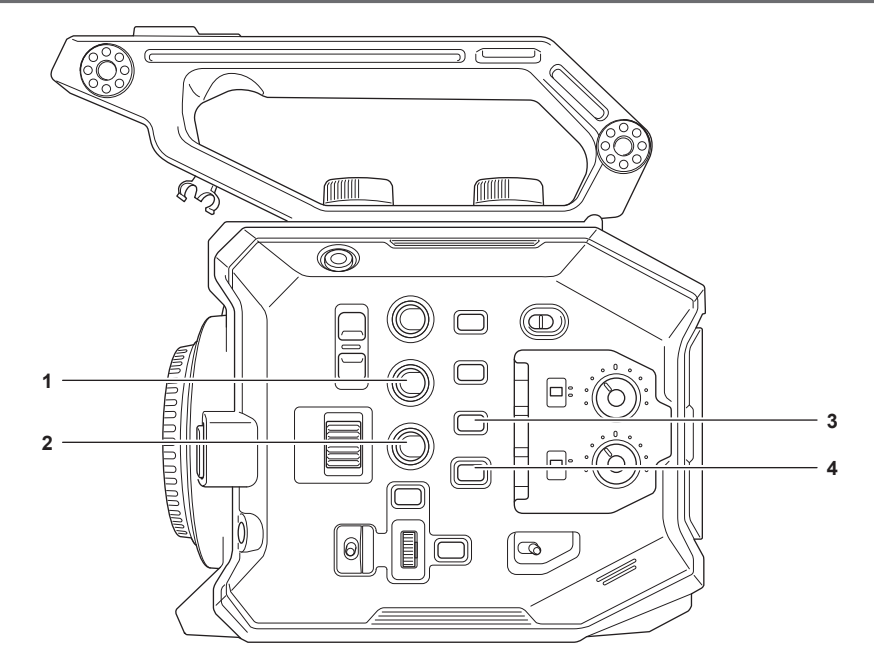

- **1 <VIEW> button**
- **2 <INFO> button**
- **3 <THUMBNAIL> button**
- **4 <HOME> button**

#### $\blacksquare$  **<VIEW> button**

Displays the VIEW screen.

Displays the shooting screen.

The VIEW screen is displayed when the camera is turned on. For details of the VIEW screen, refer to "Screen status display".

#### $\blacksquare$  <INFO> button

Displays the INFO screen.

Information of the camera can be confirmed. For details of the INFO screen, refer to "INFO screen".

#### r **<THUMBNAIL> button**

Displays the thumbnail screen. Playback, copy, delete, or protect of a clip can be performed. For details of the thumbnail screen, refer to "Thumbnail operation".

#### $\blacksquare$  **<HOME> button**

Displays the HOME screen.

Sets the basic setting of the camera, or checks the status of the camera. For details of the HOME screen, refer to "HOME screen".

## **Major button operation and switching screen**

Switches the screen as follows when the <HOME> button, <INFO> button, <VIEW> button, or <THUMBNAIL> button is pressed.

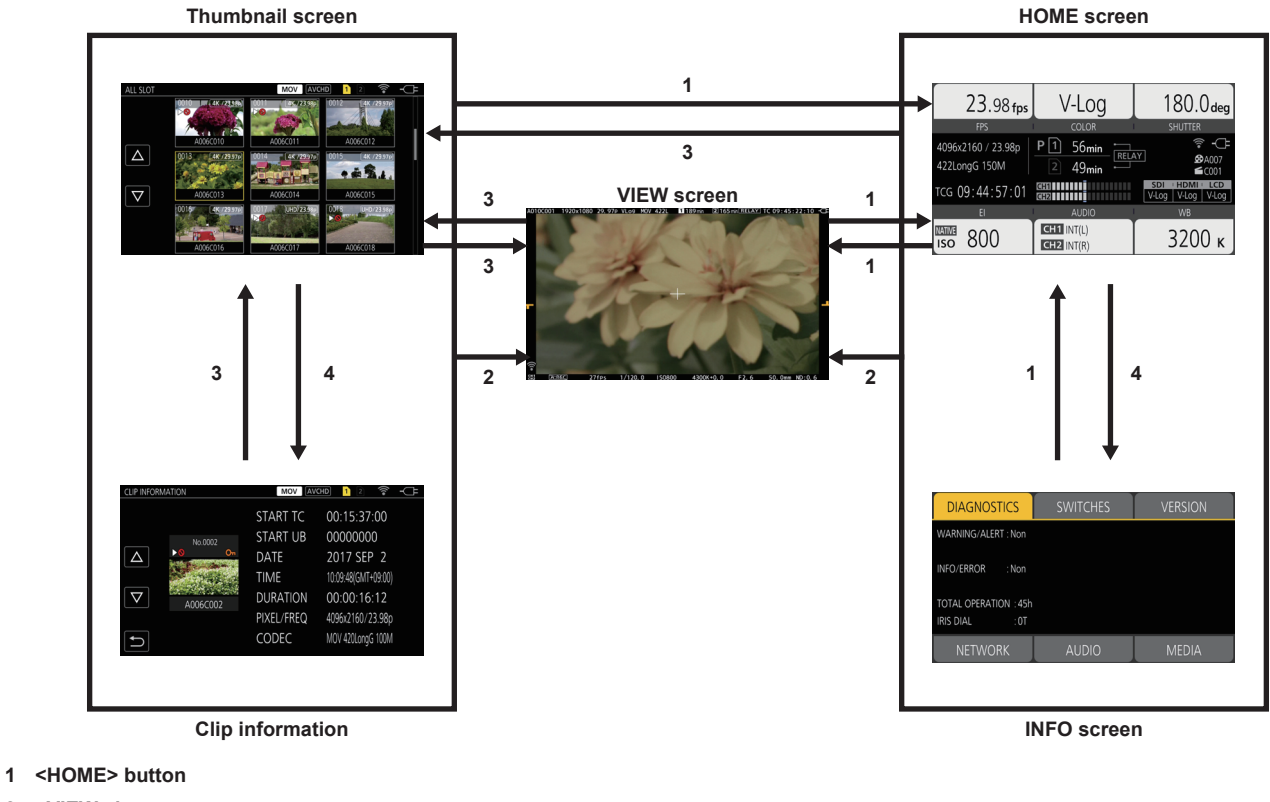

- **2 <VIEW> button**
- **3 <THUMBNAIL> button**
- **4 <INFO> button**

## @*NOTE*

- $t$  The VIEW screen is displayed when the camera is turned on.
- . Switches to the VIEW screen automatically when the recording is started.
- If the recording is started while displaying the HOME screen, the screen will automatically switch to the HOME screen when the recording is stopped. t Pressing the <HOME> button will switch between the HOME screen and the VIEW screen.
- t The screen will not switch to the thumbnail screen when the [SYSTEM SETTINGS] menu → [SYSTEM MODE] → [SDI RAW] is set to anything other than [OFF].

## **Displaying the HOME screen**

Status of the camera can be confirmed.

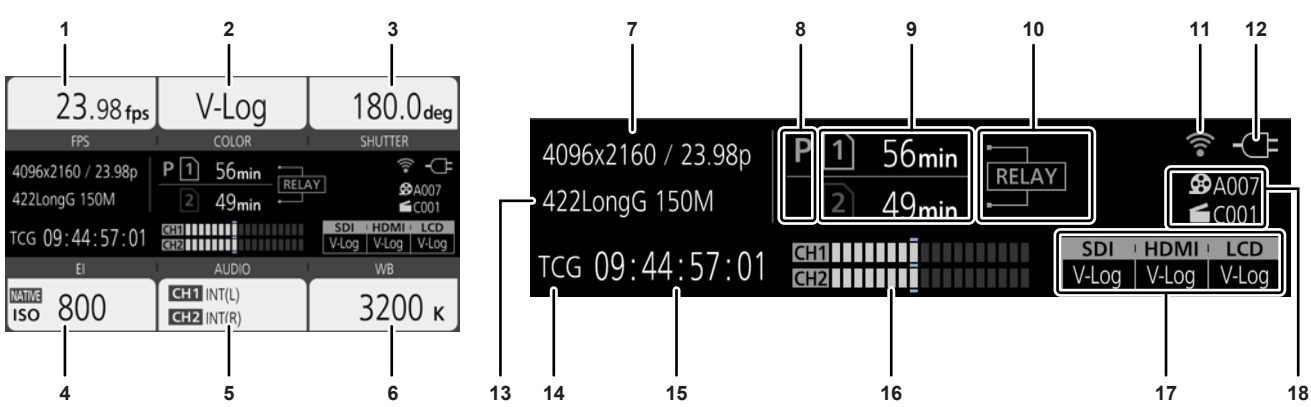

#### **1 [FPS]**

Displays the setting status of the variable frame rate recording function and the recording frame rate.

#### **2 [COLOR]**

Displays the color setting of the video recorded to the main recorder.

#### **3 [SHUTTER]**

Displays the shutter speed. **[sec]:** Displays in time. **[deg]:** Displays at shutter open angle.

**4 [EI]**

Displays the EXPOSURE INDEX (gain).

[ISO] and [dB] can be switched with the [CAMERA SETTINGS] menu  $\rightarrow$  [EI]  $\rightarrow$  [MODE].

#### **5 [AUDIO]**

Displays the status of the audio input for audio channel 1 and the audio channel 2.

**[IN1]:** The <AUDIO INPUT 1> terminal is selected as the audio input.

**[IN2]:** The <AUDIO INPUT 2> terminal is selected as the audio input.

**[MIC]:** An external microphone is selected as the audio input.

**[LINE]:** An audio device is selected as the audio input.

**[INT(L)]:** The built-in microphone <L> is selected as the audio input.

**[INT(R)]:** The built-in microphone <R> is selected as the audio input.

[48V]: The external microphone power supply is enabled.

#### **6 [WB]**

Displays the color temperature (white balance).

When the adjusted value acquired by the auto white balance is [AWB MEMORY A], the color temperature is displayed with [A] at the beginning. When the adjusted value acquired by the auto white balance is [AWB MEMORY B], the color temperature is displayed with [B] at the beginning. **[ATW]:** Displays while the auto tracking white balance is operating.

**[ATW LOCK]:** Displays when the auto tracking white balance is locked.

#### **7 Number of recorded pixels/system frequency**

Displays the number of recording pixels and the system frequency.

When the [SYSTEM SETTINGS] menu → [SYSTEM MODE] → [SDI RAW] is set to anything other than [OFF], the RAW output resolution and the system frequency from <SDI OUT> terminal are displayed.

#### **8 Pre-recording status display**

Displays the re-recording status.

 $\textbf{P}$  : When the [REC SETTINGS] menu → [PRE REC] → [ON] is set and pre-recording is enabled

**(No display):** When the [REC SETTINGS] menu → [PRE REC] → [OFF] is set, or when pre-recording is unable

#### **9 Card slot 1/card slot 2 status display**

Indicates the insertion status, current recording target, and remaining recordable capacity of the SD card.

**1**: When the SD card is inserted, and it is set as the recording target

**1**: When the SD card is inserted, but it is not set as the recording target

**[0min]…[999min]:** Remaining recordable capacity (0 - 999 minutes, 999 minutes or more is displayed as [999min])

**[END]:** When there is no remaining recordable capacity

**[WP]:** When the write protect switch of the SD card is set to the LOCK side

**[!SDXC]:** When the SDHC memory card is inserted, and the [SYSTEM SETTINGS] menu → [SYSTEM MODE] → [MAIN CODEC] is set to a file in MOV format (displayed in red)

**[ERR]:** When a recording media that cannot be recorded is inserted (displayed in red)

**(No display):** When the SD card is not inserted, or when the [SYSTEM SETTINGS] menu → [SYSTEM MODE] → [SDI RAW] is set to anything other than [OFF]

#### **10 Special recording function display**

Displays the setting and enable/disable status of the special recording function of each card slot.

**[RELAY]:** When set to relay recording

**[SIMUL]:** When set to simultaneous recording

**[INTRVL]:** When set to interval recording

#### **11 Wireless LAN connection status display**

Displays the connection status of the wireless LAN.

**(No display):** When the [NETWORK SETTINGS] menu → [NETWORK SEL] → [OFF] is set **:** When ROP is not connected

**\**: When ROP is connected

#### **12 Power status display**

Displays the remaining battery level, or the drive status of the AC adaptor.

**<sup>the </sup>**: Driving with the battery (remaining battery level)

**:** Driving with the AC adaptor

## **13 Main recording codec**

Displays the recording codec of the main recorder.

**[ONLY SDI RAW]:** When the [SYSTEM SETTINGS] menu → [SYSTEM MODE] → [SDI RAW] is set to anything other than [OFF]

#### **14 Warning/alert display (page 174)**

- **:** Warning display
- **:** Alert display

#### **15 Time code display**

**[TCG** \*\***:**\*\***:**\*\***:**\*\***]:** Displays the value of the time code generator **[UBG** \*\* \*\* \*\* \*\***]:** Displays the value of the user bits generator **[Dur.** \*\***:**\*\***:**\*\***:**\*\***]:** Displays the value of the duration

#### **16 Audio level meter**

Displays the recording level of audio with 18 bars. (2 dB steps)

Displays in red bar when exceeding 0 dB. **:** During a mode that cannot record audio such as when the variable frame rate recording function is enabled and the set frame rate is different from the system frequency

#### **17 External output terminal output image setting display**

Displays the output image of the external output terminal set in the [SYSTEM SETTINGS] menu → [COLOR SETTINGS] → [SDI OUT]/[HDMI OUT]/ **ILCD OUTI.** 

The output image of the external output terminal set in following menu is displayed when set to the [SYSTEM SETTINGS] menu → [COLOR SETTINGS] → [MAIN] → [SCENE1] to [SCENE5] and the [SCENE FILE SETTINGS] menu → [GAMMA] → [GAMMA SELECT] → [HLG].

f [OUTPUT SETTINGS] menu → [SDI OUT] → [SDI OUT HDR]

f [OUTPUT SETTINGS] menu → [HDMI OUT] → [HDMI OUT HDR]

f [OUTPUT SETTINGS] menu → [LCD HDR]

When the [SYSTEM SETTINGS] menu → [SYSTEM MODE] → [SDI RAW] is set to anything other than [OFF], [RAW] is displayed in [SDI].

#### **18 CAM INDEX/REEL COUNT**

Displays the CAM INDEX, REEL COUNT, and clip number. Information about last recorded clip is displayed.

 $\bigoplus$  A003: CAM INDEX and REEL COUNT (A001 to Z999)

**1 C008:** Clip number (C001 to C999)

## **Operating each screen**

The HOME screen, which is the starting point of screen operation is displayed by pressing the <HOME> button.

Display the HOME screen, select [FPS], [COLOR], [SHUTTER], [EI], [AUDIO], or [WB], and change the value, etc., in the displayed screen.

• There is a method to operate with the multidial or a grip multidial, or a method to operate by touching the LCD monitor.

## **HOME screen**

Sets the basic setting of the camera.

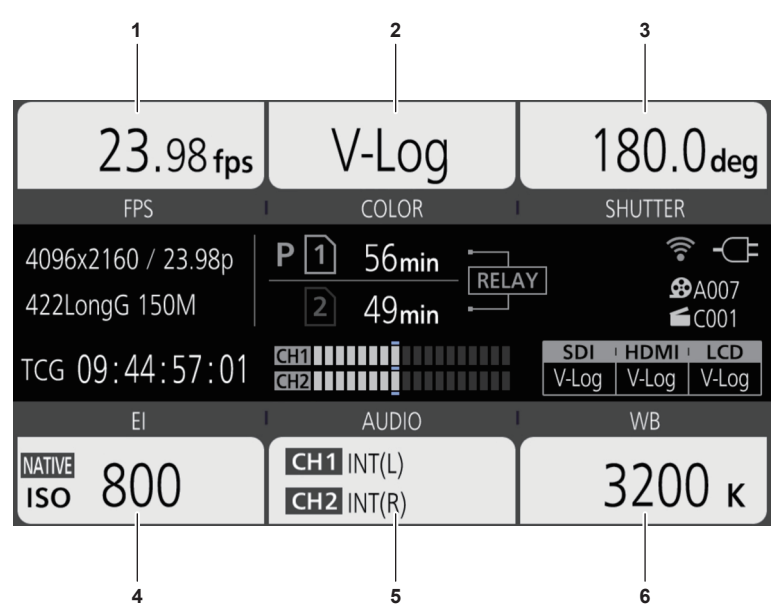

- **1 [FPS]**
- **2 [COLOR]**
- **3 [SHUTTER]**
- **4 [EI]**
- **5 [AUDIO]**
- **6 [WB]**

## **[FPS]**

The FPS screen is displayed when [FPS] is selected in the HOME screen, allowing to select the frame rate and enable/disable the variable frame rate recording function.

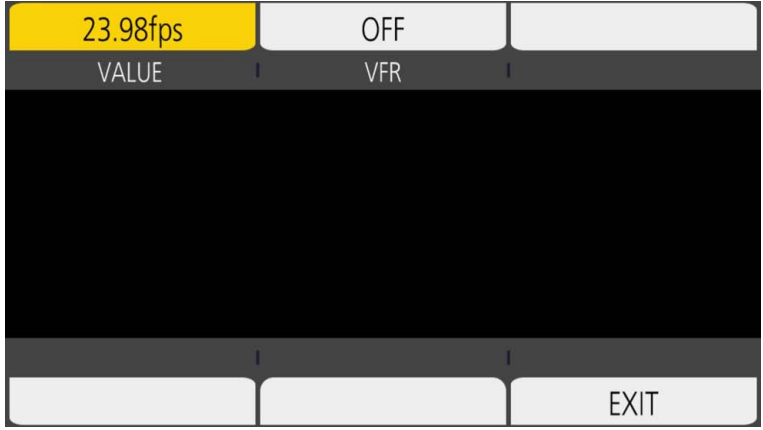

**[VALUE]:** The VIEW screen is displayed and the frame rate can be selected.

• Select from the previously registered frame rate setting values in  $[\triangle]$ /[ $\triangledown$ ].

f The frame rate setting value can be added/deleted in the [CAMERA SETTINGS] menu → [FPS] → [ADD]/[DELETE]. Maximum of 150 setting values (128 for [25.00p]/[50.00p]) can be registered.

**[VFR]:** Enables/disables the variable frame rate recording function.

## **图 NOTE**

- t When the [CAMERA SETTINGS] menu → [FPS] → [VFR SW] → [OFF] is set, [VALUE] in the FPS screen cannot be selected.
- t When the recording mode is set to AVCHD, or when [FREQUENCY] is set to [50.00i]/[59.94i], [FPS] in the HOME screen cannot be selected.

#### **F** [VFR] display

When the [CAMERA SETTINGS] menu → [FPS] → [VFR SW] → [ON] is set, [VFR] is displayed at the top left of [FPS], and recorded with the frame rate set in [FPS]. Audio cannot be recorded when [FREQUENCY] and [FPS] are different.

When the [CAMERA SETTINGS] menu  $\rightarrow$  [FPS]  $\rightarrow$  [VFR SW]  $\rightarrow$  [OFF] is set, [VFR] is not displayed. Records in the 1x speed of the rate set in the [SYSTEM SETTINGS] menu → [SYSTEM MODE] → [FREQUENCY].

#### **[COLOR]**

When [COLOR] is selected in the HOME screen, the COLOR screen is displayed allowing to set the color of the image (gamma and gamut).

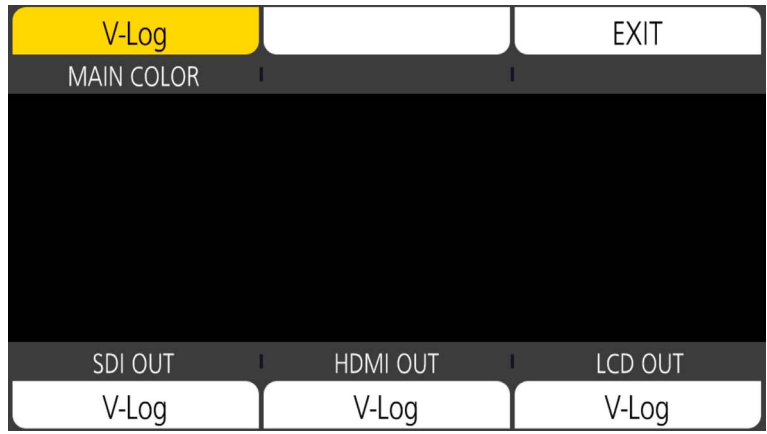

**[MAIN COLOR]:** Sets the color of video recorded in the main recorder (entire camera system).

**[SDI OUT]:** Sets the output image from the <SDI OUT> terminal.

**[HDMI OUT]:** Sets the output image from the <HDMI> terminal.

**[LCD OUT]:** Sets the output image from the <LCD> terminal.

When [MAIN COLOR] is set to [SCENE1] to [SCENE5], and the [SCENE FILE SETTINGS] menu → [GAMMA] → [GAMMA SELECT] → [HLG] is set, [SDI OUT HDR]/[HDMI OUT HDR]/[LCD HDR] is displayed instead of [SDI OUT]/[HDMI OUT]/[LCD OUT]. [COLOR/HDR] is displayed instead of [COLOR] in the HOME screen.

**[SDI OUT HDR]:** Sets the high dynamic range/standard dynamic range of the output image from the <SDI OUT> terminal.

**[HDMI OUT HDR]:** Sets the high dynamic range/standard dynamic range of the output image from the <HDMI> terminal.

**[LCD HDR]:** Sets the high dynamic range/standard dynamic range of the output image from the <LCD> terminal.

## **图**<u>NOTE</u>

t When the [SYSTEM SETTINGS] menu → [SYSTEM MODE] → [SDI RAW] is set to anything other than [OFF], [MAIN COLOR] is fixed to [V‑Log].

- t [SDI OUT]/[HDMI OUT]/[LCD OUT] settings
- When [MAIN COLOR] is set to [V-Log] You can select [V-Log] or [V-709].
- When [MAIN COLOR] is set to [SCENE1] to [SCENE5]
- Setting will be same as [MAIN COLOR].
- When the [SYSTEM SETTINGS] menu → [SYSTEM MODE] → [SDI RAW] is set to anything other than [OFF], [RAW] is displayed in [SDI OUT], and it cannot be selected. [V-Log] and [V-709] can be selected in [HDMI OUT]/[LCD OUT].

#### **[SHUTTER]**

The SHUTTER screen is displayed when [SHUTTER] is selected in the HOME screen, allowing to set the shutter speed and enable/disable the shutter function.

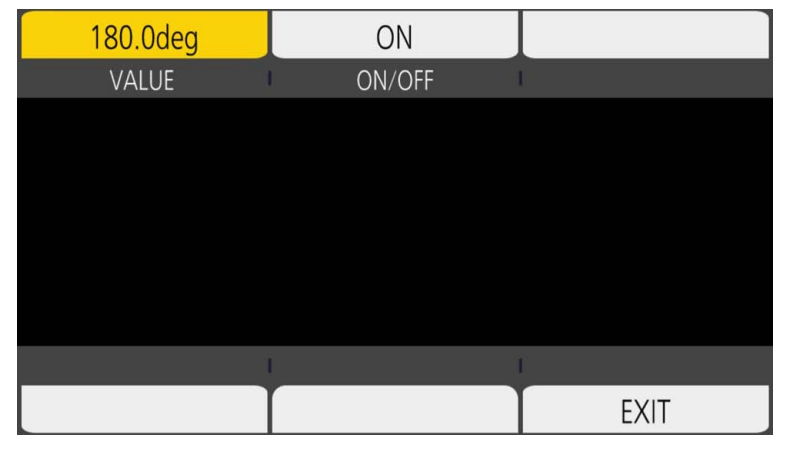

**[VALUE]:** The VIEW screen is displayed, and the shutter speed can be set.

• Select from the previously registered shutter speed setting values in  $[\triangle]I[\nabla]$ .

f The shutter speed setting value can be added/deleted in the [CAMERA SETTINGS] menu → [SHUTTER] → [ADD deg]/[ADD sec]/[DELETE deg]/ [DELETE sec]. Maximum of 12 setting values can be registered.

**[ON/OFF]:** Enables/disables the shutter function.

## **@***NOTE*

When the [CAMERA SETTINGS] menu  $\rightarrow$  [SHUTTER]  $\rightarrow$  [SW]  $\rightarrow$  [OFF] is set, [VALUE] in the SHUTTER screen cannot be selected.

#### **[EI]**

The EI screen is displayed when [EI] is selected in the HOME screen, allowing to set EXPOSURE INDEX (gain), and to set the operation in accordance with the setting of the [CAMERA SETTINGS] menu  $\rightarrow$  [EI]  $\rightarrow$  [MODE].

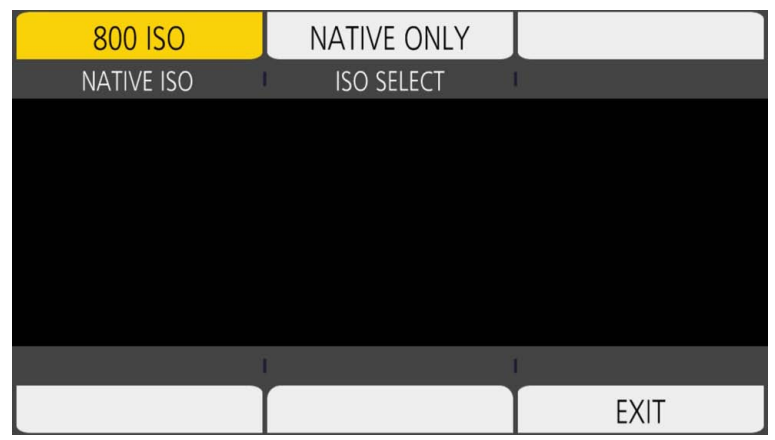

**[NATIVE ISO]/[800BASE ISO]/[2500BASE ISO]/[GAIN SELECT]:** The VIEW screen is displayed, and EXPOSURE INDEX (gain) can be set. • Set EXPOSURE INDEX (gain) with  $[\triangle]V[\nabla]$ .

**[ISO SELECT]/[GAIN MODE]:** The VIEW screen is displayed and the operation in accordance with the setting of the [CAMERA SETTINGS] menu →  $[EI] \rightarrow [MODE]$  can be set.

#### **[AUDIO]**

When [AUDIO] is selected in the HOME screen, the AUDIO screen is displayed, allowing to set the shutter speed.

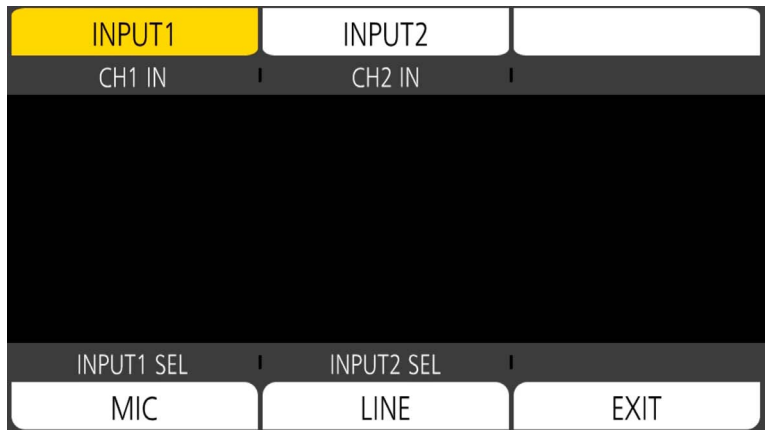

**[CH1 IN]:** Sets the audio to be recorded in the audio channel 1.

**[CH2 IN]:** Sets the audio to be recorded in the audio channel 2.

**[INPUT1 SEL]:** Sets the audio input signal from the device connected to the <AUDIO INPUT 1> terminal.

**[INPUT2 SEL]:** Sets the audio input signal from the device connected to the <AUDIO INPUT 2> terminal.

#### **[WB]**

When [WB] is selected in the HOME screen, the VIEW screen is displayed, allowing to set the color temperature (white balance).

 $\bullet$  Select from the previously registered white balance setting values in [ $\triangle$ ]/[ $\triangledown$ ].

f The white balance setting value can be added/deleted in the [CAMERA SETTINGS] menu → [WHITE] → [ADD]/[DELETE]. Maximum of 13 setting values can be registered.

## **INFO screen**

Displays the information of the camera.

- This is displayed when the <INFO> button is pressed while displaying the HOME screen.
- f In addition to operating with the multidial and touch operations, each item can be selected by pressing the <INFO> button.

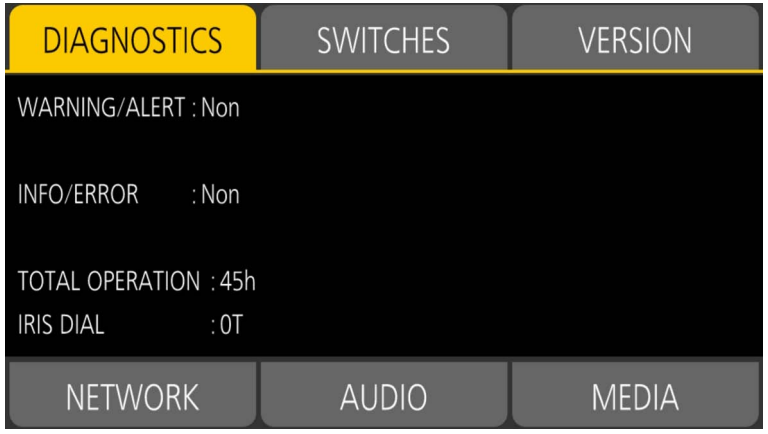

**[DIAGNOSTICS]:** Displays the status of the camera, such as warning.

**[SWITCHES]:** Displays the assignment status of each USER button.

**[VERSION]:** Displays the model name, serial number, and firmware version.

**[NETWORK]:** Displays the setting value and connection status of the wireless LAN.

**[AUDIO]:** Displays the audio setting and selection status of each recording channel.

**[MEDIA]:**Displays the information of the SD card.

## **VIEW screen**

Displays the shooting screen.

For details of the VIEW screen, refer to "Screen status display".

## **Thumbnail screen**

Playback, copy, delete, or protect of a clip can be performed. For details of the thumbnail screen, refer to "Thumbnail operation".

## **Basic operation of the menu**

The setting of the camera can be changed with the menu in accordance to the shooting scene or recording contents. Set data is written and saved in the camera memory.

• There is a method to operate with the multidial or a grip multidial, or a method to operate by touching the LCD monitor.

## **Configuration of the menu**

## **Menu types and how to open them**

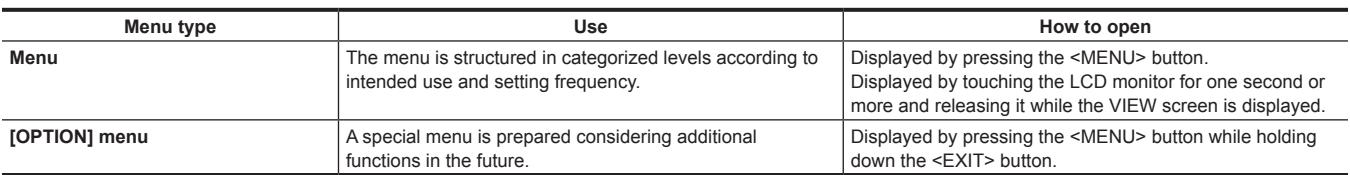

#### **Configuration of the menu**

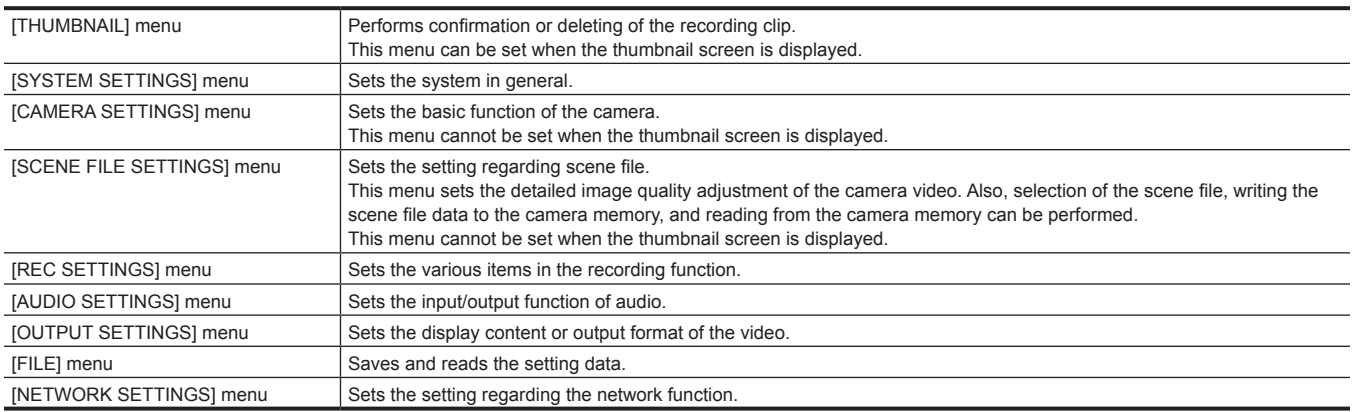

## **Displaying the menu**

Displays the menu, and select the menu or item to set.

**1 Press the <MENU> button when not recording.**

The menu is displayed.

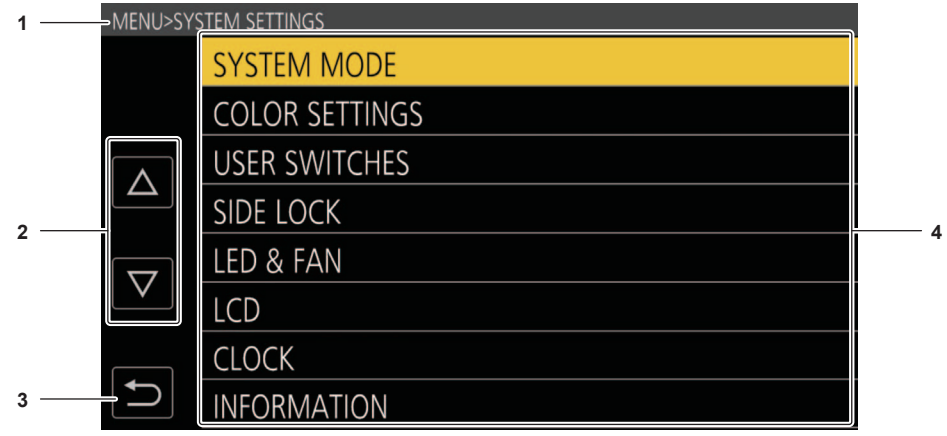

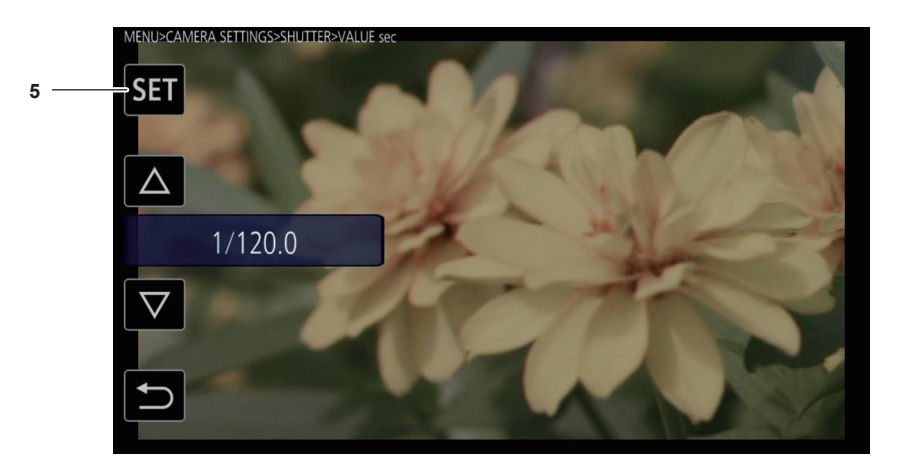

#### **1 Level display**

Displays the path of the menu to the currently displayed screen.

**2**  $[\triangle]$ *l*( $\triangledown$ ]

Moves the cursor up or down when selected.

 $\blacksquare$ **3**

Returns to one level higher from the current menu when selected.

**4 Menu**

Moves to one level lower from the current menu, or to the setting screen when selected.

**5 [SET]**

Confirms the set value when selected.

## @*NOTE*

 $\cdot$  The menu displayed in gray characters cannot be changed.

## **Operating the menu**

Various settings are possible from the menu.

There are two methods of operation, a method to operate with the multidial or grip multidial, or a method to touch the LCD monitor.

#### **When operating with the multidial**

Operate the multidial on the camera by turning it in vertical direction or pushing it.

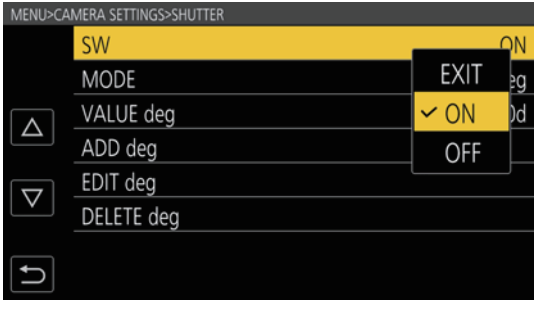

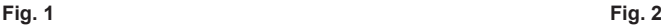

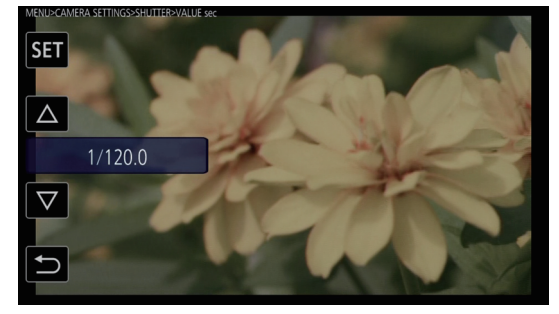

## **1 Press the <MENU> button when not recording.**

The menu is displayed.

#### **2 Select the menu to set.**

- 1) Turn the multidial to move the cursor to the menu to set.
- 2) Press the multidial.
	- The lower level menu is displayed.
	- The confirmation screen is displayed depending on the menu.
	- Perform the similar operation if there is next level.
	- $\bullet$  In some menus, a screen to set the numeric value is displayed in the VIEW screen (Fig. 2).
	- $\bullet$  In some menus, a message is displayed if a menu cannot be executed.
	- f To return to one level higher, press the <EXIT> button.

#### **3 Select the item to set.**

- 1) Turn the multidial to move the cursor to the item to set.
- 2) Press the multidial.
	- A check mark is displayed at the left of the set item. (Fig. 1)
	- To return to one level higher, press the <EXIT> button.

#### **4 Press the <MENU> button to close the menu.**

 $\bullet$  Depending on the operating item, it will automatically return to the previous screen.

## @*NOTE*

t In a screen to set the numeric value (Fig. 2), turn the multidial in your desired direction with the multidial pushed in, and hold it to change the value with high speed.

t The grip multidial operates equally as the multidial on the camera.

#### **When operating by touching the LCD monitor**

Operate by touching the LCD monitor.

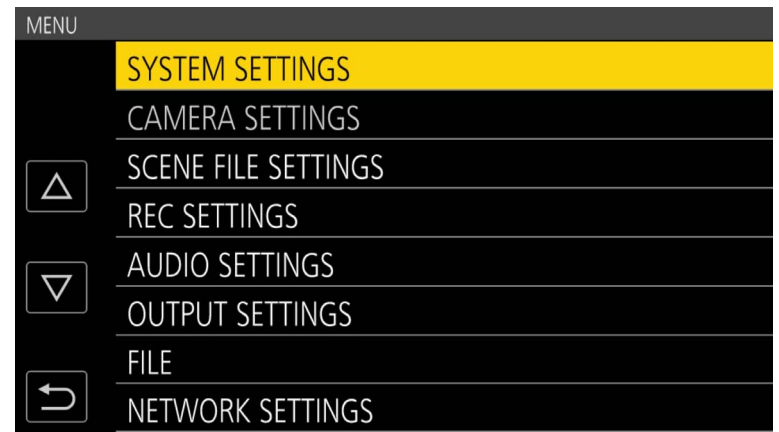

#### **1 Press the <MENU> button when not recording.**

The menu is displayed.

f Menu is displayed even when the LCD monitor is touched for one second or longer and then released while the VIEW screen is displayed.

## **2 Select the menu to set.**

- Touch the menu to set. The lower level menu is displayed.
- $\bullet$  The confirmation screen is displayed depending on the menu.
- Perform the similar operation if there is next level.
- $\bullet$  In some menus, a screen to set the numeric value is displayed in the VIEW screen. To change the numeric value, touch  $[\triangle]$ / $[\nabla]$  and change the setting value.
- $\bullet$  In some menus, a message is displayed if a menu cannot be executed.
- The cursor is moved up or down by touching  $[\triangle]I$ [ $\bigtriangledown$ ].
- $\bullet$  To return to one level higher, touch  $\Box$ .

## **3 Select the item to set.**

- Touch the item to set. A check mark is displayed at the left of the set item.
- $\bullet$  To return to one level higher, touch  $\Box$ .

#### **4 Exit from the menu by touching**  $\blacktriangleright$ **, or pressing the <MENU> button.**

 $\bullet$  Depending on the operating item, it will automatically return to the previous screen.

#### **Initializing the menu**

The menu can be returned to the factory setting condition.

#### **1 Select the [SYSTEM SETTINGS] menu** → **[INITIALIZE]** → **[LOAD FACTORY DATA].**

The setting value of the menu is returned to the factory setting.

## **Menu setting contents**

## **[THUMBNAIL] menu**

Performs confirmation or deleting of the recording clip.

This menu can be set when the thumbnail screen is displayed.

### **[PLAYBACK]**

#### **[SLOT SEL]**

Selects a clip to be displayed on the thumbnail screen.

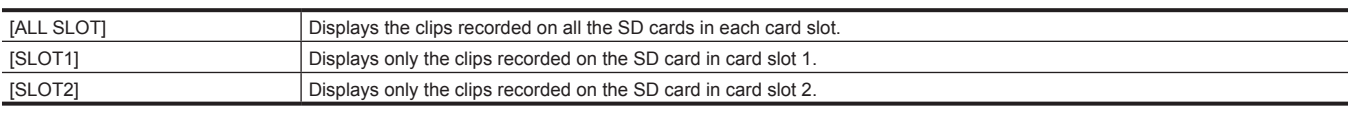

(Factory setting: [ALL SLOT])

#### **[RESUME PLAY]**

Select if the playback is to start from the position the playback has stopped or not.

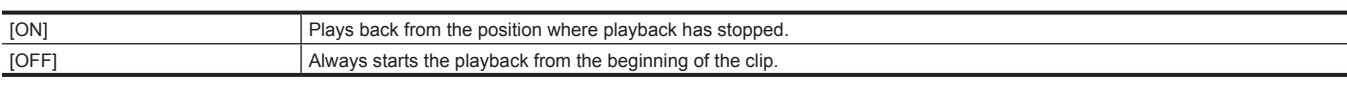

(Factory setting: [OFF])

#### **[CLIP]**

The clip can be protected or copied to a different SD card.

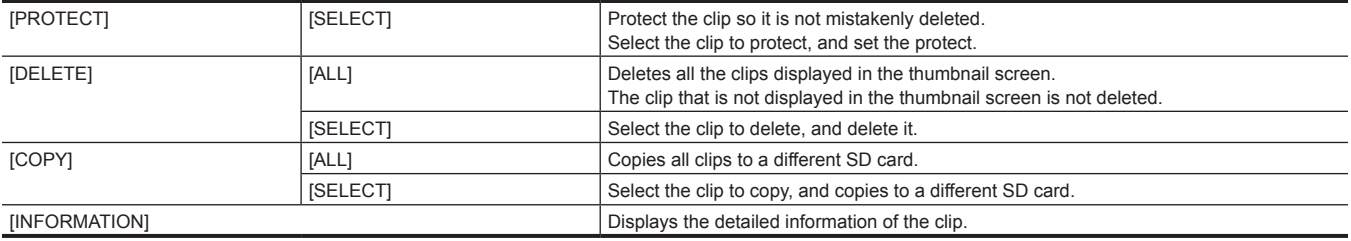

## **@**<br>图<br>NOTE

The clip recorded in the MOV format cannot be copied.

## **[SYSTEM SETTINGS] menu**

Sets the system in general.

#### **[SYSTEM MODE]**

For the combination that can be set, refer to "Selecting the resolution, codec, and frame rate for recording video", "Selecting the resolution and frame rate of the RAW output".

#### **[FREQUENCY]**

Sets the system frequency.

The items that can be set are as follows.

f [23.98p], [24.00p], [25.00p], [29.97p], [50.00p], [59.94p], [50.00i], [59.94i] (Factory setting: [23.98p])

## @*NOTE*

. The camera will restart when the setting is changed.

t When the [SYSTEM SETTINGS] menu → [SYSTEM MODE] → [MAIN CODEC] is set to AVCHD format, different clips with system frequency in 59.94 Hz system (23.98p, 59.94p, 59.94i) and the ones in 50 Hz system (50.00p, 50.00i) cannot be recorded in a single SD card. Prepare an SD card for each system of system frequency (59.94 Hz system and 50 Hz system). [FORMAT ERROR CARD <SLOT 1>]/[FORMAT ERROR CARD <SLOT 2>] alert is displayed when the system frequency systems are different.

#### **[SDI RAW]**

Sets the RAW output resolution from the <SDI OUT> terminal.

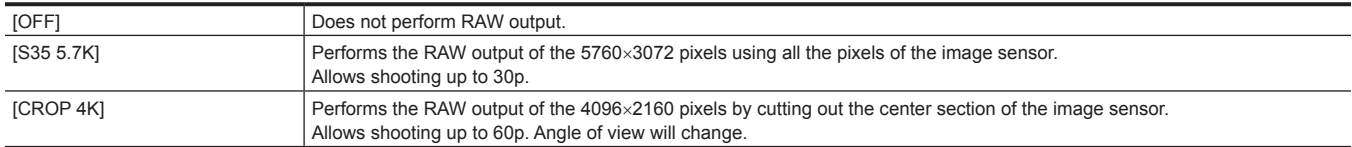

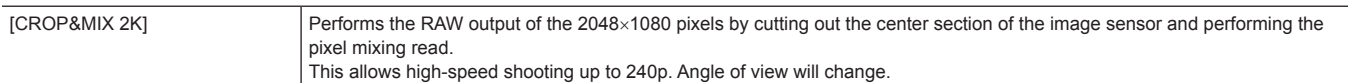

(Factory setting: [OFF])

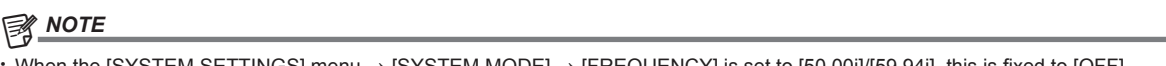

- STEM SETTINGS] menu  $\rightarrow$  [SYSTEM MODE]  $\rightarrow$  [FREQUENCY] is set to [50.00i]/[59.94i], this is fixed to [OFF].
- t When the [SYSTEM SETTINGS] menu → [SYSTEM MODE] → [FREQUENCY] is set to [50.00p]/[59.94p], [S35 5.7K] cannot be selected.
- t Following conditions apply when set to anything other than [OFF].
- Recording to an SD card with the camera is not possible.
- The [SYSTEM SETTINGS] menu → [COLOR SETTINGS] → [MAIN] will be fixed to [V‑Log].
- The [CAMERA SETTINGS] menu  $\rightarrow$  [EI]  $\rightarrow$  [MODE] will be fixed to [ISO].
- The thumbnail screen is not displayed.
- [E.I.S.], [D.ZOOM], [PRE REC], [REC CHECK], [DEL LAST CLIP], [SLOT SEL], [SDI COLOR], and [COLOR BARS] assigned to the USER button will not operate.
- The [OUTPUT SETTINGS] menu → [SDI OUT] → [SDI REC REMOTE] and the [OUTPUT SETTINGS] menu → [HDMI OUT] → [HDMI REC REMOTE] will not operate.
- The time code information is not output in the image output from the <HDMI> terminal.

#### **[SENSOR MODE]**

Sets the drive mode of the image sensor.

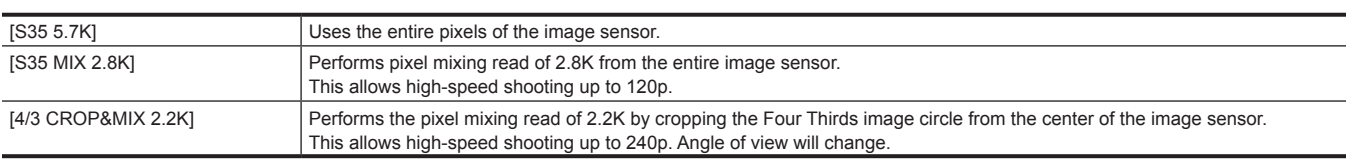

(Factory setting: [S35 5.7K])

## @*NOTE*

 $\cdot$  When the [SYSTEM SETTINGS] menu  $\rightarrow$  [SYSTEM MODE]  $\rightarrow$  [SENSOR MODE]  $\rightarrow$  [4/3 CROP&MIX 2.2K] is set

- The sensitivity will be lower than when [S35 5.7K] or [S35 MIX 2.8K] is set.
- The items that can be set in the [CAMERA SETTINGS] menu → [EI] → [NATIVE ISO] will be [400 ISO] or [1250 ISO].
- $t$  When the [SYSTEM SETTINGS] menu  $\rightarrow$  [SYSTEM MODE]  $\rightarrow$  [SDI RAW] is set to anything other than [OFF], this cannot be set.

#### **[MAIN PIXEL]**

Sets the main recorder's number of recording pixels.

The items that can be set are as follows.

f [4096×2160], [3840×2160], [2048×1080], [1920×1080], [1280×720]

(Factory setting: [4096×2160])

## @*NOTE*

t When the [SYSTEM SETTINGS] menu → [SYSTEM MODE] → [SDI RAW] is set to anything other than [OFF], this cannot be set.

#### **[MAIN CODEC]**

Sets the recording codec of the main recorder.

 $\bullet$  MOV file

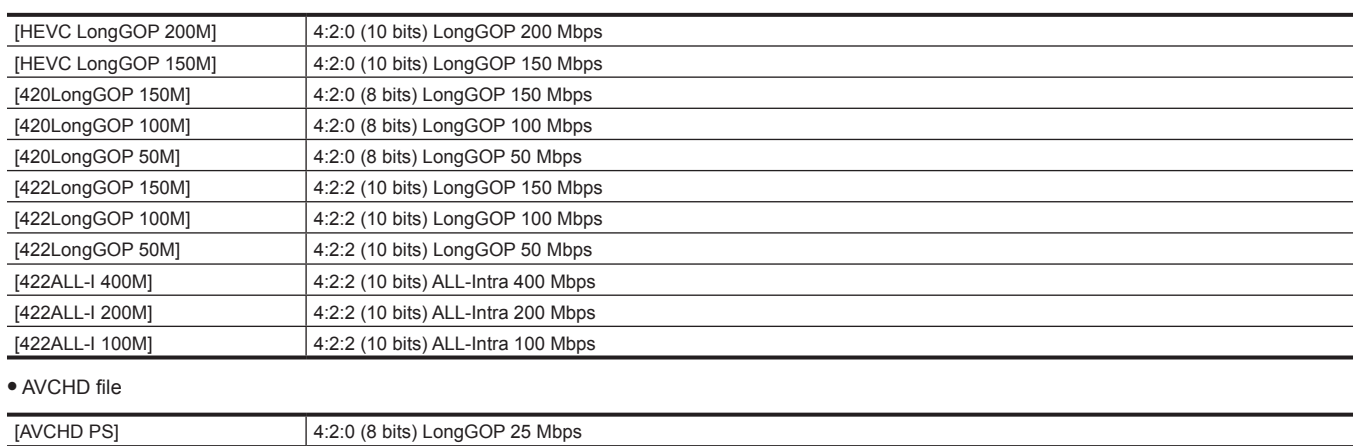

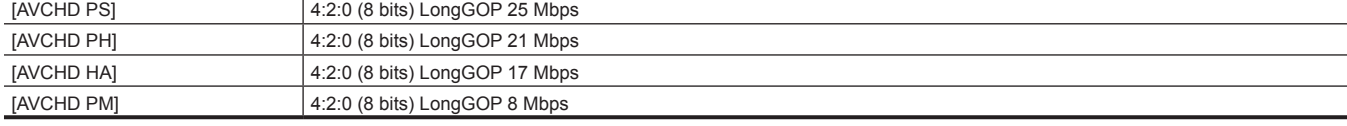

(Factory setting: [422LongGOP 150M])

## @*NOTE*

t When the [SYSTEM SETTINGS] menu → [SYSTEM MODE] → [SDI RAW] is set to anything other than [OFF], this cannot be set.

#### **[COLOR SETTINGS]**

#### **[MAIN]**

Sets the colors of videos (entire camera system) recorded in the main recorder.

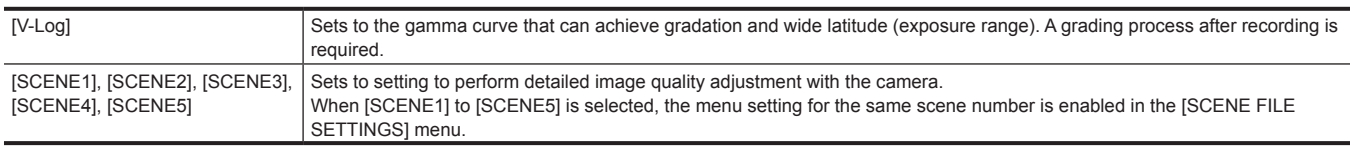

(Factory setting: [V‑Log])

## @*NOTE*

t When the [SYSTEM SETTINGS] menu → [SYSTEM MODE] → [SDI RAW] is set to anything other than [OFF], this will be fixed to [V‑Log].

#### **[SDI OUT]**

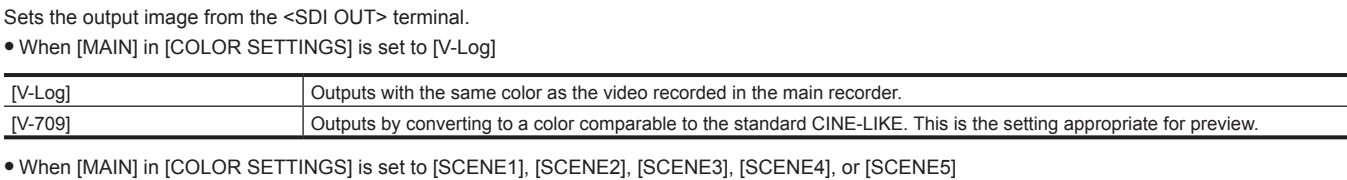

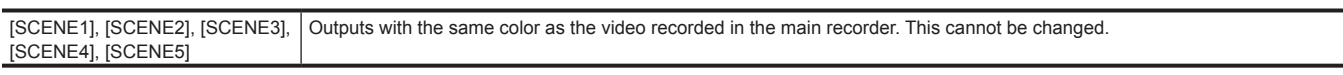

(Factory setting: [V‑Log])

## **图** NOTE

t When the [SYSTEM SETTINGS] menu → [SYSTEM MODE] → [SDI RAW] is set to anything other than [OFF], this will be fixed to [V‑Log].

#### **[HDMI OUT]**

Sets the output image from the <HDMI> terminal.

• When [MAIN] in [COLOR SETTINGS] is set to [V-Log]

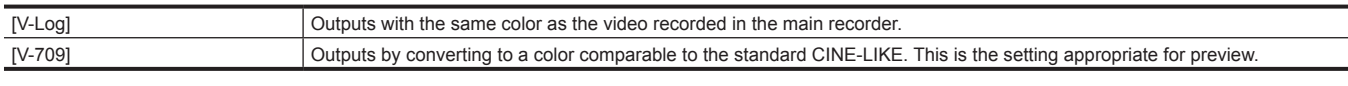

f When [MAIN] in [COLOR SETTINGS] is set to [SCENE1], [SCENE2], [SCENE3], [SCENE4], or [SCENE5]

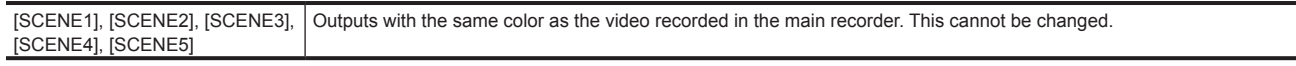

(Factory setting: [V‑Log])

#### **[LCD OUT]**

Sets the output image from the <LCD> terminal.

• When [MAIN] in [COLOR SETTINGS] is set to [V-Log]

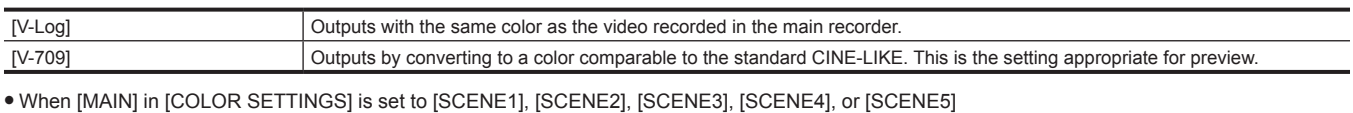

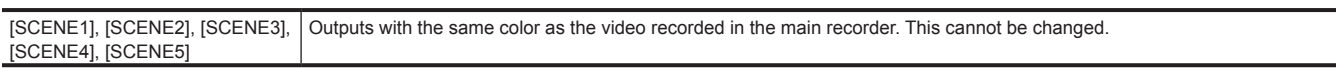

(Factory setting: [V‑Log])

#### **[USER SWITCHES]**

The function to assign the <USER 1> to <USER 9> buttons and multidial can be set.

For details, refer to "Assigning function to the USER buttons".

Following functions can be assigned to [USER1] to [USER9].

f [INHIBIT], [AWB], [ONE PUSH AF], [ONE PUSH A.IRIS], [ATW LOCK], [E.I.S.], [D.ZOOM], [IR SHOOTING], [REC SW], [PRE REC], [VFR], [REC CHECK], [DEL LAST CLIP], [SLOT SEL], [EXPAND], [OPEN IRIS F.A.], [PEAK./SQUARES F.A.], [WFM], [SPOT METER], [ZEBRA], [LEVEL GAUGE], [LEVEL GAUGE SET], [SDI COLOR], [HDMI COLOR], [LCD COLOR], [SDI OUT HDR], [HDMI OUT HDR], [LCD HDR], [LCD CLEAN VIEW], [LCD MARKER], [COLOR BARS], [LOAD SETUP FILE], [POWER LCD]

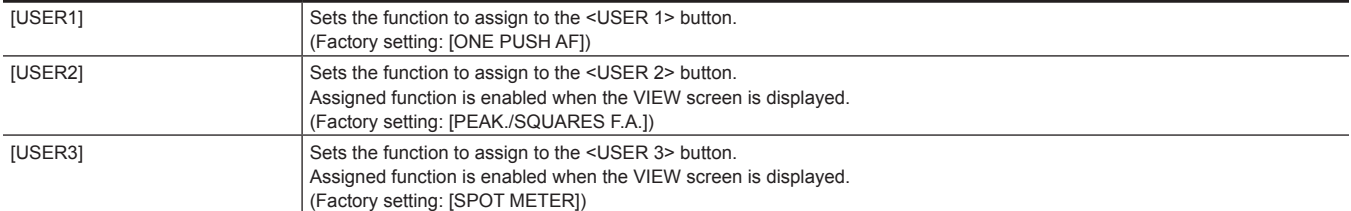

#### **Chapter 4 Operation — Menu setting contents**

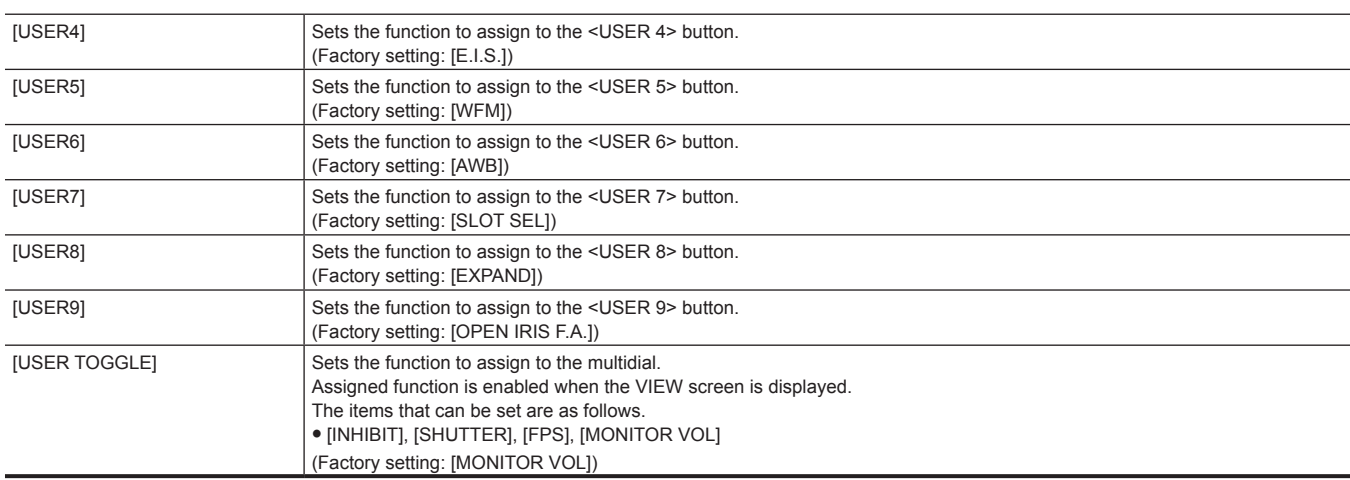

## **[SIDE LOCK]**

#### **[REC]**

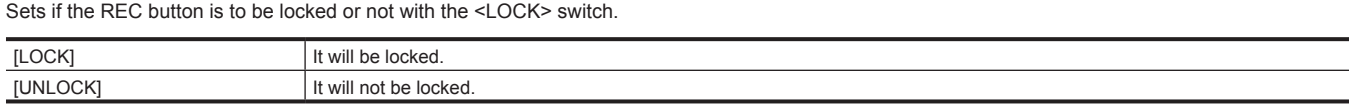

(Factory setting: [UNLOCK])

#### **[USER1]**

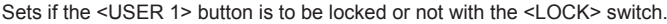

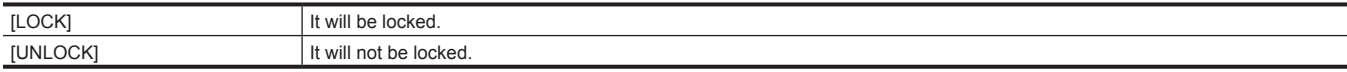

(Factory setting: [LOCK])

#### **[USER2]**

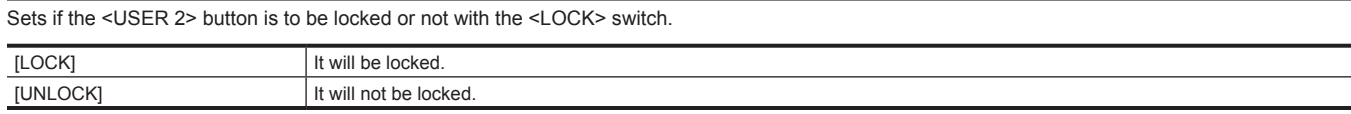

(Factory setting: [LOCK])

## **[USER3]**

Sets if the <USER 3> button is to be locked or not with the <LOCK> switch.

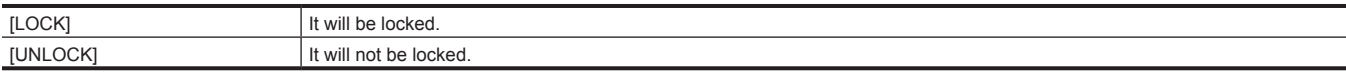

(Factory setting: [LOCK])

## **[USER4]**

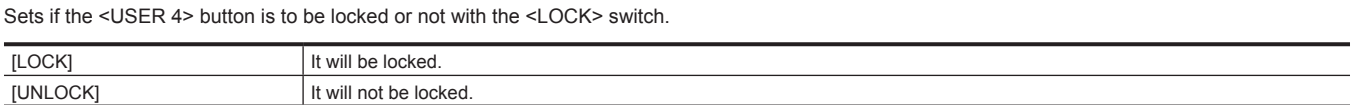

(Factory setting: [LOCK])

#### **[USER5]**

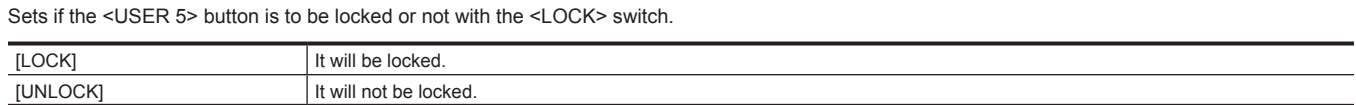

(Factory setting: [LOCK])

### **[USER6]**

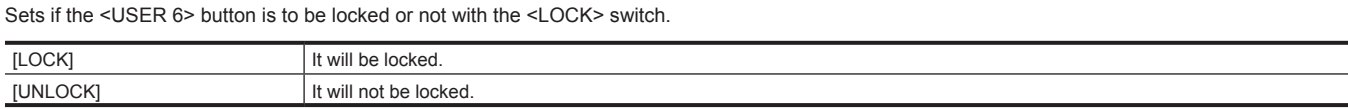

(Factory setting: [LOCK])

## **[USER7]**

Sets if the <USER 7> button is to be locked or not with the <LOCK> switch.

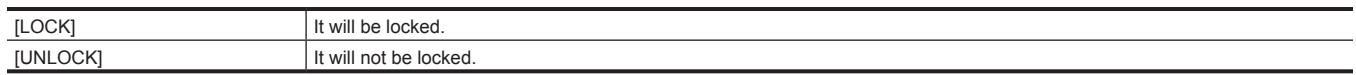

J.

(Factory setting: [LOCK])

## **[THUMBNAIL]**

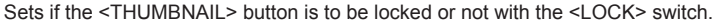

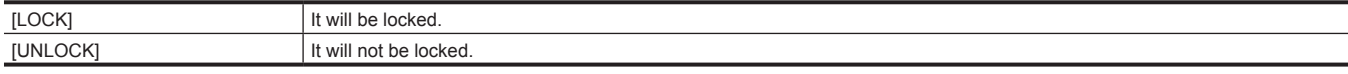

(Factory setting: [LOCK])

#### **[HOME]**

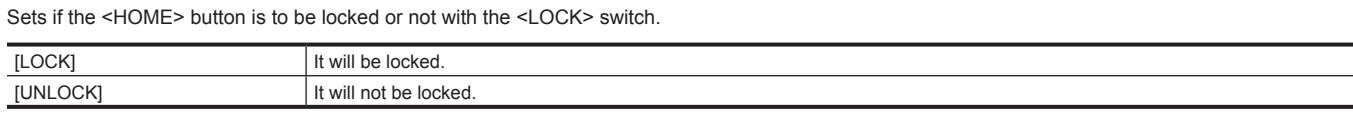

(Factory setting: [LOCK])

## **[ND FILTER]**

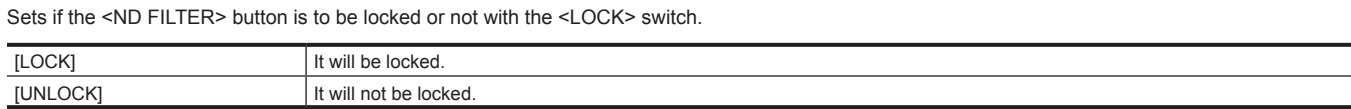

(Factory setting: [LOCK])

#### **[IRIS DIAL]**

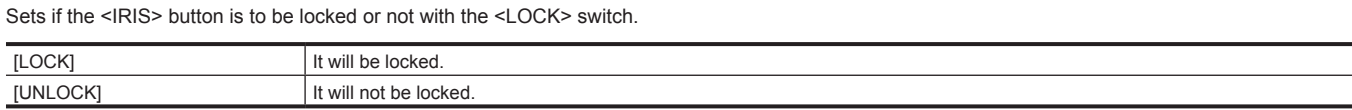

(Factory setting: [LOCK])

## **[MENU]**

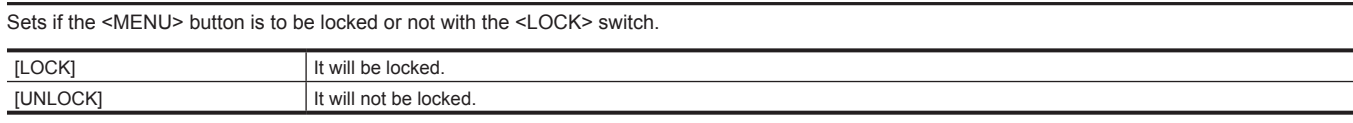

(Factory setting: [LOCK])

#### **[EXIT]**

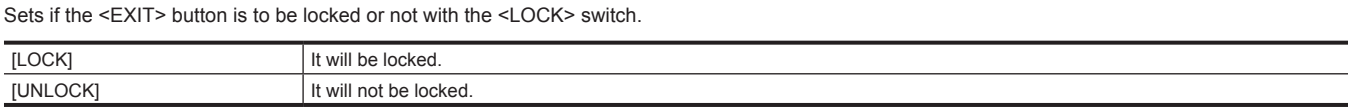

(Factory setting: [LOCK])

#### **[MULTI DIAL]**

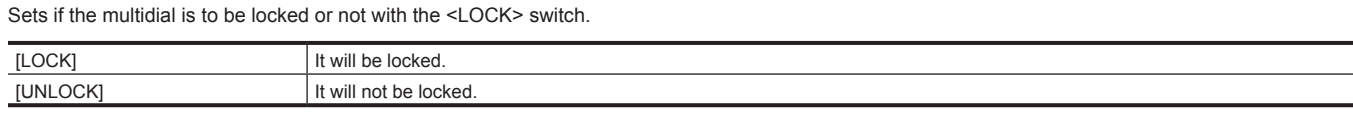

(Factory setting: [LOCK])

## **[LED & FAN]**

## **[TALLY LED]**

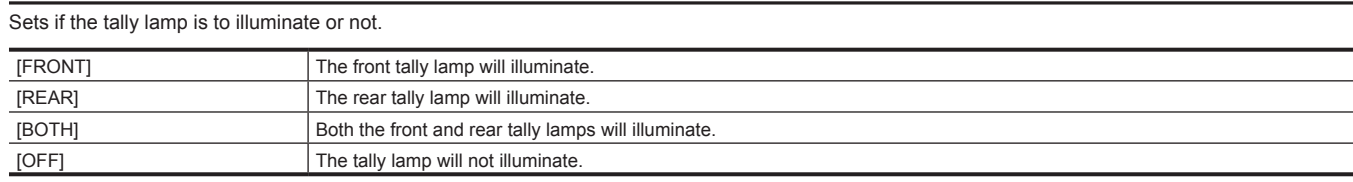

(Factory setting: [BOTH])

#### **[ACCESS LED]**

Sets if the card access lamp is to illuminate or not. The items that can be set are as follows.  $\bullet$  [ON], [OFF] (Factory setting: [ON])

#### **[POWER LED]**

Sets if the power lamp is to illuminate or not. The items that can be set are as follows.  $\bullet$  [ON], [OFF] (Factory setting: [ON])

## **图 NOTE**

 $\cdot$  It will illuminate approximately one second even if it is set to [OFF].

#### **[FAN SPEED]**

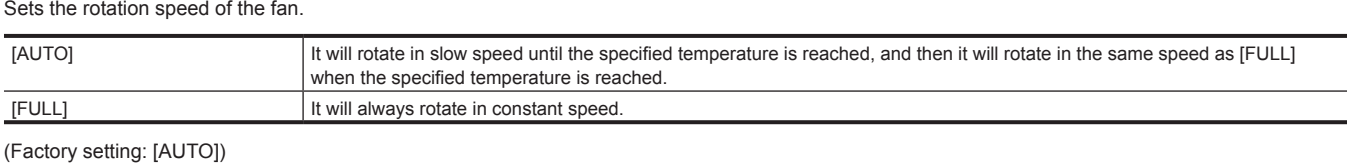

**[LCD]**

#### **[BRIGHTNESS]**

Adjusts the brightness of the LCD monitor. The items that can be set are as follows. f [−15]…[15] (Factory setting: [0])

#### **[COLOR LEVEL]**

Adjusts the color level of the LCD monitor color.

The items that can be set are as follows. f [−15]…[15] (Factory setting: [0])

#### **[CONTRAST]**

Adjusts the contrast of the LCD monitor. The items that can be set are as follows. f [−30]…[30] (Factory setting: [0])

#### **[BACK LIGHT]**

Adjusts the brightness of the LCD monitor backlight. [0] is the standard brightness.

When [POWER LCD] is assigned to the USER button and the function is enabled, the brightness will not change even when the setting of [BACK LIGHT] is changed.

The items that can be set are as follows. f [−1], [0], [1]

(Factory setting: [0])

### **[CLOCK]**

#### **[CLOCK SETTING]**

Sets the calendar (date of the built-in clock) and time.

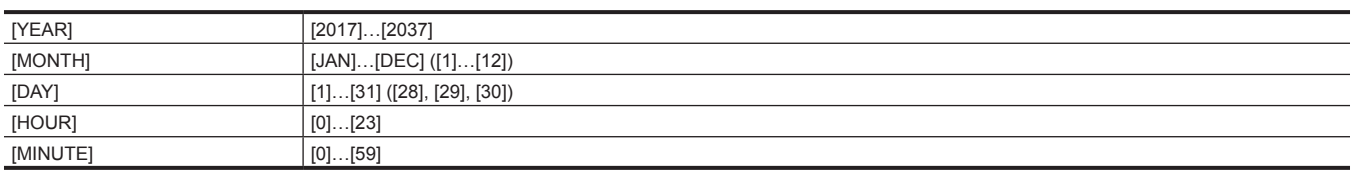

(Factory setting: [YEAR]: [2017], [MONTH]: [1], [DAY]: [1], [HOUR]: [0], [MINUTE]: [0])

#### **[TIME ZONE]**

Sets the time zone. It will switch to the time with the time difference added when the time zone setting is changed.

The items that can be set are as follows.

f [−12:00]…[+12:30] (30 minutes steps), [+12:45], [+13:00] (Factory setting: [+0:00])

#### **[DATE FORMAT]**

Sets the display order of the year, month, and date of the calendar (date of the built-in clock). This is reflected to the date display of the clip information. The items that can be set are as follows.

#### f [Y‑M‑D], [M‑D‑Y], [D‑M‑Y]

(Factory setting: [Y‑M‑D] (when [AREA SETTINGS] is set to [AREA 1]), [M‑D‑Y] (when [AREA SETTINGS] is set to [AREA 2]), [D‑M‑Y] (when [AREA SETTINGS] is set to [AREA 3]))

#### **[INFORMATION]**

Displays the information of the camera.

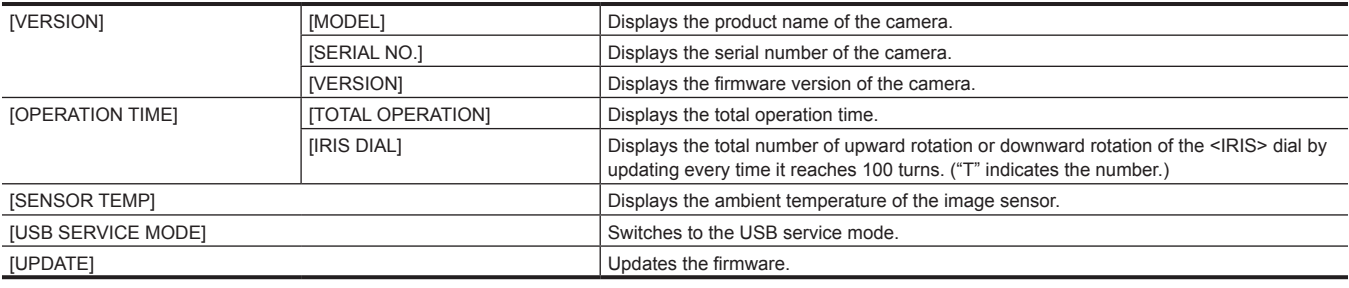

#### **[LANGUAGE]**

Sets the display language.

This is not displayed when the [OPTION] menu  $\rightarrow$  [AREA SETTINGS]  $\rightarrow$  [AREA 1] is set. This is displayed only when the [OPTION] menu  $\rightarrow$  [AREA SETTINGS]  $\rightarrow$  [AREA 2]/[AREA 3] is set.

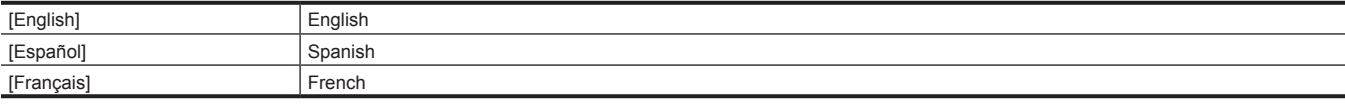

#### (Factory setting: [English])

#### **[INITIALIZE]**

#### **[LOAD FACTORY DATA]**

Returns the setting value of the menu to the factory setting. The camera is restarted after executing.

The items that can be selected are as follows.

 $\bullet$  [YES], [NO]

## **[CAMERA SETTINGS] menu**

Sets the basic camera function.

This menu cannot be set when the thumbnail screen is displayed.

#### **[FPS]**

#### **[VFR SW]**

Enables/disables the variable frame rate recording function.

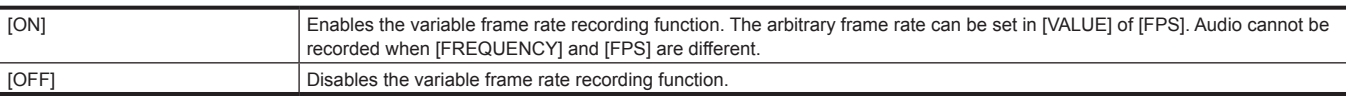

(Factory setting: [OFF])

#### **[VALUE]**

Selects the arbitrary frame rate.

(Factory setting: The value set in [FREQUENCY])

#### **[ADD]**

Newly registers the frame rate. The newly registered value can be selected in [VALUE] of [FPS].

Maximum of 150 values can be registered. It cannot be registered when there are 150 registered already.

#### **[EDIT]**

The currently selected setting value can be edited. It will be saved after updating the setting value.

#### **[DELETE]**

Deletes the currently selected setting value.

The setting value cannot be deleted when the value for the system frequency is selected.

#### **[SHUTTER]**

#### **[SW]**

Enables/disables the shutter function. The items that can be set are as follows.  $\bullet$  [ON], [OFF] (Factory setting: [ON])

#### **[MODE]**

Sets the displaying method of the shutter speed.

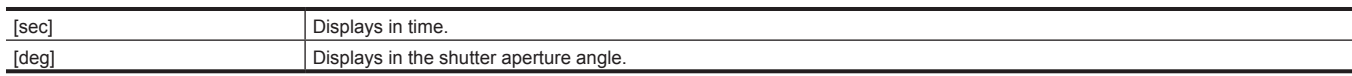

(Factory setting: [deg])

#### **[VALUE deg]**

Selects the aperture angle of the shutter when the display unit in [MODE] of [SHUTTER] is set to [deg].

Following values are registered as the factory settings.

f [HALF SHUTTER], [11.5d], [22.5d], [45.0d], [90.0d], [120.0d], [144.0d], [172.8d], [180.0d], [270.0d], [357.0d] (Factory setting: [HALF SHUTTER])

#### **[ADD deg]**

Newly registers the aperture angle of the shutter to select when the display unit in [MODE] of [SHUTTER] is set to [deg]. The newly registered value can be selected in [VALUE deg].

Maximum of 12 values can be registered. It cannot be registered when there are 12 registered already.

#### **[EDIT deg]**

The currently selected setting value can be edited. It will be saved after updating the setting value.

#### **[DELETE deg]**

Deletes the currently selected setting value.

The setting value cannot be deleted when [HALF SHUTTER] is selected for [VALUE deg].

The items that can be selected are as follows.

 $\bullet$  [YES], [NO]

#### **[VALUE sec]**

Selects the time when the display unit in [MODE] of [SHUTTER] is set to [sec]. Following values are registered as the factory settings.

f [HALF SHUTTER], [1/60.0], [1/100.0], [1/120.0], [1/250], [1/500], [1/1000], [1/2000]

(Factory setting: [HALF SHUTTER])

#### **[ADD sec]**

Newly registers the value of time to select when the display unit in [MODE] of [SHUTTER] is set to [sec]. The newly registered value can be selected in [VALUE sec].

Maximum of 12 values can be registered. It cannot be registered when there are 12 registered already.

#### **[EDIT sec]**

The currently selected setting value can be edited. It will be saved after updating the setting value.

#### **[DELETE sec]**

Deletes the currently selected setting value.

The setting value cannot be deleted when [HALF SHUTTER] is selected for [VALUE sec].

The items that can be selected are as follows.

 $\bullet$  [YES], [NO]

#### **[EI]**

#### **[MODE]**

Switches the EXPOSURE INDEX control unit.

The items that can be set are as follows.

 $\bullet$  [ISO], [dB]

(Factory setting: [ISO])

## **图 NOTE**

t When the [SYSTEM SETTINGS] menu → [SYSTEM MODE] → [SDI RAW] is set to anything other than [OFF], this will be fixed to [ISO].

#### **[ISO SELECT]**

Sets the operation when [ISO] is selected in [MODE] of [EI].

The items that can be set are as follows.

f [NATIVE ONLY], [800BASE], [2500BASE]

(Factory setting: [NATIVE ONLY])

#### **[NATIVE ISO]**

Sets the value when [NATIVE ONLY] is selected in [ISO SELECT] of [EI].

The items that can be set are as follows.

- **.** When [SENSOR MODE] is set to anything other than [4/3 CROP&MIX 2.2K], and [SDI RAW] is set to anything other than [CROP&MIX 2K], **and [GAMMA SELECT] is set to anything other than [VIDEO].**
- [800 ISO], [2500 ISO]
- $\bullet$  When [SENSOR MODE] is set to [4/3 CROP&MIX 2.2K], or [SDI RAW] is set to [CROP&MIX 2K], or [GAMMA SELECT] is set to [VIDEO]. [400 ISO], [1250 ISO]

(Factory setting: [800 ISO])

#### **[800BASE ISO]**

Sets the value when [800BASE] is selected in [ISO SELECT] of [EI].

The items that can be set are as follows.

**.** When [SENSOR MODE] is set to anything other than [4/3 CROP&MIX 2.2K], and [SDI RAW] is set to anything other than [CROP&MIX 2K], **and [GAMMA SELECT] is set to anything other than [VIDEO].**

[200 ISO], [250 ISO], [320 ISO], [400 ISO], [500 ISO], [640 ISO], [800 ISO], [1000 ISO], [1250 ISO], [1600 ISO], [2000 ISO]

f **When [SENSOR MODE] is set to [4/3 CROP&MIX 2.2K], or [SDI RAW] is set to [CROP&MIX 2K], or [GAMMA SELECT] is set to [VIDEO].** [200 ISO], [250 ISO], [320 ISO], [400 ISO], [500 ISO], [640 ISO], [800 ISO], [1000 ISO]

(Factory setting: [800 ISO])

#### **[2500BASE ISO]**

Sets the value when [2500BASE] is selected in [ISO SELECT] of [EI].

The items that can be set are as follows.

**.** When [SENSOR MODE] is set to anything other than [4/3 CROP&MIX 2.2K], and [SDI RAW] is set to anything other than [CROP&MIX 2K], **and [GAMMA SELECT] is set to anything other than [VIDEO].**

[1000 ISO], [1250 ISO], [1600 ISO], [2000 ISO], [2500 ISO], [3200 ISO], [4000 ISO], [5000 ISO], [6400 ISO], [8000 ISO], [10000 ISO], [12800 ISO], [16000 ISO], [20000 ISO], [25600 ISO]

f **When [SENSOR MODE] is set to anything other than [4/3 CROP&MIX 2.2K], and [SDI RAW] is set to anything other than [CROP&MIX 2K], and [GAMMA SELECT] is set to [VIDEO].**

[640 ISO], [800 ISO], [1000 ISO], [1250 ISO], [1600 ISO], [2000 ISO], [2500 ISO], [3200 ISO], [4000 ISO], [5000 ISO], [6400 ISO], [8000 ISO], [10000 ISO], [12800 ISO], [16000 ISO], [20000 ISO], [25600 ISO]

f **When [SENSOR MODE] is set to [4/3 CROP&MIX 2.2K], or [SDI RAW] is set to [CROP&MIX 2K].**

[640 ISO], [800 ISO], [1000 ISO], [1250 ISO], [1600 ISO], [2000 ISO], [2500 ISO], [3200 ISO], [4000 ISO], [5000 ISO], [6400 ISO], [8000 ISO], [10000 ISO], [12800 ISO]

(Factory setting: [2500 ISO])

#### **[GAIN MODE]**

Sets the operation when [dB] is selected in [MODE] of [EI].

The items that can be set are as follows.

- $\bullet$  [NORMAL], [HIGH]
- (Factory setting: [NORMAL])

#### **[GAIN SELECT]**

The values that can be selected differ depending on the setting in [MODE] of [EI], and the setting in the [SCENE FILE SETTINGS] menu → [GAMMA]  $\rightarrow$  [GAMMA SELECT].

The items that can be set are as follows.

#### **. When [NORMAL] is selected in [GAIN MODE]**

- When [SENSOR MODE] is set to anything other than [4/3 CROP&MIX 2.2K], and [GAMMA SELECT] is set to anything other than [VIDEO]: [−12dB], [−10dB], [−8dB], [−6dB], [−4dB], [−2dB], [0dB], [2dB], [4dB], [6dB], [8dB]
- When [SENSOR MODE] is set to [4/3 CROP&MIX 2.2K], or [GAMMA SELECT] is set to [VIDEO]:
- [−6dB], [−4dB], [−2dB], [0dB], [2dB], [4dB], [6dB], [8dB]
- $\bullet$  When [HIGH] is selected in [GAIN MODE]
- When [SENSOR MODE] is set to anything other than [4/3 CROP&MIX 2.2K], and [GAMMA SELECT] is set to anything other than [VIDEO]: [−8dB], [−6dB], [−4dB], [−2dB], [0dB], [2dB], [4dB], [6dB], [8dB], [10dB], [12dB], [14dB], [16dB], [18dB], [20dB]
- When [SENSOR MODE] is set to anything other than [4/3 CROP&MIX 2.2K], and [GAMMA SELECT] is set to [VIDEO]:
- [−6dB], [−4dB], [−2dB], [0dB], [2dB], [4dB], [6dB], [8dB], [10dB], [12dB], [14dB], [16dB], [18dB], [20dB], [22dB], [24dB], [26dB]
- When [SENSOR MODE] is set to [4/3 CROP&MIX 2.2K]:

[−6dB], [−4dB], [−2dB], [0dB], [2dB], [4dB], [6dB], [8dB], [10dB], [12dB], [14dB], [16dB], [18dB], [20dB]

(Factory setting: [0dB])

#### **[WHITE]**

#### **[AWB]**

Executes the adjustment of auto white balance. This can be executed when [VALUE] is set to [AWB MEMORY A]/[AWB MEMORY B]. The items that can be selected are as follows.

 $\bullet$  [EXECUTE], [CANCEL]

#### **[VALUE]**

Selects the adjustment value of auto white balance.

Following values are registered as the factory settings.

f [ATW], [AWB MEMORY A], [AWB MEMORY B], [3200K+0.0GMg], [4300K+0.0GMg], [5600K+0.0GMg], [6300K+0.0GMg]

(Factory setting: [3200K+0.0GMg])

## **图 NOTE**

t [ATW] cannot be selected when the [SYSTEM SETTINGS] menu → [COLOR SETTINGS] → [MAIN] → [V‑Log] is set.

 $t$  [ATW] cannot be selected when the [CAMERA SETTINGS] menu  $\rightarrow$  [IR SHOOTING]  $\rightarrow$  [ON] is set.

#### **[ADD]**

Newly registers the adjustment value of auto white balance. The newly registered value can be selected in [VALUE] of [WHITE]. Maximum of 13 values can be registered. It cannot be registered when there are 13 values already registered.

#### **[EDIT]**

The currently selected setting value can be edited. It will be saved after updating the setting value.

#### **[DELETE]**

Deletes the currently selected setting value.

The setting value cannot be deleted when [ATW]/[AWB MEMORY A]/[AWB MEMORY B] is selected for [VALUE].

The items that can be selected are as follows.

 $\bullet$  [YES], [NO]

### **[NOISE REDUCTION]**

#### **[ISO800]**

Switches the noise reduction effect in the range of [800BASE ISO].

[NORMAL1] and [NORMAL2] are the settings emphasizing the resolution, and [SMOOTH] is the setting emphasizing reduction of noise.

The items that can be set are as follows.

 $\bullet$  [SMOOTH], [NORMAL2], [NORMAL1], [OFF]

(Factory setting: [OFF])

#### **[ISO2500]**

Switches the noise reduction effect in the range of [2500BASE ISO].

[NORMAL1] and [NORMAL2] are the settings emphasizing the resolution, and [SMOOTH] is the setting emphasizing reduction of noise.

The items that can be set are as follows.

 $\bullet$  [SMOOTH], [NORMAL2], [NORMAL1], [OFF]

(Factory setting: [OFF])

#### **[LENS SETTINGS]**

#### **[A. IRIS LEVEL EFFECT]**

Sets the target value to operate the auto iris. The items that can be set are as follows.  $\bullet$  [0]...[100] (Factory setting: [50])

#### **[A. IRIS WINDOW]**

Selects the window to detect the auto iris.

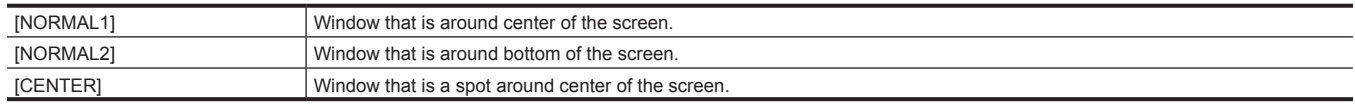

(Factory setting: [NORMAL1])

#### **[A. IRIS PEAK/AVE]**

Sets the ratio included in the peak for auto iris standard. The items that can be set are as follows.  $\bullet$  [0]...[100]

(Factory setting: [30])

### **[GRIP IRIS]**

Sets the control direction when the grip multidial is used to control the iris.

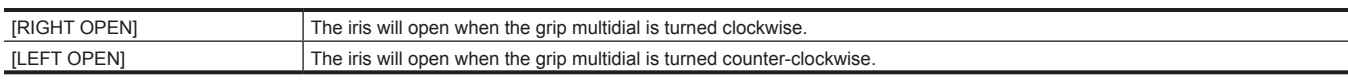

#### (Factory setting: [RIGHT OPEN])

#### **[AF OFFSET]**

Offsets the focal position of the auto focus with + (further)/– (closer). The items that can be set are as follows.

f [−20]…[20] (Factory setting: [0])

#### **[IR SHOOTING]**

Enables/disables the IR recording. The items that can be set are as follows.  $\bullet$  [ON], [OFF] (Factory setting: [OFF])

#### **[E.I.S.]**

#### **[SW]**

Enables/disables the electronic image stabilization function. The items that can be set are as follows.

 $\bullet$  [ON], [OFF]

(Factory setting: [OFF])

#### **[ZOOM POSITION DATA]**

Sets the focal distance of the lens required for the electronic image stabilization.

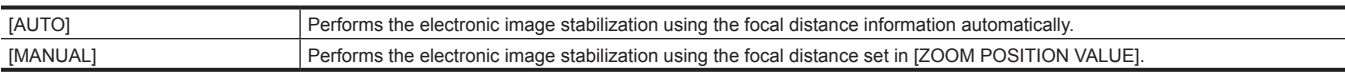

#### (Factory setting: [AUTO])

## **图 NOTE**

When setting to [AUTO], an EF lens supporting the acquisition of the focal distance with the communication between the camera and the lens is required.

For the latest information regarding the EF lens supporting the acquisition of the focal distance information with the communication between the camera and the lens, refer to the support desk at the following website. https://pro-av.panasonic.net/

#### **[ZOOM POSITION VALUE]**

Sets the focal distance (mm) used when [ZOOM POSITION DATA] is set to [MANUAL].

The items that can be set are as follows.

f [8]…[200]

(Factory setting: [50])

## **@**<br>图<u>NOTE</u>

The electronic image stabilization will not operate properly when set to distance that is different from the focal distance of the EF lens.

#### **[AUTO BLACK BALANCE]**

#### **[ABB]**

Executes the adjustment of auto black balance.

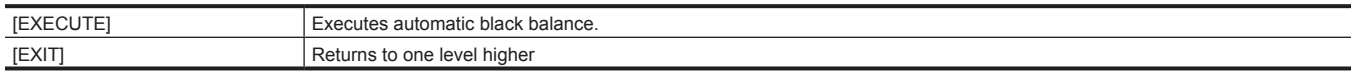

## **[SCENE FILE SETTINGS] menu**

Sets the detailed image quality adjustment of the camera video. This menu cannot be set when the thumbnail screen is displayed. For factory settings, refer to "Factory setting value of the scene file".

#### **[NAME EDIT]**

Edits the name of the scene file selected in the [SYSTEM SETTINGS] menu → [COLOR SETTINGS] → [MAIN]. (Maximum eight characters)

#### **[SCENE DATA]**

For saving and loading target, refer to "Target items for scene file/setup file/initialization".

For details of saving and loading, refer to "Handling setting data".

#### **[LOAD]**

Loads the scene file saved in the camera memory, and reflects to the current setting value.

The items that can be selected are as follows.

 $\bullet$  [YES], [NO]

#### **[SAVE]**

Saves the current setting value as a scene file into the camera memory. The items that can be selected are as follows.

#### $\bullet$  [YES], [NO]

#### **[INITIALIZE]**

Returns the current setting value of the scene file to the factory setting. The items that can be selected are as follows.

 $\bullet$  [YES], [NO]

#### **[BLACK]**

Adjusts the standard black level.

#### **[M.PED]**

Adjusts the standard black level for the entire video. The items that can be set are as follows. f [−100]…[100]

#### **[R PED]**

Adjust the standard black level for Rch. The items that can be set are as follows. f [−100]…[100]

#### **[G PED]**

Adjust the standard black level for Gch. The items that can be set are as follows. f [−100]…[100]

#### **[B PED]**

Adjust the standard black level for Bch. The items that can be set are as follows. f [−100]…[100]

## **[PEDESTAL OFFSET]**

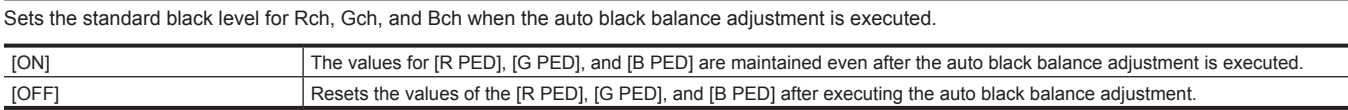

#### **[GAMMA]**

#### **[GAMMA SELECT]**

Selects the gamma mode.

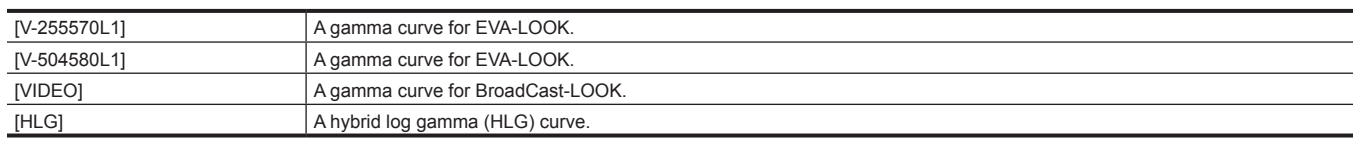

#### **[MASTER GAMMA]**

Sets the master gamma in 0.01 steps.

The items that can be set are as follows.

 $\bullet$  [0.30]...[0.75]

#### **[BLACK GAMMA]**

Sets the gamma curves of dark areas. The items that can be set are as follows. [−8]…[−1] Compresses the dark area. [OFF] Standard condition. [1]…[8] Expands the dark area.

#### **[B.GAMMA RANGE]**

Sets the maximum level to perform compression/expansion of dark area. The items that can be set are as follows.

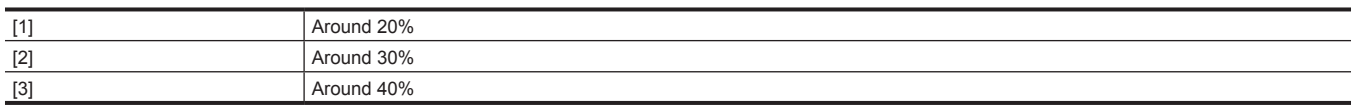

### **[KNEE]**

#### **[KNEE SW]**

Enables/disables operation of the knee.

The items that can be set are as follows.

 $\bullet$  [ON], [OFF]

#### **[KNEE MODE]**

Sets the knee operation mode.

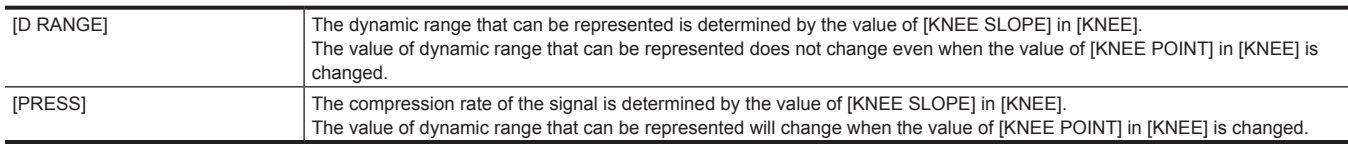

#### **[KNEE POINT]**

Sets the position of the knee point.

The items that can be set are as follows.

f [75%]…[109%] (1% steps)

#### **[KNEE SLOPE]**

Sets the knee inclination.

The items that can be set are as follows.

 $\bullet$  [0]...[100]

## **[HLG KNEE]**

#### **[KNEE SW]**

Enables/disables the operation of knee for HLG. The items that can be set are as follows.  $\bullet$  [ON], [OFF]

#### **[KNEE POINT]**

Sets the position of the knee point for HLG. The items that can be set are as follows. ● [55]...[100] (1 steps)

### **[KNEE SLOPE]**

Sets the inclination of knee for HLG. The items that can be set are as follows.  $\bullet$  [0]...[100]

#### **[WHITE CLIP]**

#### **[SW]**

Switches the enable/disable of the white clip function. The items that can be set are as follows.

 $\bullet$  [ON], [OFF]

#### **[LEVEL]**

Sets the level of the white clip. The items that can be set are as follows. f [90%]…[109%]

#### **[DETAIL]**

#### **[SW]**

Switches the enable/disable of the detail function. The items that can be set are as follows.

 $\bullet$  [ON], [OFF]

#### **[CORING]**

Sets the level of coring against the detail. The items that can be set are as follows.  $\bullet$  [0]...[60]

#### **[MASTER LEVEL]**

Sets the level of the detail effect of the whole part. The items that can be set are as follows. f [−31]…[31]

#### **[FREQUENCY]**

Sets the thickness of the detail. The items that can be set are as follows.  $\bullet$  [1]…[3]

#### **[SKIN DETAIL]**

#### **[SKIN DTL1]**

Selects the skin tone table of the subject to apply the skin tone, and enables/disables the skin tone detail function. The items that can be set are as follows.

 $\bullet$  [ON], [OFF]

#### **[SKIN DTL2]**

Selects the skin tone table of the subject to apply the skin tone, and enables/disables the skin tone detail function. The items that can be set are as follows.

 $\bullet$  [ON], [OFF]

#### **[SKIN DTL3]**

Selects the skin tone table of the subject to apply the skin tone, and enables/disables the skin tone detail function. The items that can be set are as follows.

 $\bullet$  [ON], [OFF]

#### **[CHROMA]**

#### **[LEVEL]**

Sets the chroma level of  $P<sub>B</sub>$  and  $P<sub>B</sub>$  signals. The items that can be set are as follows.

f [OFF], [−99%]…[99%]

#### **[MATRIX]**

#### **[SW]**

Enables/disables the matrix function. The items that can be set are as follows.  $\bullet$  [ON], [OFF]

**[(R‑G)]**

Adjusts the linear matrix. (Red - Green) The items that can be set are as follows. f [−127]…[127]

#### **[(R‑B)]**

Adjusts the linear matrix. (Red - Blue) The items that can be set are as follows.

## f [−127]…[127]

### **[(G‑R)]**

Adjusts the linear matrix. (Green - Red) The items that can be set are as follows.

f [−127]…[127]

## **[(G‑B)]**

Adjusts the linear matrix. (Green - Blue) The items that can be set are as follows. f [−127]…[127]

#### **[(B‑R)]**

Adjusts the linear matrix. (Blue - Red) The items that can be set are as follows.

f [−127]…[127]

#### **[(B‑G)]**

Adjusts the linear matrix. (Blue - Green) The items that can be set are as follows. f [−127]…[127]

#### **[COLOR CORRECTION]**

For details of setting, refer to "[COLOR CORRECTION]".

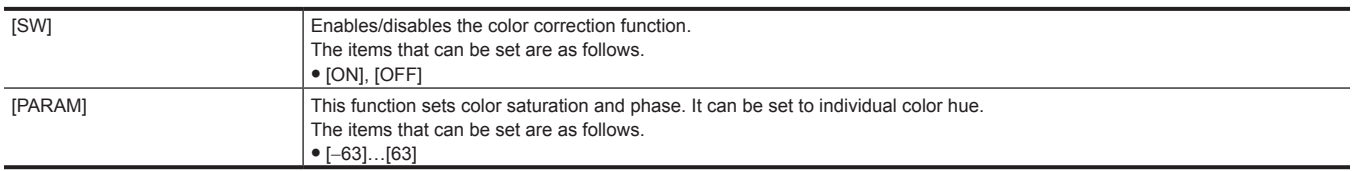

## **[REC SETTINGS] menu**

Sets the various items in the recording function.

#### **[CARDS/MEDIA]**

#### **[FORMAT MEDIA]**

Formats the SD card in the specified slot. Data deleted as a result of formatting cannot be restored. Always confirm the data before formatting. The items that can be selected are as follows.

 $\bullet$  [SLOT1], [SLOT2]

#### **[CLIP NAME]**

#### **[CAM INDEX]**

Sets the CAM INDEX used in the name for the MOV format file to be recorded. Set one upper case alphabetical character. This is used as a value to be stored in the volume label of the SD card.

The items that can be set are as follows.

 $\bullet$  [A]...[Z] (Factory setting: [A])

## @*NOTE*

This will be stored in the volume label of the SD card, but will not be used in the file name when the [SYSTEM SETTINGS] menu  $\rightarrow$  [SYSTEM MODE]  $\rightarrow$  [MAIN CODEC] is set to AVCHD format.

#### **[NEXT REEL COUNT]**

Sets the REEL COUNT used in the name for the MOV format file to be recorded. The setting value of [NEXT REEL COUNT] is stored in the volume label of the SD card as REEL COUNT together with the setting value of [CAM INDEX]. Also, the setting value will increase one after storing. (It will return to [001] after [999])

• When the SD card is formatted

• When recorded to the SD card where REEL COUNT is not stored in the volume label

The items that can be set are as follows.

f [001]…[999]

(Factory setting: [001])

## **③**NOTE

t This will be stored in the volume label of the SD card, but will not be used in the file name when the [SYSTEM SETTINGS] menu → [SYSTEM MODE]  $\rightarrow$  [MAIN CODEC] is set to AVCHD format.

#### **[2 SLOTS FUNC.]**

Sets the recording function using two SD cards.

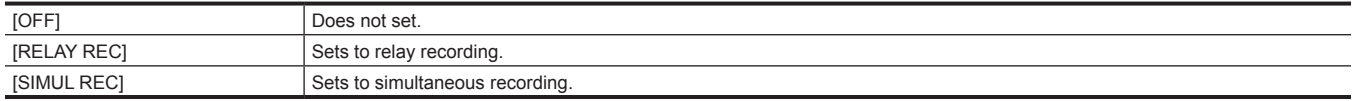

(Factory setting: [RELAY REC])

## @*NOTE*

t For the combination that can be set and restriction, refer to "Recording function that cannot be used simultaneously".

#### **[PRE REC]**

#### Sets whether to perform pre-recording.

The pre-recording time differs depending on the setting of the [SYSTEM SETTINGS] menu → [SYSTEM MODE] → [MAIN PIXEL]/[MAIN CODEC].

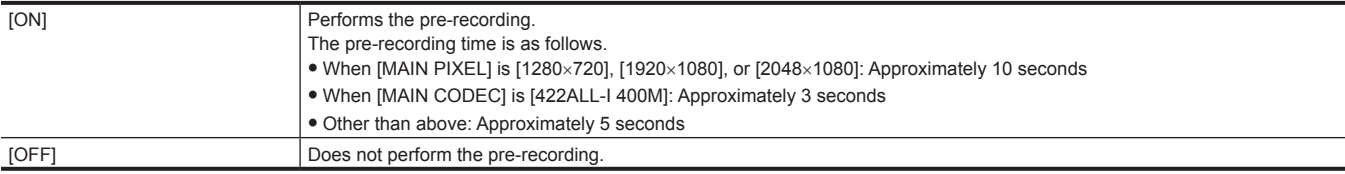

(Factory setting: [OFF])

## @*NOTE*

t For the combination that can be set and restriction, refer to "Recording function that cannot be used simultaneously".

#### **[REC FUNCTION]**

#### **[REC MODE]**

Selects the recording mode.

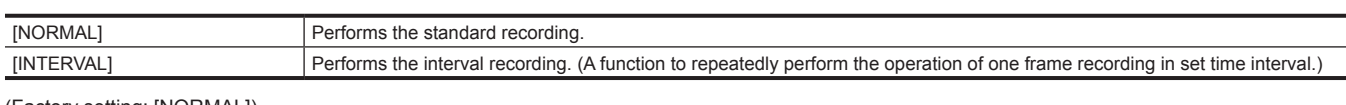

(Factory setting: [NORMAL])

## @*NOTE*

t For the combination that can be set and restriction, refer to "Recording function that cannot be used simultaneously".

#### **[INTERVAL TIME]**

Sets the interval duration for interval recording.

The items that can be set are as follows.

f [1s], [2s], [5s], [10s], [30s], [1min], [5min], [10min]

(Factory setting: [5min])

## **[TC]**

#### **[SET TC]**

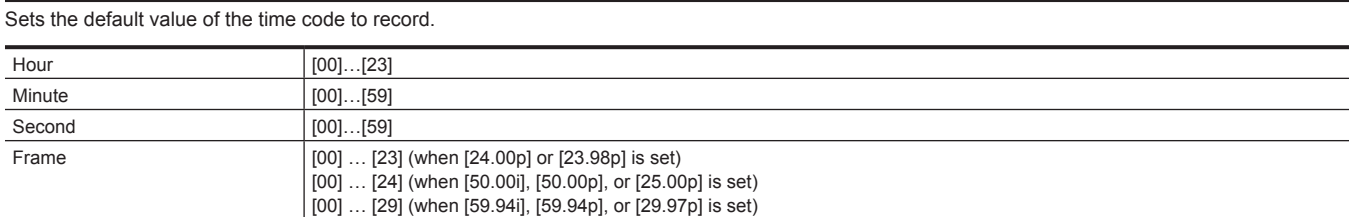

(Factory setting: [00]) (each item)

#### **[SET UB]**

Sets user bits.

Enabled only when [USER] is selected in [UB MODE] of [TC]. Each digit can be set in following range.  $\bullet$  [00]...[FF]

(Factory setting: [00])

#### **[TC/UB/Dur.]**

Switches the time code display to the user bits or duration counter display. The items that can be set are as follows.

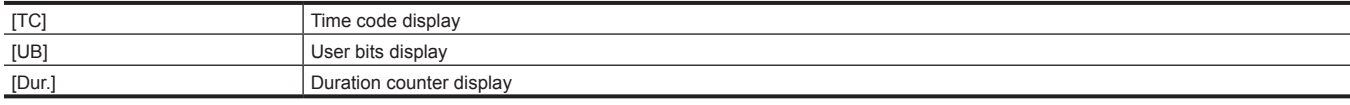

(Factory setting: [TC])

#### **[FREE/REC RUN]**

Sets the operation mode to advance the time code generator.

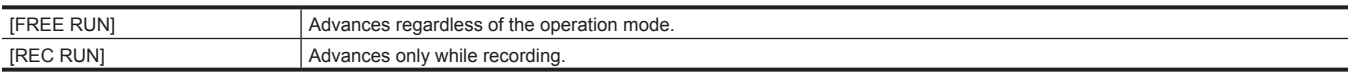

(Factory setting: [FREE RUN])

## @*NOTE*

- $t$  It will be fixed to [REC RUN] when the [CAMERA SETTINGS] menu  $\rightarrow$  [FPS]  $\rightarrow$  [VFR SW]  $\rightarrow$  [ON] is set.
- $t$  It will be fixed to [FREE RUN] when the [REC SETTINGS] menu  $\rightarrow$  [PRE REC]  $\rightarrow$  [ON] is set.
- t It will be fixed to [REC RUN] when the [REC SETTINGS] menu → [REC FUNCTION] → [REC MODE] → [INTERVAL] is set.

#### **[DF/NDF]**

Sets the count method for the time code generator.

Enabled only when the [SYSTEM SETTINGS] menu → [SYSTEM MODE] → [FREQUENCY] → [59.94i]/[59.94p]/[29.97p] is set.

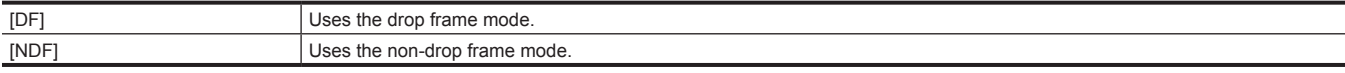

#### (Factory setting: [NDF])

#### **图 NOTE**

t It will be fixed to [NDF] when the [REC SETTINGS] menu → [REC FUNCTION] → [REC MODE] → [INTERVAL] is set.

#### **[UB MODE]**

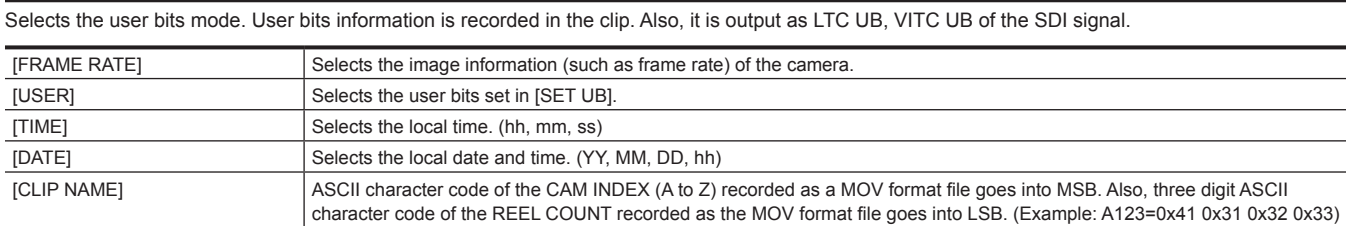

(Factory setting: [USER])

#### **[TC IN/OUT SEL]**

Sets the input/output of the <TC IN/OUT> terminal.

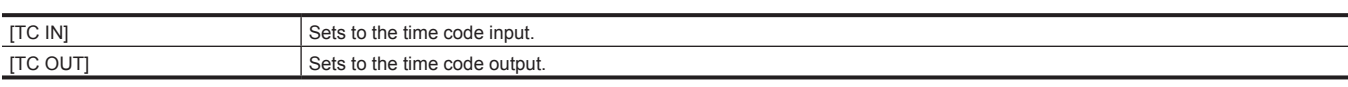

It will record even if the [SYSTEM SETTINGS] menu → [SYSTEM MODE] → [MAIN CODEC] is not set to the MOV format.

(Factory setting: [TC IN])

#### **[TC OUT REF]**

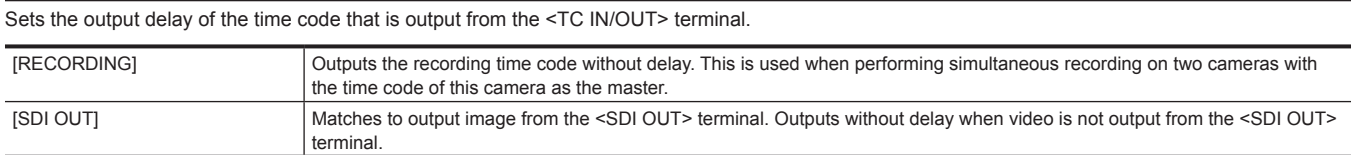

#### (Factory setting: [RECORDING])

#### **[AUDIO SETTINGS] menu**

Sets the input/output function of audio.

#### **[AUDIO CH SETTINGS]**

#### **[CH1 IN SELECT]**

Sets the audio to be recorded in the audio channel 1.

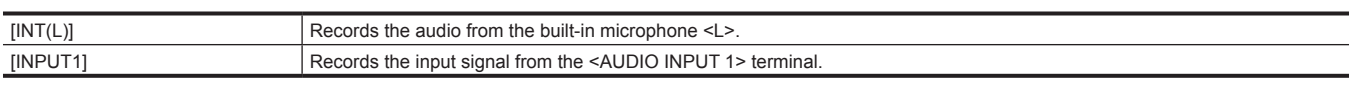

(Factory setting: [INT(L)])

#### **[CH2 IN SELECT]**

Sets the audio to be recorded in the audio channel 2.

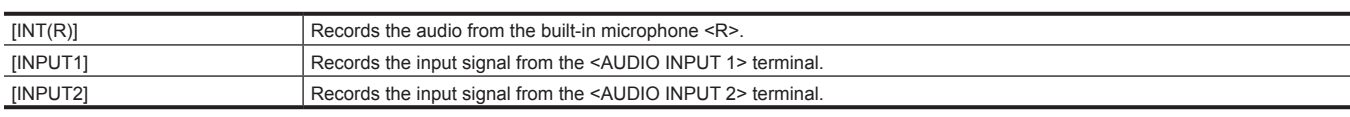

(Factory setting: [INT(R)])

#### **[CH1 MIC LOWCUT]**

Enables/disables the lowcut filter for audio channel 1.

The items that can be set are as follows.

 $\bullet$  [ON], [OFF]

#### **[CH2 MIC LOWCUT]**

Enables/disables the lowcut filter for audio channel 2. The items that can be set are as follows.  $\bullet$  [ON], [OFF] (Factory setting: [OFF])

#### **[CH1 LIMITER]**

Enables/disables the limiter when the method to adjust the audio input level for audio channel 1 is manual.

The items that can be set are as follows.

 $\bullet$  [ON], [OFF]

(Factory setting: [OFF])

#### **[CH2 LIMITER]**

Enables/disables the limiter when the method to adjust the audio input level for audio channel 2 is manual.

The items that can be set are as follows.  $\bullet$  [ON], [OFF]

(Factory setting: [OFF])

#### **[HEAD ROOM]**

Sets the headroom (standard level).

The items that can be set are as follows.

• [18dB], [20dB]

(Factory setting: [20dB] (when [AREA SETTINGS] is set to [AREA 1]/[AREA 2]), [18dB] (when [AREA SETTINGS] is set to [AREA 3]))

### **[AUDIO INPUT]**

#### **[INPUT1 LINE/MIC SEL]**

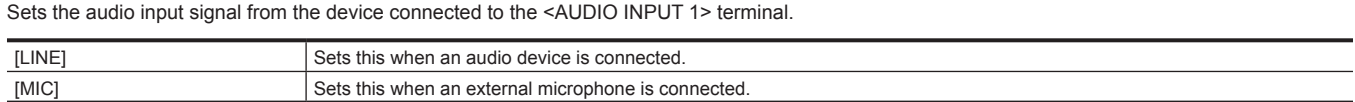

(Factory setting: [LINE])

#### **[INPUT2 LINE/MIC SEL]**

Sets the audio input signal from the device connected to the <AUDIO INPUT 2> terminal.

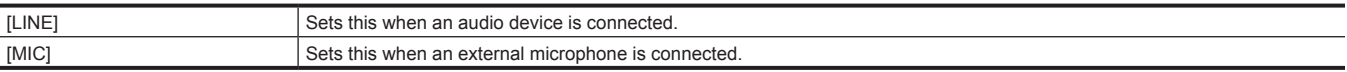

(Factory setting: [LINE])

#### **[INPUT1 MIC POWER]**

Enables/disables the phantom power supply for the external microphone connected to the <AUDIO INPUT 1> terminal.

The items that can be set are as follows.

 $\bullet$  [ON], [OFF]

(Factory setting: [OFF])

#### **[INPUT2 MIC POWER]**

Enables/disables the phantom power supply for the external microphone connected to the <AUDIO INPUT 2> terminal. The items that can be set are as follows.

 $\bullet$  [ON], [OFF] (Factory setting: [OFF])

#### **[INPUT1 MIC LEVEL]**

Sets the input level of the external microphone connected to the <AUDIO INPUT 1> terminal. Enabled when the external microphone is connected and [INPUT1 LINE/MIC SEL] of [AUDIO INPUT] is set to [MIC].

The items that can be set are as follows.

f [−40dB], [−50dB], [−60dB]

(Factory setting: [−60dB])

#### **[INPUT2 MIC LEVEL]**

Sets the input level of the external microphone connected to the <AUDIO INPUT 2> terminal. Enabled when the external microphone is connected and [INPUT2 LINE/MIC SEL] of [AUDIO INPUT] is set to [MIC].

The items that can be set are as follows.

f [−40dB], [−50dB], [−60dB]

(Factory setting: [−60dB])

#### **[INPUT1 LINE LEVEL]**

Sets the audio input level of the audio device connected to the <AUDIO INPUT 1> terminal. Enabled when the audio device is connected and [INPUT1 LINE/MIC SEL] of [AUDIO INPUT] is set to [LINE].

The items that can be set are as follows. • [4dB], [0dB]

(Factory setting: [4dB])

#### **[INPUT2 LINE LEVEL]**

Sets the audio input level of the audio device connected to the <AUDIO INPUT 2> terminal. Enabled when the audio device is connected and [INPUT2 LINE/MIC SEL] of [AUDIO INPUT] is set to [LINE].

The items that can be set are as follows.

 $\bullet$  [4dB], [0dB]

(Factory setting: [4dB])

**[AUDIO OUTPUT]**

#### **[MONITOR OUT]**

Sets the audio channel and the format to be output from the headphone terminal.

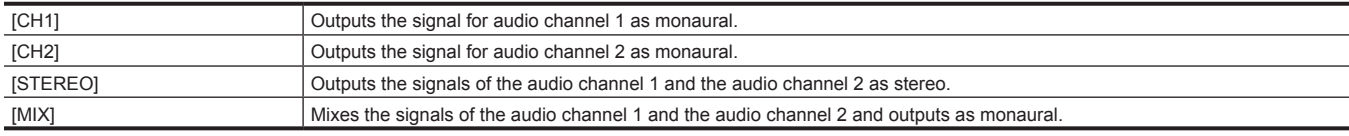

(Factory setting: [STEREO])

#### **[MONITOR DELAY]**

Sets if the audio from the headphone terminal is to be delayed to match the video on the LCD monitor.

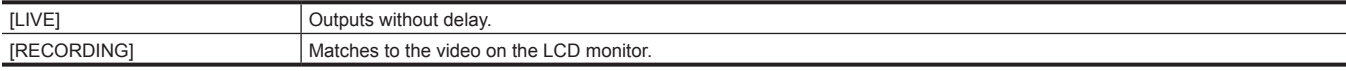

(Factory setting: [LIVE])

#### **[MONITOR VOL]**

Adjusts the level of audio output from the headphone terminal.

The items that can be set are as follows.

 $\bullet$  [0]...[100]

(Factory setting: [70])

#### **[REC BEEP SOUND]**

#### **[MODE]**

Sets if the beep sound is generated when starting or stopping the recording.

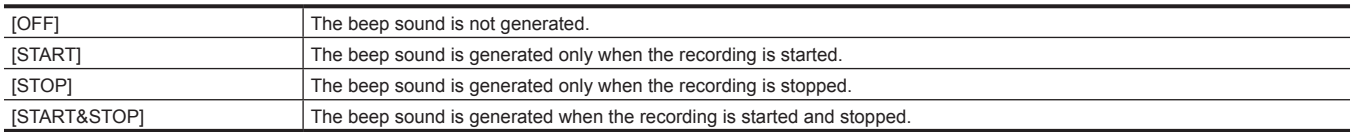

(Factory setting: [OFF])

#### **[VOLUME]**

Sets the volume of the beep sound when starting or stopping the recording.

The items that can be set are as follows.

 $\bullet$  [HIGH], [MED], [LOW]

(Factory setting: [MED])

#### **[ALARM]**

#### **[BATTERY END]**

Sets if the alarm is to be sounded when the remaining battery level is exhausted. The items that can be set are as follows.

f [HIGH], [MED], [LOW], [OFF] (Factory setting: [MED])

## **[MEDIA END]**

Sets if the alarm is sounded when the remaining recordable capacity of the SD card is exhausted.

The items that can be set are as follows.

 $\bullet$  [HIGH], [MED], [LOW], [OFF]

(Factory setting: [MED])

## @*NOTE*

 $\cdot$  Volume of the alarm during system error is fixed to [MED].

## **[OUTPUT SETTINGS] menu**

Sets the display content or output format of the video.

#### **[SDI OUT]**

#### **[OUTPUT SW]**

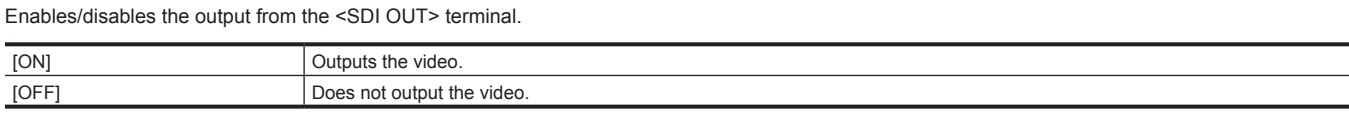

(Factory setting: [ON])

## **图 NOTE**

t It will be fixed to [ON] when the [SYSTEM SETTINGS] menu → [SYSTEM MODE] → [SDI RAW] is set to anything other than [OFF].

#### **[SIGNAL SEL]**

Sets the output from the <SDI OUT> terminal.

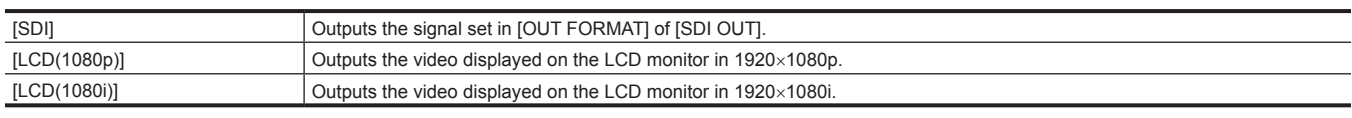

(Factory setting: [SDI])

## **图 NOTE**

t It will be fixed to [SDI] when the [SYSTEM SETTINGS] menu → [SYSTEM MODE] → [SDI RAW] is set to anything other than [OFF].

### **[OUT FORMAT]**

Selects the signal to be output from the <SDI OUT> terminal. The items that can be selected differ depending on the setting in the [SYSTEM SETTINGS] menu → [SYSTEM MODE] → [FREQUENCY]/[MAIN PIXEL].

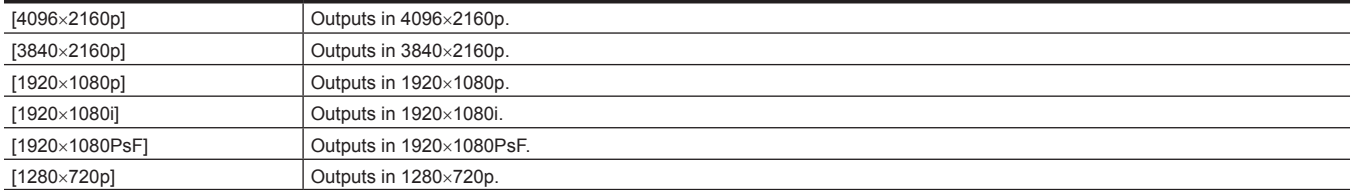

(Factory setting: [1920×1080PsF])

## @*NOTE*

t For the combination that can be set, refer to "Format that can be output from the <SDI OUT> terminal".

t When the [SYSTEM SETTINGS] menu → [SYSTEM MODE] → [SDI RAW] is set to anything other than [OFF], this cannot be set.

#### **[3G‑SDI OUT]**

Sets the format of the 3G SDI signal output from the <SDI OUT> terminal. Can be set when the 3G SDI signal is output.

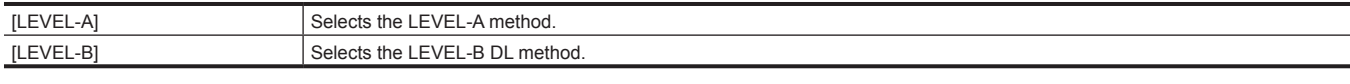

(Factory setting: [LEVEL‑B])

## **图 NOTE**

t When the [SYSTEM SETTINGS] menu → [SYSTEM MODE] → [SDI RAW] is set to anything other than [OFF], this cannot be set.

#### **[SDI REC REMOTE]**

Sets if the recording operation against the external equipment connected to the <SDI OUT> terminal (such as recorder) is to be controlled or not.

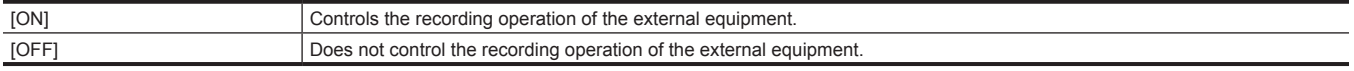

(Factory setting: [OFF])

### **③**NOTE

 $t$  When the [SYSTEM SETTINGS] menu  $\rightarrow$  [SYSTEM MODE]  $\rightarrow$  [SDI RAW] is set to anything other than [OFF], this cannot be set.

 $t$  When the [REC SETTINGS] menu  $\rightarrow$  [REC FUNCTION]  $\rightarrow$  [REC MODE] is set to [INTERVAL], this cannot be set.

#### **[INDICATOR DISP]**

Displays/hides the item set in [SDI/HDMI INDICATOR] for the output from the <SDI OUT> terminal.

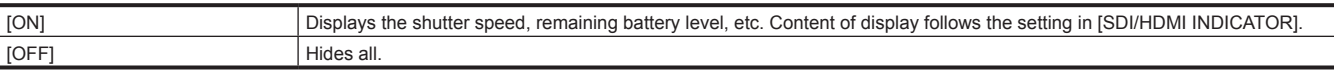

(Factory setting: [ON])

## @*NOTE*

t This is not displayed in the output from the <SDI OUT> terminal when the menu is displayed in the LCD monitor.

t When the [SYSTEM SETTINGS] menu → [SYSTEM MODE] → [SDI RAW] is set to anything other than [OFF], this cannot be set.

#### **[MARKER DISP]**

Sets if the marker set in [SDI/HDMI MARKER] is displayed or not in the output from the <SDI OUT> terminal.

The items that can be set are as follows.

 $\bullet$  [ON], [OFF]

(Factory setting: [OFF])

## **图**\_NOTE

 $t$  When the [SYSTEM SETTINGS] menu  $\rightarrow$  [SYSTEM MODE]  $\rightarrow$  [SDI RAW] is set to anything other than [OFF], this cannot be set.

#### **[MENU DISP]**

Sets if the menu is displayed or not in the output from the <SDI OUT> terminal.

The items that can be set are as follows.

 $\bullet$  [ON], [OFF]

(Factory setting: [ON])

## **图** NOTE

t Even if [MENU DISP] is set to [OFF], the menu is displayed in the output from the <SDI OUT> terminal during the thumbnail screen.

t When the [SYSTEM SETTINGS] menu → [SYSTEM MODE] → [SDI RAW] is set to anything other than [OFF], this cannot be set.

#### **[SDI OUT HDR]**

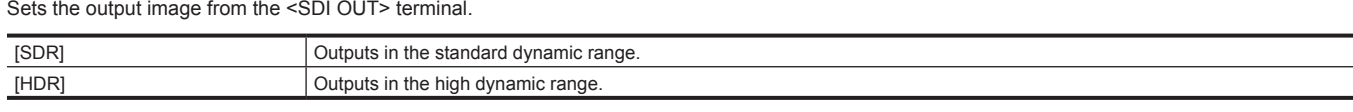

#### (Factory setting: [HDR])

## **图** NOTE

Cannot be set when [SYSTEM SETTINGS] menu  $\rightarrow$  [SYSTEM MODE]  $\rightarrow$  [SDI RAW] is set to anything other than [OFF].

t [SDI OUT HDR] cannot be set in following cases. Camera video is output in accordance with the setting in [SYSTEM SETTINGS] menu → [COLOR  $SFTTINGSI \rightarrow ISDI$  OUTL

- When the [SYSTEM SETTINGS] menu → [COLOR SETTINGS] → [MAIN] → [V-Log] is set.
- When the [SYSTEM SETTINGS] menu → [COLOR SETTINGS] → [MAIN] → [SCENE1] to [SCENE5] is set, and the [SCENE FILE SETTINGS]  $m$ enu  $\rightarrow$  [GAMMA]  $\rightarrow$  [GAMMA SELECT] is set to anything other than [HLG].

#### **[HDMI OUT]**

#### **[SIGNAL SEL]**

Sets the output from the <HDMI> terminal.

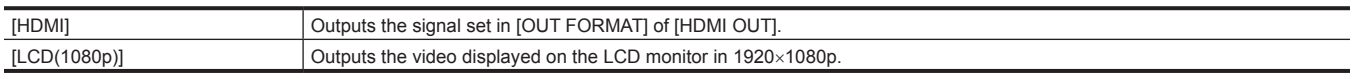

(Factory setting: [HDMI])

@*NOTE*

t Following functions are not displayed even when [LCD(1080p)] is set.

- Focus square display

- Waveform monitor

- Zebra pattern when the skin tone detail function is set to enable

• When set to [LCD(1080p)], [HDMI TC OUT] is disabled.

#### **[OUT FORMAT]**

Selects the signal to be output from the <HDMI> terminal. The items that can be selected differ depending on the setting in the [SYSTEM SETTINGS]  $m$ enu  $\rightarrow$  [SYSTEM MODE]  $\rightarrow$  [FREQUENCY]/[MAIN PIXEL].

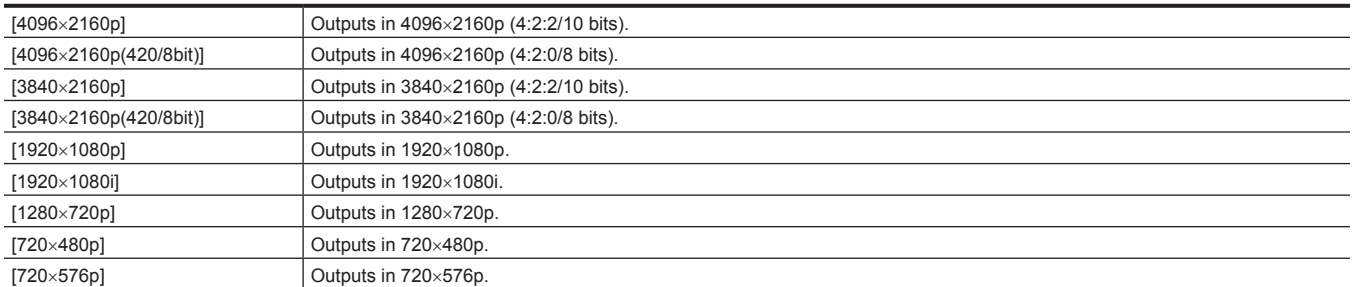

(Factory setting: [1920×1080p])

## @*NOTE*

- t For the combination that can be set, refer to "Format that can be output from the <HDMI> terminal".
- t It will be fixed to [1920×1080p] when the [SYSTEM SETTINGS] menu → [SYSTEM MODE] → [SDI RAW] is set to anything other than [OFF], and the  $[OUTPUT SETINGS]$  menu  $\rightarrow$   $[HDMI$  OUT]  $\rightarrow$   $[SIGNAL SEL]$  is set to  $[HDMI]$ .

#### **[HDMI TC OUT]**

Sets if the time code information is output or not in the output from the <HDMI> terminal.

The items that can be set are as follows.

 $\bullet$  [ON], [OFF] (Factory setting: [OFF])

## **MOTE**

 $\cdot$  When the [SYSTEM SETTINGS] menu  $\rightarrow$  [SYSTEM MODE]  $\rightarrow$  [SDI RAW] is set to anything other than [OFF], this cannot be set.

t When the [OUTPUT SETTINGS] menu → [HDMI OUT] → [SIGNAL SEL] is set to [LCD(1080p)], this cannot be set.

#### **[HDMI REC REMOTE]**

Sets if the recording operation against the external equipment connected to the <HDMI> terminal (such as recorder) is to be controlled or not. This can be set when [HDMI TC OUT] in [HDMI OUT] is enabled.

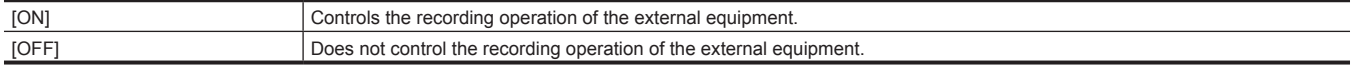

(Factory setting: [OFF])

## **MOTE**

t When the [SYSTEM SETTINGS] menu → [SYSTEM MODE] → [SDI RAW] is set to anything other than [OFF], this cannot be set. t When the [REC SETTINGS] menu → [REC FUNCTION] → [REC MODE] is set to [INTERVAL], this cannot be set.

#### **[INDICATOR DISP]**

Displays/hides the item set in [SDI/HDMI INDICATOR] for the output from the <HDMI> terminal.

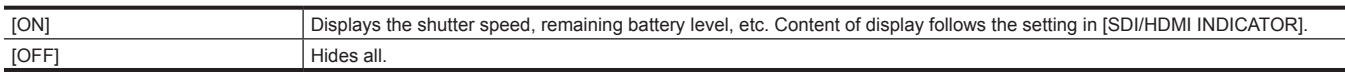

#### (Factory setting: [ON])

## @*NOTE*

t This is not displayed in the output from the <HDMI> terminal when the menu is displayed in the LCD monitor.

#### **[MARKER DISP]**

Set if the marker set in [SDI/HDMI MARKER] is to be displayed or not in the output from the <HDMI> terminal.

The items that can be set are as follows.

 $\bullet$  [ON], [OFF]

(Factory setting: [OFF])

#### **[MENU DISP]**

Sets if the menu is displayed or not in the output from the <HDMI> terminal.

The items that can be set are as follows.

 $\bullet$  [ON], [OFF]

(Factory setting: [ON])

## **图 NOTE**

t Even if [MENU DISP] is set to [OFF], the menu is displayed in the output from the <HDMI> terminal during the thumbnail screen.

#### **[HDMI OUT HDR]**

Sets the output image from the <HDMI> terminal.

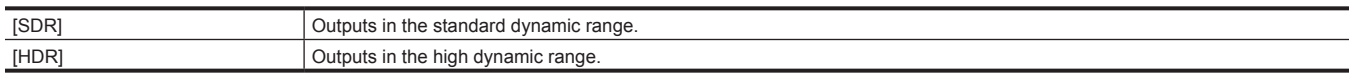

#### (Factory setting: [HDR])

## @*NOTE*

- t Cannot be set when the [SYSTEM SETTINGS] menu → [SYSTEM MODE] → [SDI RAW] is set to anything other than [OFF].
- t It will be fixed to [SDR] when the [OUTPUT SETTINGS] menu → [HDMI OUT] → [OUT FORMAT] → [720×480p]/[720×576p] is set.

[HDMI OUT HDR] cannot be set in following cases. Camera video is output in accordance with the setting in the [SYSTEM SETTINGS] menu → [COLOR SETTINGS] → [HDMI OUT].

- When the [SYSTEM SETTINGS] menu  $\rightarrow$  [COLOR SETTINGS]  $\rightarrow$  [MAIN]  $\rightarrow$  [V-Log] is set.

- When the [SYSTEM SETTINGS] menu → [COLOR SETTINGS] → [MAIN] → [SCENE1] to [SCENE5] is set, and the [SCENE FILE SETTINGS]  $m$ enu  $\rightarrow$  [GAMMA]  $\rightarrow$  [GAMMA SELECT] is set to anything other than [HLG].

#### **[LCD HDR]**

Sets the output image from the <LCD> terminal.

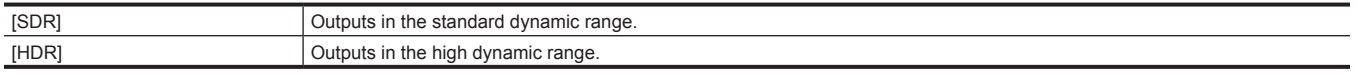

(Factory setting: [HDR])

#### **③**NOTE

t Cannot be set when the [SYSTEM SETTINGS] menu → [SYSTEM MODE] → [SDI RAW] is set to anything other than [OFF].

t [LCD HDR] cannot be set in following cases. Camera video is output in accordance with the setting in the [SYSTEM SETTINGS] menu → [COLOR SETTINGS] → [LCD OUT].

- When the [SYSTEM SETTINGS] menu → [COLOR SETTINGS] → [MAIN] → [V‑Log] is set.

- When the [SYSTEM SETTINGS] menu → [COLOR SETTINGS] → [MAIN] → [SCENE1] to [SCENE5] is set, and the [SCENE FILE SETTINGS]  $m$ enu  $\rightarrow$  [GAMMA]  $\rightarrow$  [GAMMA SELECT] is set to anything other than [HLG].

#### **[SDI/HDMI INDICATOR]**

Selects the indicator to display in the output image from the <SDI OUT> terminal or the output image from the <HDMI> terminal. To display, set the [OUTPUT SETTINGS] menu → [SDI OUT] → [INDICATOR DISP] and the [OUTPUT SETTINGS] menu → [HDMI OUT] → [INDICATOR DISP] to [ON].

For content of display, refer to "Screen status display".

#### **[CLIP NAME]**

Displays/hides file name of the clip to record. Displays maximum of 8 characters from beginning.

The items that can be set are as follows.

 $\bullet$  [ON], [OFF]

(Factory setting: [ON])

#### **[PIXEL/FREQ]**

Displays/hides the number of recorded pixels and system frequency of the main recorder.

The display contents differ depending on the setting in the [SYSTEM SETTINGS] menu → [SYSTEM MODE] → [MAIN PIXEL] and [SENSOR MODE]. • When [SENSOR MODE] is set to [S35 MIX 2.8K]: [2048 MIX] and [1920 MIX] are additionally displayed.

f When [SENSOR MODE] is set to [4/3 CROP&MIX 2.2K]: [2048 CROP] and [1920 CROP] are additionally displayed.

f When the [SYSTEM SETTINGS] menu → [SYSTEM MODE] → [SDI RAW] is set to anything other than [OFF], the RAW output resolution and the system frequency set in [SDI RAW] are displayed.

The items that can be set are as follows.

 $\bullet$  [ON], [OFF]

(Factory setting: [ON])

#### **[MAIN COLOR]**

Displays/hides the color setting of the video to be recorded in the main recorder.

The items that can be set are as follows.

 $\bullet$  [ON], [OFF]

(Factory setting: [ON])

#### **[REC FORMAT]**

Displays/hides recording codec of the main recorder.

When the [SYSTEM SETTINGS] menu → [SYSTEM MODE] → [SDI RAW] is set to anything other than [OFF], [SDI RAW] is displayed.

The items that can be set are as follows.

 $\bullet$  [ON], [OFF]

(Factory setting: [ON])

#### **[SLOT1/2 STATUS]**

Displays/hides the status of the card slot and remaining recordable capacity. The items that can be set are as follows.

 $\bullet$  [ON], [OFF]

(Factory setting: [ON])

#### **[2 SLOTS FUNC.]**

Displays/hides the setting in the [REC SETTINGS] menu  $\rightarrow$  [2 SLOTS FUNC.]. The items that can be set are as follows.

 $\bullet$  [ON], [OFF] (Factory setting: [ON])

**[TC]**

Displays/hides the time code, user bits, and duration counter. The display contents follow the setting in the [REC SETTINGS] menu → [TC] → [TC/UB/ Dur.]. Displays the duration counter of TCR/UBR/playback clip during playback.

The items that can be set are as follows.

 $\bullet$  [ON], [OFF]

(Factory setting: [ON])

#### **[BATTERY REMAIN]**

Displays/hides the power status display.

The items that can be set are as follows.  $\bullet$  [ON], [OFF] (Factory setting: [ON])

#### **[REC MODE]**

Displays/hides the status of the interval recording. The items that can be set are as follows.  $\bullet$  [ON], [OFF]

(Factory setting: [ON])

#### **[REC REMOTE]**

Displays/hides the control status of the recording start and recording stop on the external equipment connected to the <SDI OUT> terminal and the <HDMI> terminal.

The items that can be set are as follows.  $\bullet$  [ON], [OFF] (Factory setting: [ON])

## **[AUDIO LEVEL METER]**

Displays/hides the audio level meter. The items that can be set are as follows.  $\bullet$  [ON], [OFF] (Factory setting: [ON])

#### **[FPS]**

Displays/hides the setting in the [CAMERA SETTINGS] menu  $\rightarrow$  [FPS]. The items that can be set are as follows.  $\bullet$  [ON], [OFF] (Factory setting: [ON])

#### **[SHUTTER]**

Displays/hides the shutter speed. The items that can be set are as follows.  $\bullet$  [ON], [OFF] (Factory setting: [ON])

#### **[EI]**

Displays/hides EXPOSURE INDEX. The items that can be set are as follows.  $\bullet$  [ON], [OFF] (Factory setting: [ON])

#### **[WHITE]**

Displays/hides color temperature. The items that can be set are as follows.  $\bullet$  [ON], [OFF] (Factory setting: [ON])

#### **[IRIS/ZOOM]**

Displays/hides the lens aperture value and zoom value. The items that can be set are as follows.  $\bullet$  [ON], [OFF] (Factory setting: [ON])

#### **[FOCUS]**

Switches the display unit for the focus value.

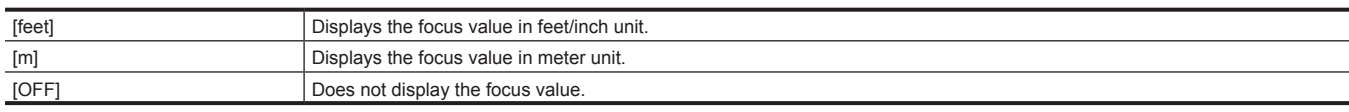

(Factory setting: [feet])

#### **[ND FILTER]**

Displays/hides the ND filter transmittance. The items that can be set are as follows.  $\bullet$  [ON], [OFF] (Factory setting: [ON])

#### **[E.I.S./D.ZOOM]**

Displays/hides the setting in [E.I.S.] or [D.ZOOM].

The items that can be set are as follows.  $\bullet$  [ON], [OFF] (Factory setting: [ON])

#### **[WLAN]**

Displays/hides the connection status display of the wireless LAN. The items that can be set are as follows.  $\bullet$  [ON], [OFF]

(Factory setting: [ON])

#### **[IR SHOOTING]**

Displays/hides the setting in the [CAMERA SETTINGS] menu → [IR SHOOTING]. The items that can be set are as follows.  $\bullet$  [ON], [OFF]

(Factory setting: [ON])

#### **[SPOT METER]**

Displays/hides the spot meter. The items that can be set are as follows.  $\bullet$  [ON], [OFF] (Factory setting: [ON])

#### **[PLAYBACK STATUS]**

Displays/hides the playback status. The items that can be set are as follows.  $\bullet$  [ON], [OFF] (Factory setting: [ON])

#### **[SDI/HDMI MARKER]**

#### **[CENTER MARKER]**

Switch the type of the center marker.

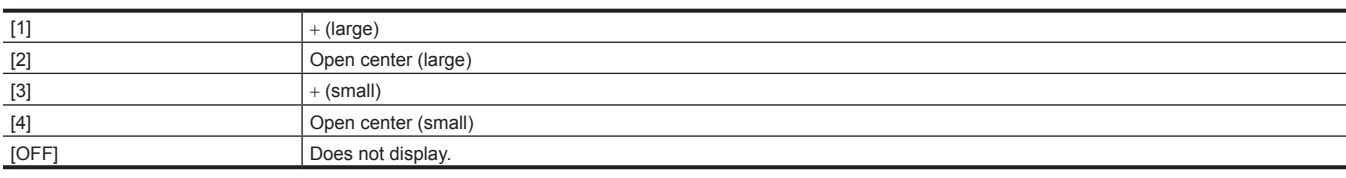

(Factory setting: [1])

#### **[SAFETY MARKER]**

Selects the type of frame for the safety zone marker.

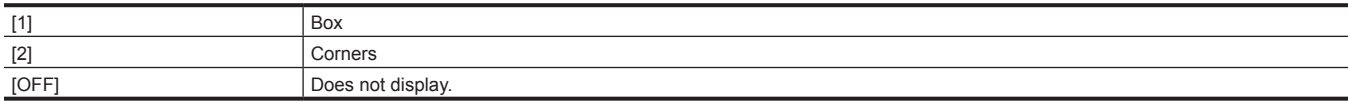

(Factory setting: [OFF])

#### **[SAFETY AREA]**

Sets the size of the safety zone marker. The items that can be set are as follows. f [71.6%], [80%], [90%], [95%] (Factory setting: [90%])

#### **[FRAME MARKER]**

Sets the aspect ratio of the frame marker. The frame marker is not displayed when [OFF] is selected.

The items that can be set are as follows.

f [1.33:1], [1.44:1], [1.56:1], [1.78:1], [1.85:1], [2.00:1], [2.201:1], [2.35:1], [2.39:1], [OFF] (Factory setting: [OFF])

#### **[FRAME COLOR]**

Sets the color of the frame marker. The items that can be set are as follows.

f [WHITE], [BLACK], [RED], [GREEN], [BLUE], [YELLOW] (Factory setting: [WHITE])

#### **[PLAYBACK MARKER]**

Displays/hides the marker against the playback video output from the <SDI OUT> terminal and the <HDMI> terminal.

The items that can be set are as follows.  $\bullet$  [ON], [OFF] (Factory setting: [OFF])

#### **[LCD INDICATOR]**

Selects the indicator displayed in the LCD monitor. For details of the displayed contents, refer to "Screen status display".

#### **[CLIP NAME]**

Displays/hides file name of the clip to record. Displays maximum of 8 characters from beginning. The items that can be set are as follows.

 $\bullet$  [ON], [OFF]

(Factory setting: [ON])

#### **[PIXEL/FREQ]**

Displays/hides the number of recorded pixels and system frequency of the main recorder.

The display contents differ depending on the setting in the [SYSTEM SETTINGS] menu → [SYSTEM MODE] → [MAIN PIXEL] and [SENSOR MODE]. • When [SENSOR MODE] is set to [S35 MIX 2.8K]: [2048 MIX] and [1920 MIX] are additionally displayed.

- f When [SENSOR MODE] is set to [4/3 CROP&MIX 2.2K]: [2048 CROP] and [1920 CROP] are additionally displayed.
- f When the [SYSTEM SETTINGS] menu → [SYSTEM MODE] → [SDI RAW] is set to anything other than [OFF], the RAW output resolution and the system frequency set in [SDI RAW] are displayed.

The items that can be set are as follows.

 $\bullet$  [ON], [OFF]

(Factory setting: [ON])

#### **[MAIN COLOR]**

Displays/hides the color setting of the video to be recorded in the main recorder.

The items that can be set are as follows.

 $\bullet$  [ON], [OFF]

(Factory setting: [ON])

#### **[REC FORMAT]**

Displays/hides recording codec of the main recorder.

When the [SYSTEM SETTINGS] menu → [SYSTEM MODE] → [SDI RAW] is set to anything other than [OFF], [SDI RAW] is displayed.

The items that can be set are as follows.  $\bullet$  [ON], [OFF]

(Factory setting: [ON])

#### **[SLOT1/2 STATUS]**

Displays/hides the status of the card slot and remaining recordable capacity.

The items that can be set are as follows.

 $\bullet$  [ON], [OFF] (Factory setting: [ON])

**[2 SLOTS FUNC.]**

Displays/hides the setting in the [REC SETTINGS] menu  $\rightarrow$  [2 SLOTS FUNC.]. The items that can be set are as follows.

 $\bullet$  [ON], [OFF] (Factory setting: [ON])

#### **[TC]**

Displays/hides the time code, user bits, and duration counter. The display contents follow the setting in the [REC SETTINGS] menu → [TC] → [TC/UB/ Dur.]. Displays the duration counter of TCR/UBR/playback clip during playback.

The items that can be set are as follows.

 $\bullet$  [ON], [OFF]

(Factory setting: [ON])

#### **[BATTERY REMAIN]**

Displays/hides the power status display. The items that can be set are as follows.  $\bullet$  [ON], [OFF] (Factory setting: [ON])

#### **[REC MODE]**

Displays/hides the status of the interval recording. The items that can be set are as follows.  $\bullet$  [ON], [OFF] (Factory setting: [ON])

#### **[REC REMOTE]**

Displays/hides the control status of the recording start and recording stop on the external equipment connected to the <SDI OUT> terminal and the <HDMI> terminal.

The items that can be set are as follows.  $\bullet$  [ON], [OFF] (Factory setting: [ON])

#### **[AUDIO LEVEL METER]**

Displays/hides the audio level meter. The items that can be set are as follows.  $\bullet$  [ON], [OFF] (Factory setting: [ON])

#### **[FPS]**

Displays/hides the setting in the [CAMERA SETTINGS] menu → [FPS]. The items that can be set are as follows.  $\bullet$  [ON], [OFF] (Factory setting: [ON])

#### **[SHUTTER]**

Displays/hides the shutter speed. The items that can be set are as follows.  $\bullet$  [ON], [OFF] (Factory setting: [ON])

#### **[EI]**

Displays/hides EXPOSURE INDEX. The items that can be set are as follows.  $\bullet$  [ON], [OFF] (Factory setting: [ON])

#### **[WHITE]**

Displays/hides color temperature. The items that can be set are as follows.  $\bullet$  [ON], [OFF] (Factory setting: [ON])

#### **[IRIS/ZOOM]**

Displays/hides the lens aperture value and zoom value.

The items that can be set are as follows.

 $\bullet$  [ON], [OFF]

(Factory setting: [ON])

#### **[FOCUS]**

Switches the display unit for the focus value.

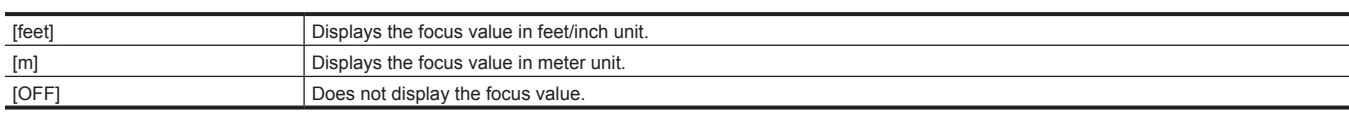

(Factory setting: [feet])

#### **[ND FILTER]**

Displays/hides the ND filter transmittance. The items that can be set are as follows.  $\bullet$  [ON], [OFF] (Factory setting: [ON])

#### **[E.I.S./D.ZOOM]**

Displays/hides the setting in [E.I.S.] or [D.ZOOM]. The items that can be set are as follows.  $\bullet$  [ON], [OFF] (Factory setting: [ON])

### **[WLAN]**

Displays/hides the connection status display of the wireless LAN. The items that can be set are as follows.  $\bullet$  [ON], [OFF] (Factory setting: [ON])

#### **[IR SHOOTING]**

Displays/hides the setting in the [CAMERA SETTINGS] menu → [IR SHOOTING]. The items that can be set are as follows.  $\bullet$  [ON], [OFF] (Factory setting: [ON])

#### **[SPOT METER]**

Displays/hides the spot meter. The items that can be set are as follows.  $\bullet$  [ON], [OFF] (Factory setting: [ON])

#### **[PLAYBACK STATUS]**

Displays/hides the playback status. The items that can be set are as follows.  $\bullet$  [ON], [OFF] (Factory setting: [ON])

## **[LCD MARKER]**

#### **[CENTER MARKER]**

Switch the type of the center marker.

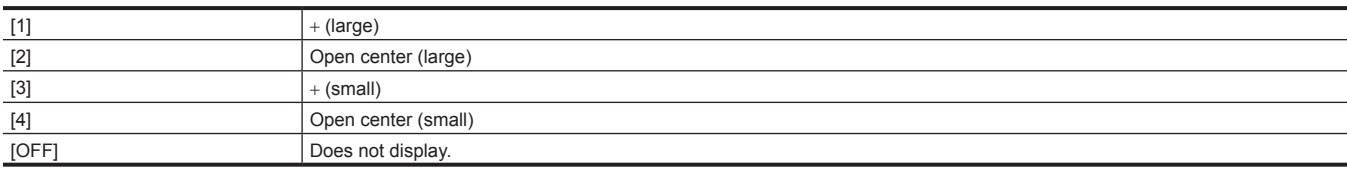

(Factory setting: [1])

#### **[SAFETY MARKER]**

Selects the type of frame for the safety zone marker.

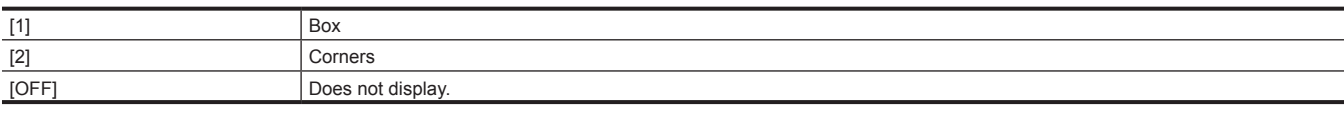

(Factory setting: [OFF])

#### **[SAFETY AREA]**

Sets the size of the safety zone marker. The items that can be set are as follows. f [71.6%], [80%], [90%], [95%] (Factory setting: [90%])

#### **[FRAME MARKER]**

Sets the aspect ratio of the frame marker. The frame marker is not displayed when [OFF] is selected. The items that can be set are as follows. f [1.33:1], [1.44:1], [1.56:1], [1.78:1], [1.85:1], [2.00:1], [2.201:1], [2.35:1], [2.39:1], [OFF] (Factory setting: [OFF])

#### **[FRAME COLOR]**

Sets the color of the frame marker. The items that can be set are as follows.  $\bullet$  [WHITE], [BLACK], [RED], [GREEN], [BLUE], [YELLOW] (Factory setting: [WHITE])

#### **[PLAYBACK MARKER]**

Displays/hides the marker against the playback video output from the <LCD> terminal The items that can be set are as follows.  $\bullet$  [ON], [OFF]

(Factory setting: [OFF])

## **[LCD FOCUS ASSIST]**

#### **[EXPAND MODE]**

Sets the enlargement display function mode.

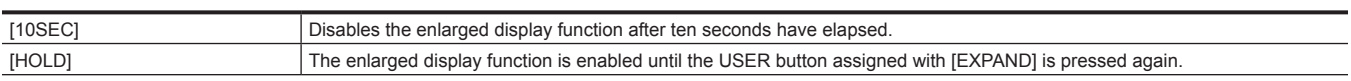

#### [UNTIL REC] Enables the enlarged display function until performing recording operation.

(Factory setting: [10SEC])

#### **[EXPAND VALUE]**

Adjusts the enlargement factor of the enlarged display function. The items that can be set are as follows.

 $\bullet$  [×2], [×3], [×4]

(Factory setting: [×2])

#### **[PEAK./SQUARES MODE]**

Enables/disables the peaking function and focus square display (focus assist function).

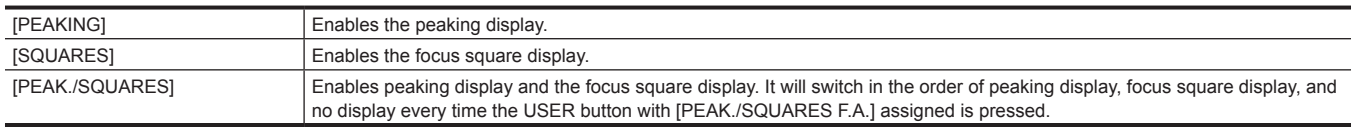

#### (Factory setting: [SQUARES])

#### **[PEAKING LEVEL]**

Sets the intensity of the peaking display. The items that can be set are as follows. f [LOW], [MID], [HIGH] (Factory setting: [MID])

#### **[PEAKING COLOR]**

Sets the color of the peaking display. The items that can be set are as follows.  $\bullet$  [RED], [GREEN], [WHITE] (Factory setting: [RED])

#### **[BLACK & WHITE]**

Enables/disables the monochrome display.

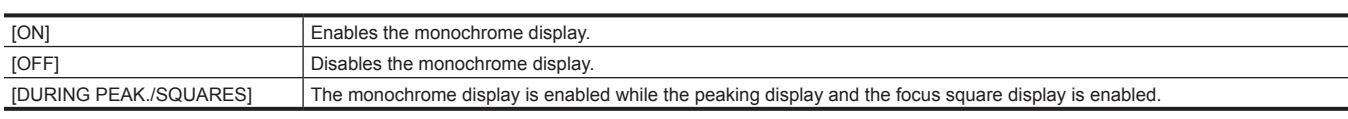

(Factory setting: [OFF])

#### **[OPEN IRIS MODE]**

Sets the time for the open iris focus assist function is to operate. The open iris focus assist function is forced to cancel when the recording is started. The items that can be set are as follows.

f [10SEC], [30SEC] (Factory setting: [10SEC])

#### **[LCD EI ASSIST]**

#### **[ZEBRA]**

Sets if the zebra signal is superimposed or not to the output from the <LCD> terminal. The items that can be set are as follows.  $\bullet$  [ON], [OFF] (Factory setting: [OFF])

#### **[ZEBRA1 DETECT]**

Sets the detection level of zebra pattern 1. The items that can be set are as follows. f [0%]…[109%] (Factory setting: [80%])

#### **[ZEBRA2 DETECT]**

Sets the detection level of zebra pattern 2. The items that can be set are as follows. f [0%]…[109%] (Factory setting: [100%])

#### **[ZEBRA2]**

Enables/disables zebra pattern 2 and selects [SPOT]. The items that can be set are as follows.  $\bullet$  [ON], [SPOT], [OFF] (Factory setting: [OFF])

#### **[WFM MODE]**

Sets the display of the waveform monitor. Displaying of the waveform and the vector can be switched.

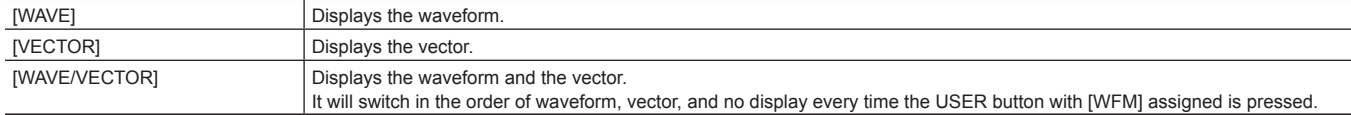

(Factory setting: [WAVE])

#### **[WFM TRANSPARENCE]**

Sets the transmittance of the waveform monitor. The items that can be set are as follows. f [0%], [25%], [50%] (Factory setting: [25%])

#### **[SPOT METER UNIT]**

Sets the display unit for the spot meter. This is fixed to [%] when set to anything other than the [SYSTEM SETTINGS] menu  $\rightarrow$  [COLOR SETTINGS]  $\rightarrow$  [MAIN]  $\rightarrow$  [V-Log]. The items that can be set are as follows.  $\bullet$  [STOP],  $[%]$ (Factory setting: [STOP]) **[SPOT METER SIZE]**

Sets the size of area to detect with the spot meter display function. The items that can be set are as follows.

 $\bullet$  [S], [M], [L] (Factory setting: [M])

#### **[LCD LEVEL GAUGE]**

#### **[LEVEL GAUGE]**

Displays/hides the level gauge. The items that can be set are as follows.  $\bullet$  [ON], [OFF] (Factory setting: [ON])

#### **[LEVEL GAUGE RESET]**

Sets the horizontal and vertical reference value set by [LEVEL GAUGE SET] in the USER button to the factory setting. The items that can be selected are as follows.

 $\bullet$  [YES], [NO]

### **[COLOR BARS]**

#### **[COLOR BARS TYPE]**

Sets the color bar to be used.

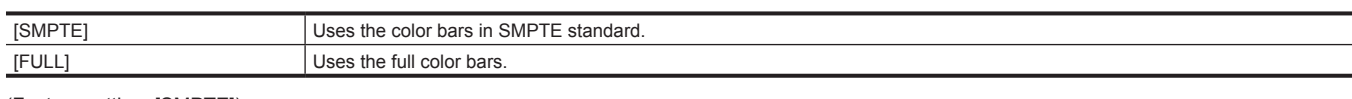

(Factory setting: [SMPTE])

#### **[TEST TONE]**

Sets if the audio test signal (tone signal of rating level 1 kHz) is output or not when the color bars are displayed.

The reference level varies depending on the setting in the [AUDIO SETTINGS] menu → [AUDIO CH SETTINGS] → [HEAD ROOM].

The items that can be set are as follows.

 $\bullet$  [ON], [OFF]

(Factory setting: [ON])

## **[FILE] menu**

Saves and reads the setting data.

For saving and loading target, refer to "Target items for scene file/setup file/initialization". For details of saving and loading, refer to "Handling setting data".

#### **[SCENE FILE]**

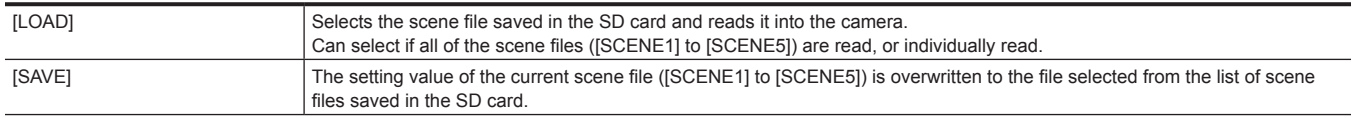

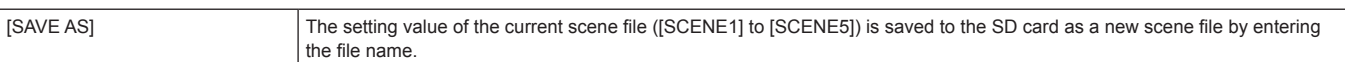

#### **[SETUP FILE]**

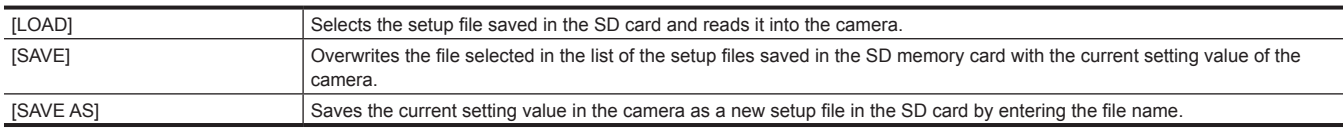

#### **[SLOT FOR SCENE/SETUP FILE]**

Sets the card slot to read and save the scene file and the setup file.

The items that can be set are as follows.

· [SLOT1], [SLOT2]

(Factory setting: [SLOT1])

## **[NETWORK SETTINGS] menu**

Sets the setting regarding the network function.

#### **[NETWORK SEL]**

Sets if the external equipment (PC, etc.) and the camera is to be connected to the network using the wireless LAN.

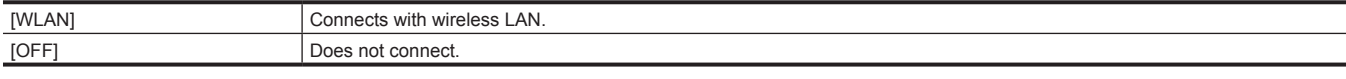

(Factory setting: [OFF])

## **[NETWORK FUNC]**

#### **[USER ACCOUNT]**

Sets the user account to be used for authentication in the network function of the camera.

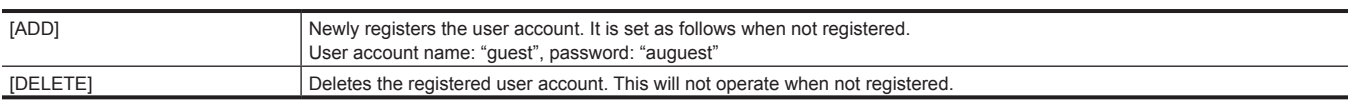

#### **[NETWORK PROPERTY]**

#### **[MAC ADDRESS]**

Displays the wireless LAN MAC address of the camera. (Cannot be changed)

#### **[TYPE]**

Sets the connection method to the wireless LAN.

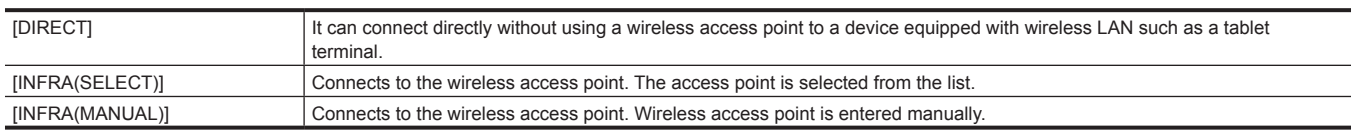

(Factory setting: [DIRECT])

#### **[SSID]**

Enters or displays the network name of the camera (SSID). (Factory setting: [AU‑EVA1])

#### **[BAND]**

Switches between two communication methods ([2.4GHz] or [5GHz]) when [NETWORK PROPERTY] → [TYPE] → [DIRECT] is selected. The items that can be set are as follows.

 $\bullet$  [2.4GHz], [5GHz]

(Factory setting: [2.4GHz])

#### **[CHANNEL(2.4GHz)]**

Sets the channel to be used when connected to the wireless LAN with following items set.

 $\bullet$  The [NETWORK SETTINGS] menu  $\rightarrow$  [NETWORK PROPERTY]  $\rightarrow$  [TYPE]  $\rightarrow$  [DIRECT]

 $\bullet$  The [NETWORK SETTINGS] menu  $\rightarrow$  [NETWORK PROPERTY]  $\rightarrow$  [BAND]  $\rightarrow$  [2.4GHz]

The items that can be set are as follows.

f [AUTO], [CH1], [CH6], [CH11]

(Factory setting: [AUTO])

#### **[CHANNEL(5GHz)]**

- Sets the channel to be used when connected to the wireless LAN with following items set.
- $\bullet$  The [NETWORK SETTINGS] menu  $\rightarrow$  [NETWORK PROPERTY]  $\rightarrow$  [TYPE]  $\rightarrow$  [DIRECT]
- $\bullet$  The [NETWORK SETTINGS] menu  $\rightarrow$  [NETWORK PROPERTY]  $\rightarrow$  [BAND]  $\rightarrow$  [5GHz]
- The items that can be set are as follows.
- f [AUTO], [CH36], [CH40], [CH44], [CH48], [CH100], [CH104], [CH108], [CH112], [CH116], [CH132], [CH136], [CH140], [CH149], [CH153], [CH157], [CH161], [CH165]

(Factory setting: [AUTO])

## @*NOTE*

t Some items may not be able to select depending on the used wireless module.

#### **[ENCRYPTION]**

Sets the encryption method when [NETWORK PROPERTY] → [TYPE] → [INFRA(SELECT)]/[INFRA(MANUAL)] is selected.

The items that can be set are as follows.

f [WPA‑TKIP], [WPA‑AES], [WPA2‑TKIP], [WPA2‑AES], [NONE]

(Factory setting: [WPA2‑AES])

#### **[ENCRYPT KEY]**

Sets the encryption key. Set the key using a string of 8 to 63 characters or a hexadecimal number with 64 digits. (Factory setting: [01234567890123456789abcdef])

#### **[DHCP]**

Sets if the automatic acquisition by DHCP is used or to use the DHCP function of the camera.

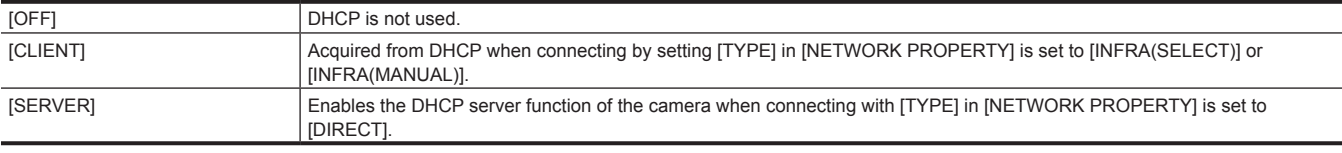

(Factory setting: [SERVER])

#### **[IP ADDRESS]**

Set the IP address when [NETWORK PROPERTY] → [DHCP] → [OFF] or [SERVER] is selected.

(Factory setting: [192.168.0.1])

#### **[SUBNET MASK]**

Set the subnet mask when [NETWORK PROPERTY] → [DHCP] → [OFF] or [SERVER] is selected. (Factory setting: [255.255.255.0])

#### **[DEFAULT GATEWAY]**

Set the default gateway when [NETWORK PROPERTY]  $\rightarrow$  [DHCP]  $\rightarrow$  [OFF] or [SERVER] is selected.

(Factory setting: [192.168.0.254])

## **图 NOTE**

- $\cdot$  If you do not use default gateway, set to [0.0.0.0].
- $t \cdot$  Default gateway setting is invalid when [NETWORK PROPERTY]  $\rightarrow$  [TYPE]  $\rightarrow$  [DIRECT] is selected.

#### **[PRIMARY DNS]**

Sets the primary DNS server in [NETWORK PROPERTY] when [INFRA(SELECT)] or [INFRA(MANUAL)] in [TYPE] is selected and [OFF] is selected for [DHCP].

(Factory setting: [0.0.0.0])

## **@**<br>图<u>NOTE</u>

 $t$  When [NETWORK PROPERTY]  $\rightarrow$  [TYPE]  $\rightarrow$  [DIRECT] is selected, settings in primary DNS server is invalid.

#### **[SECONDARY DNS]**

Sets the secondary DNS server in [NETWORK PROPERTY] when [INFRA(SELECT)] or [INFRA(MANUAL)] in [TYPE] is selected and [OFF] is selected for [DHCP].

(Factory setting: [0.0.0.0])

## **图** NOTE

t When [NETWORK PROPERTY] → [TYPE] → [DIRECT] is selected, the setting in primary DNS server is invalid.

#### **[CONNECTION HISTORY]**

Displays the connection history with the wireless access point.

Maximum of 20 histories that were recently connected can be saved.

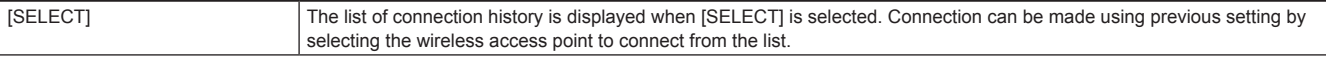

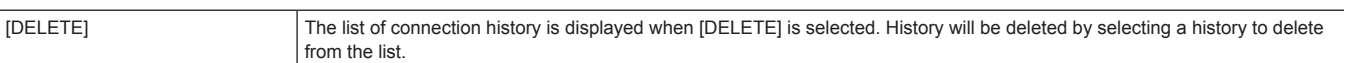

## **[NETWORK TOOLS]**

#### **[INITIALIZE]**

Returns the various setting for network to the factory setting.

## **[OPTION] menu**

A special menu is prepared considering additional functions in the future.

This is displayed by pressing the <MENU> button while holding down the <EXIT> button.

## **[AREA SETTINGS]**

Select the region in to be used before using the camera.

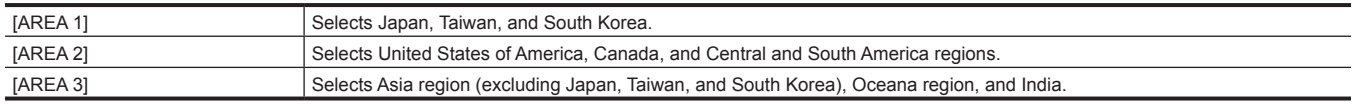

## **Factory setting value of the scene file**

## **[SCENE FILE SETTINGS] menu**

The factory setting values and items that can be selected in [SCENE FILE SETTINGS] differ depending on the [SYSTEM SETTINGS] menu → [COLOR  $SETTINGS] \rightarrow [MAIN]$  setting.

 $\bullet$  Meaning of the symbols used in the table are as follows.

- -: Not a target.

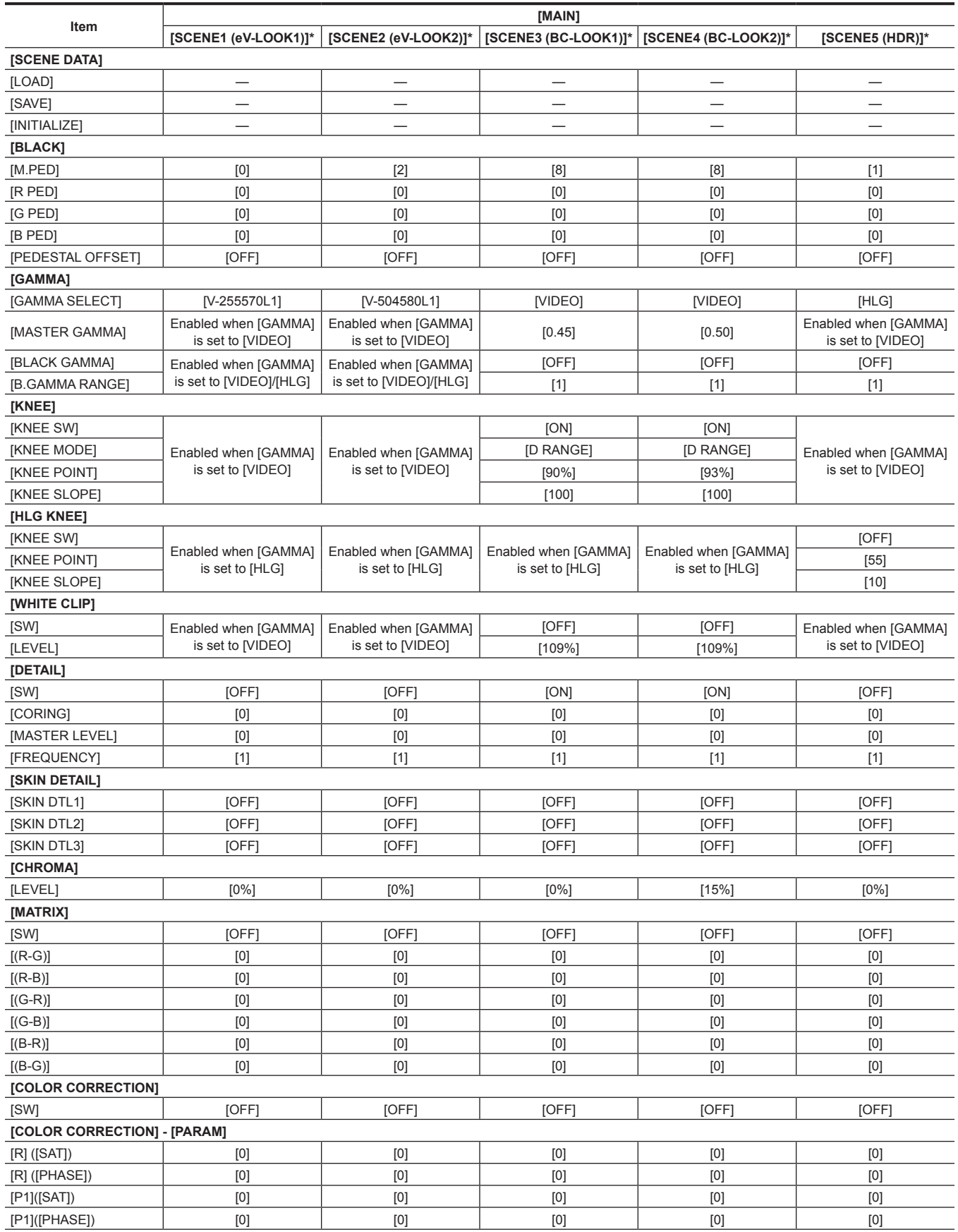

## **Chapter 4 Operation — Factory setting value of the scene file**

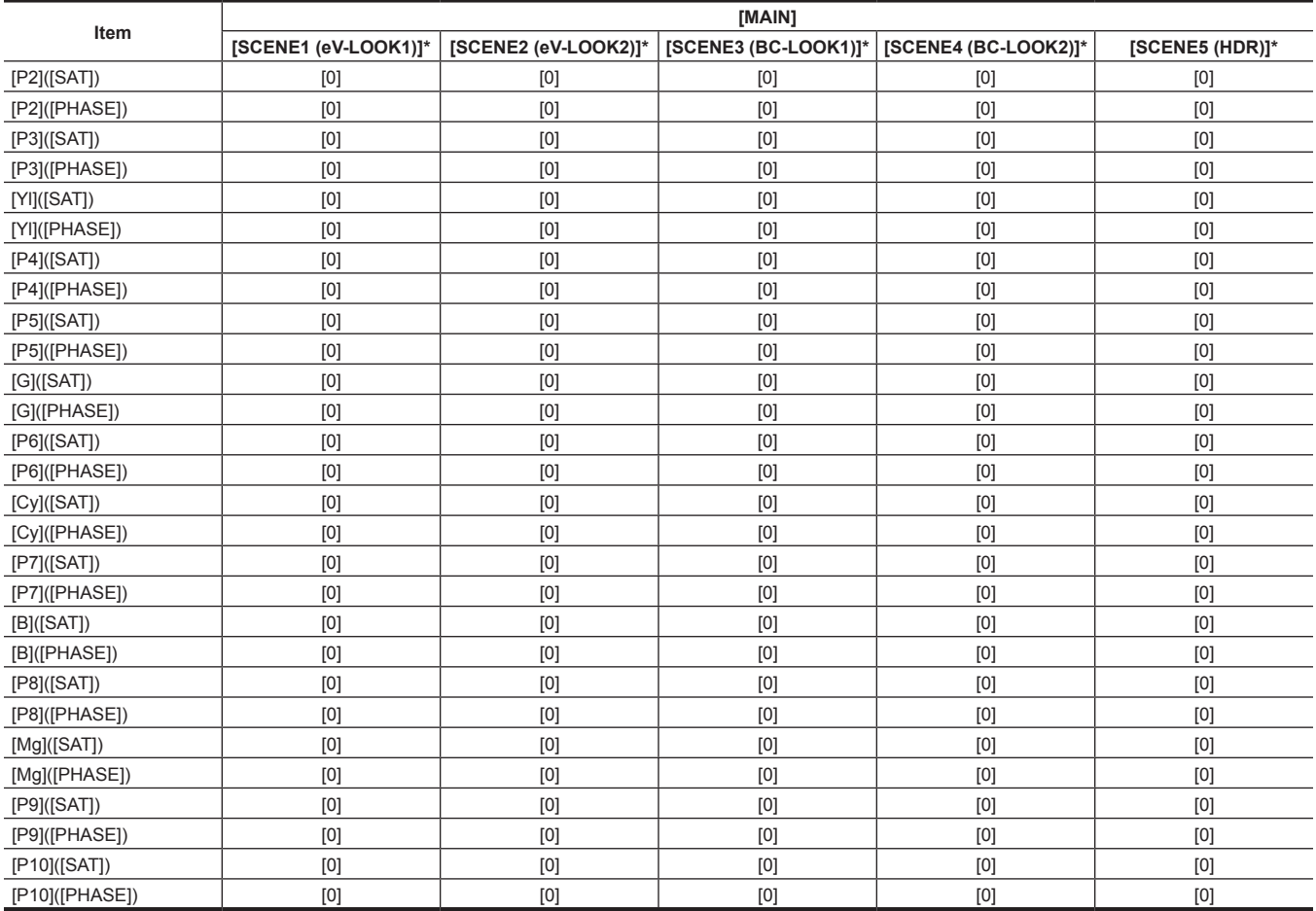

\* This is the factory setting scene file name.

## **Target items for scene file/setup file/initialization**

- SCENE: Items saved in scene files.
- SETUP: Items saved in setup files.
- f INITIALIZE: Items that are initialized with the [SYSTEM SETTINGS] menu → [INITIALIZE] → [LOAD FACTORY DATA].
- $\bullet$  Meaning of the symbols used in the table are as follows.
- $\checkmark$ : Is a target.
- -: Not a target.

## **[THUMBNAIL] menu**

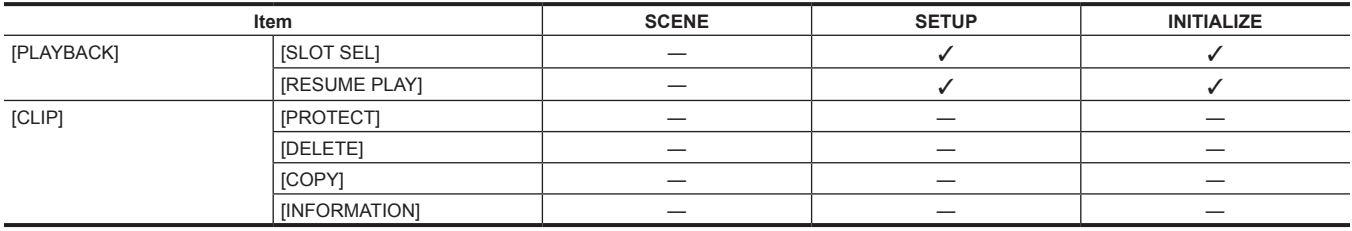

## **[SYSTEM SETTINGS] menu**

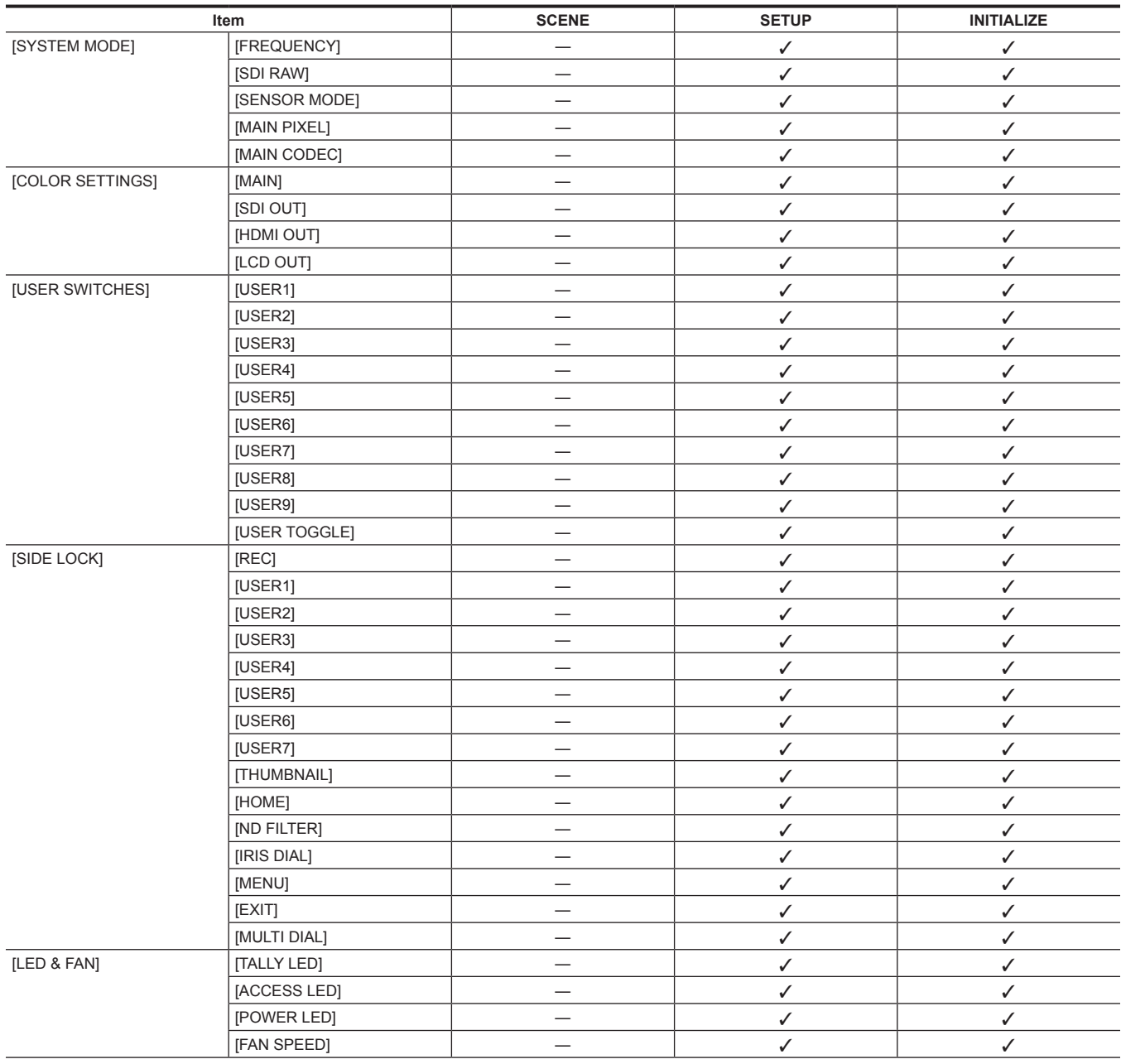

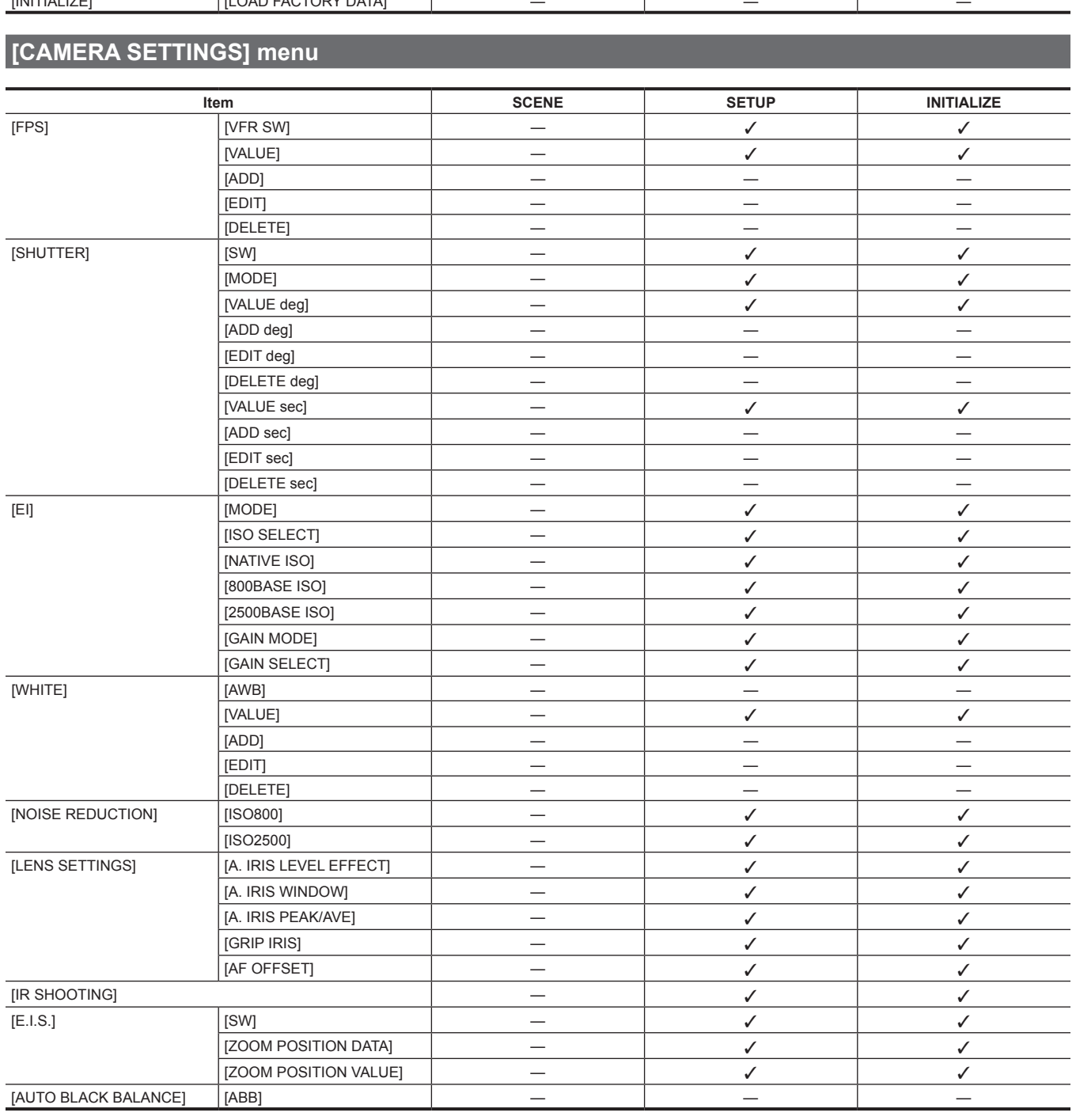

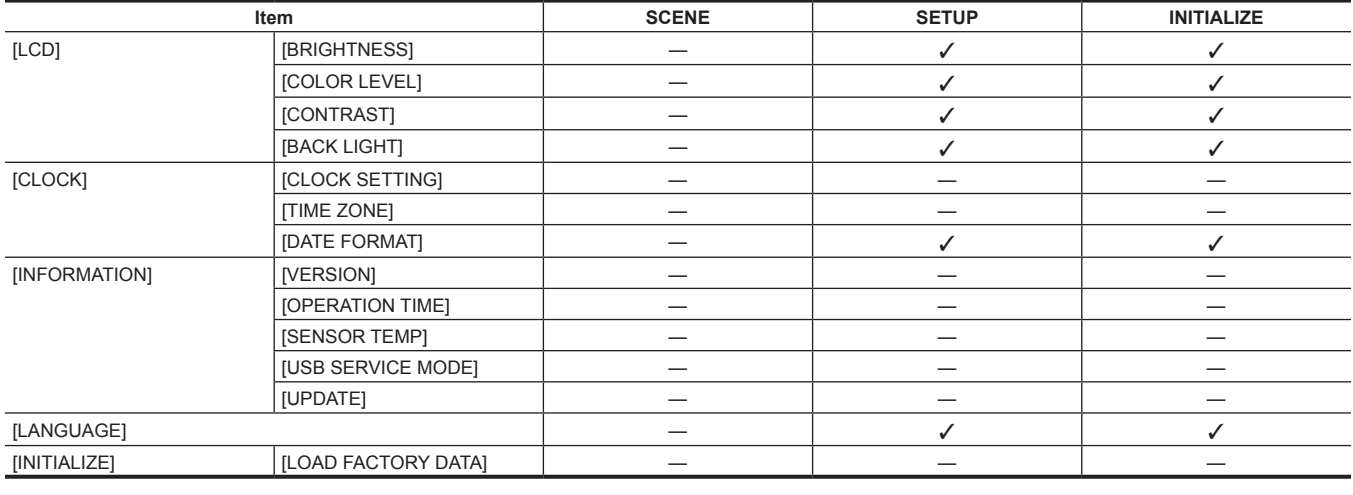

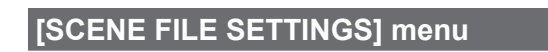

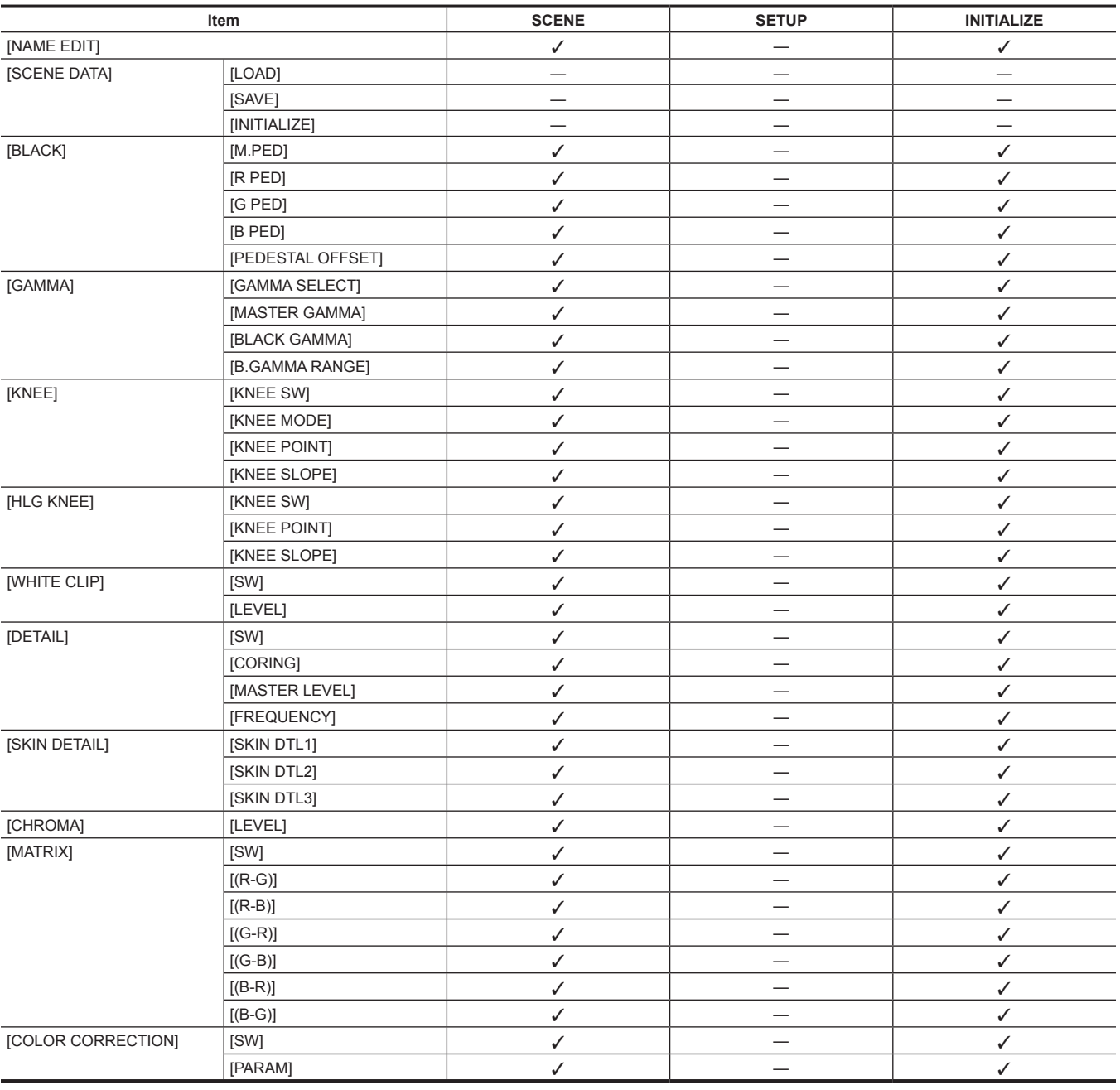

## **[REC SETTINGS] menu**

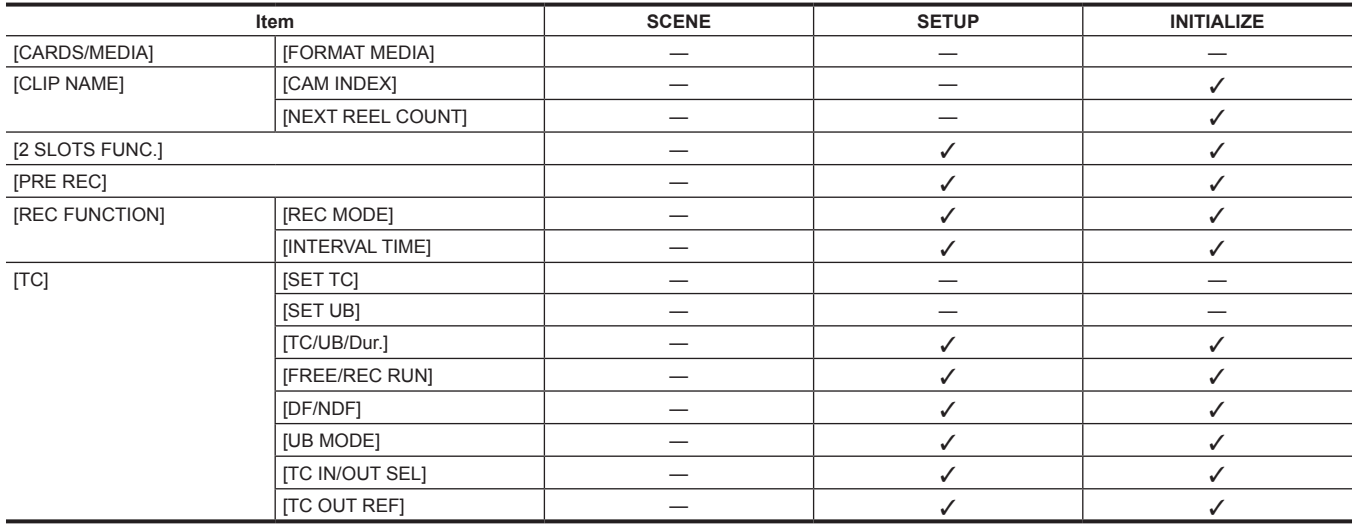

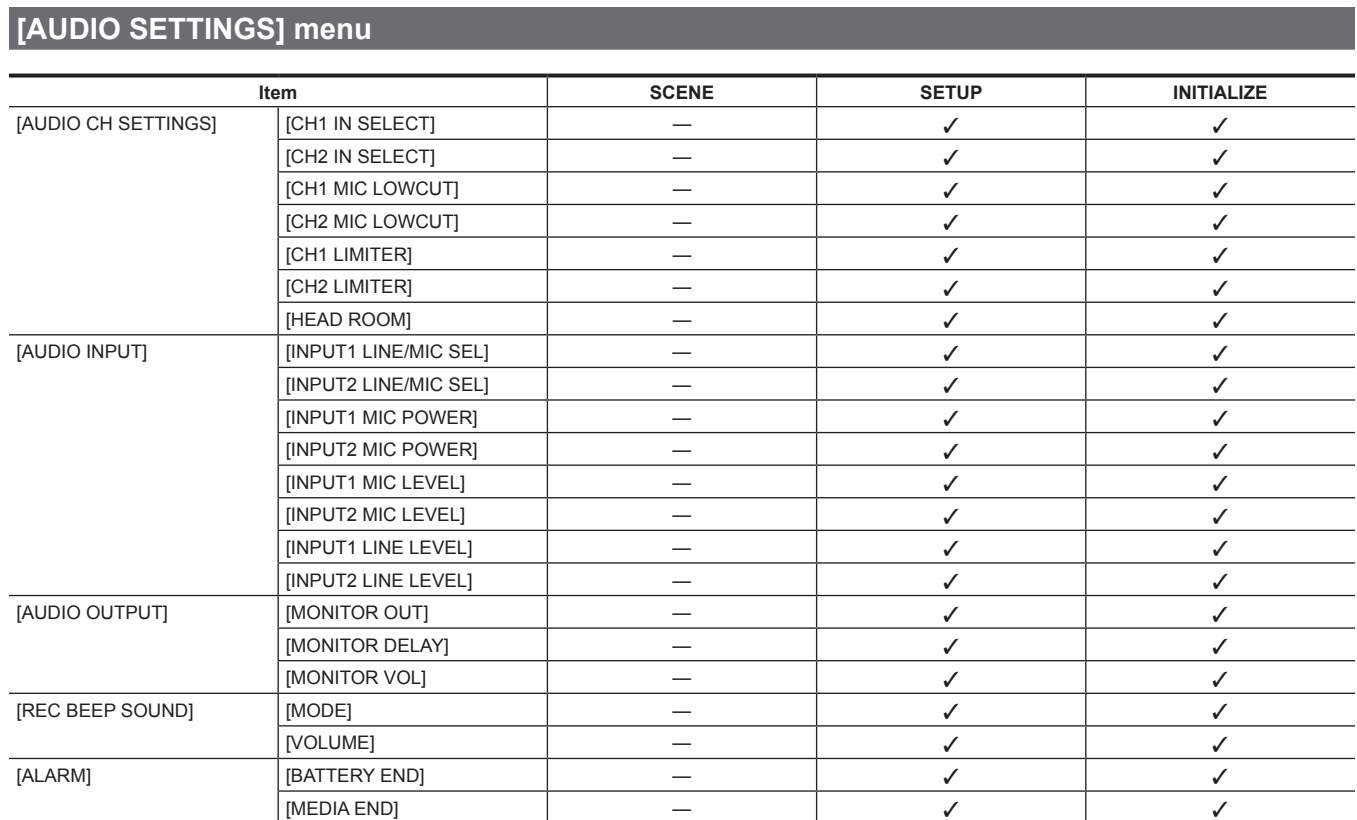

## **[OUTPUT SETTINGS] menu**

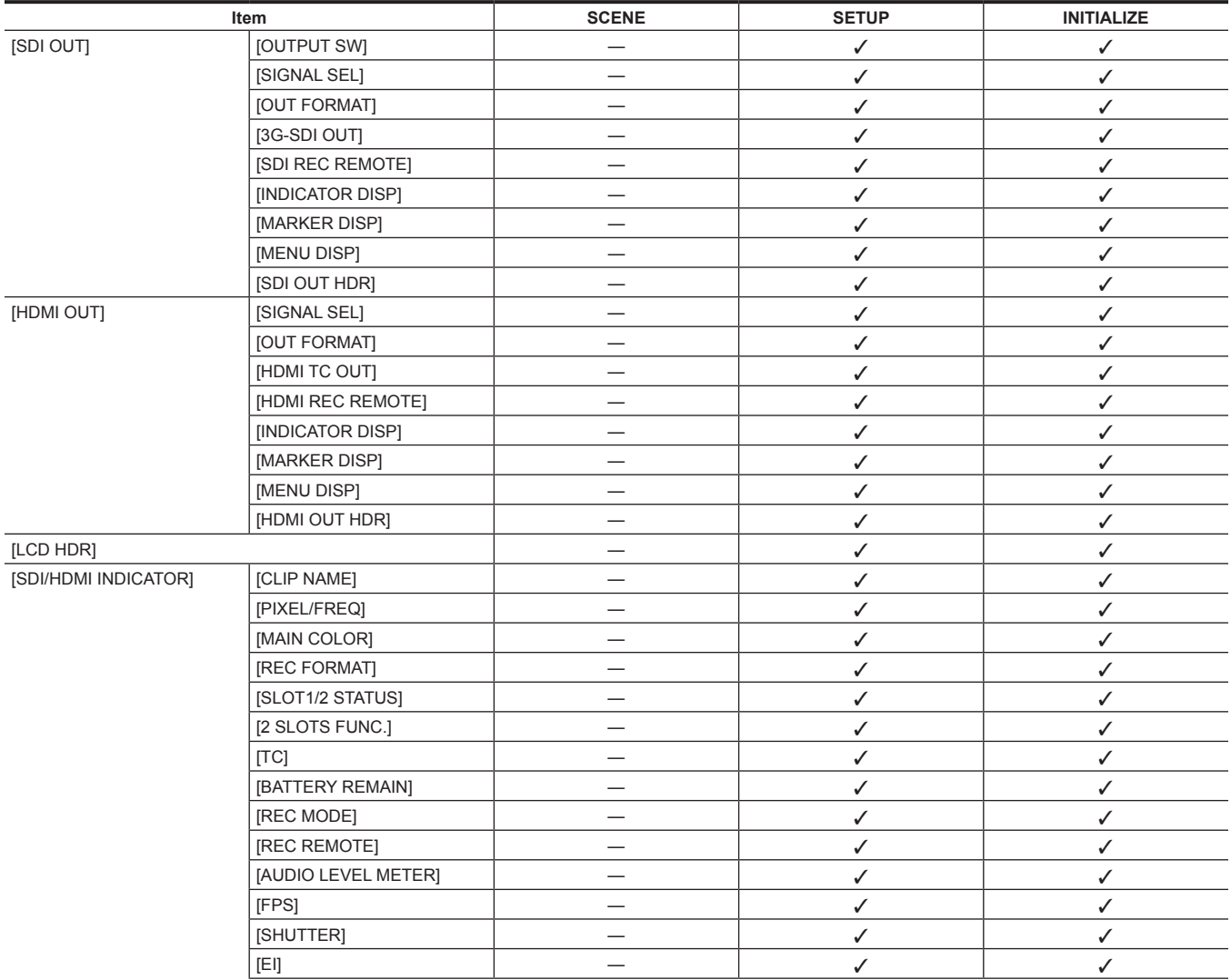

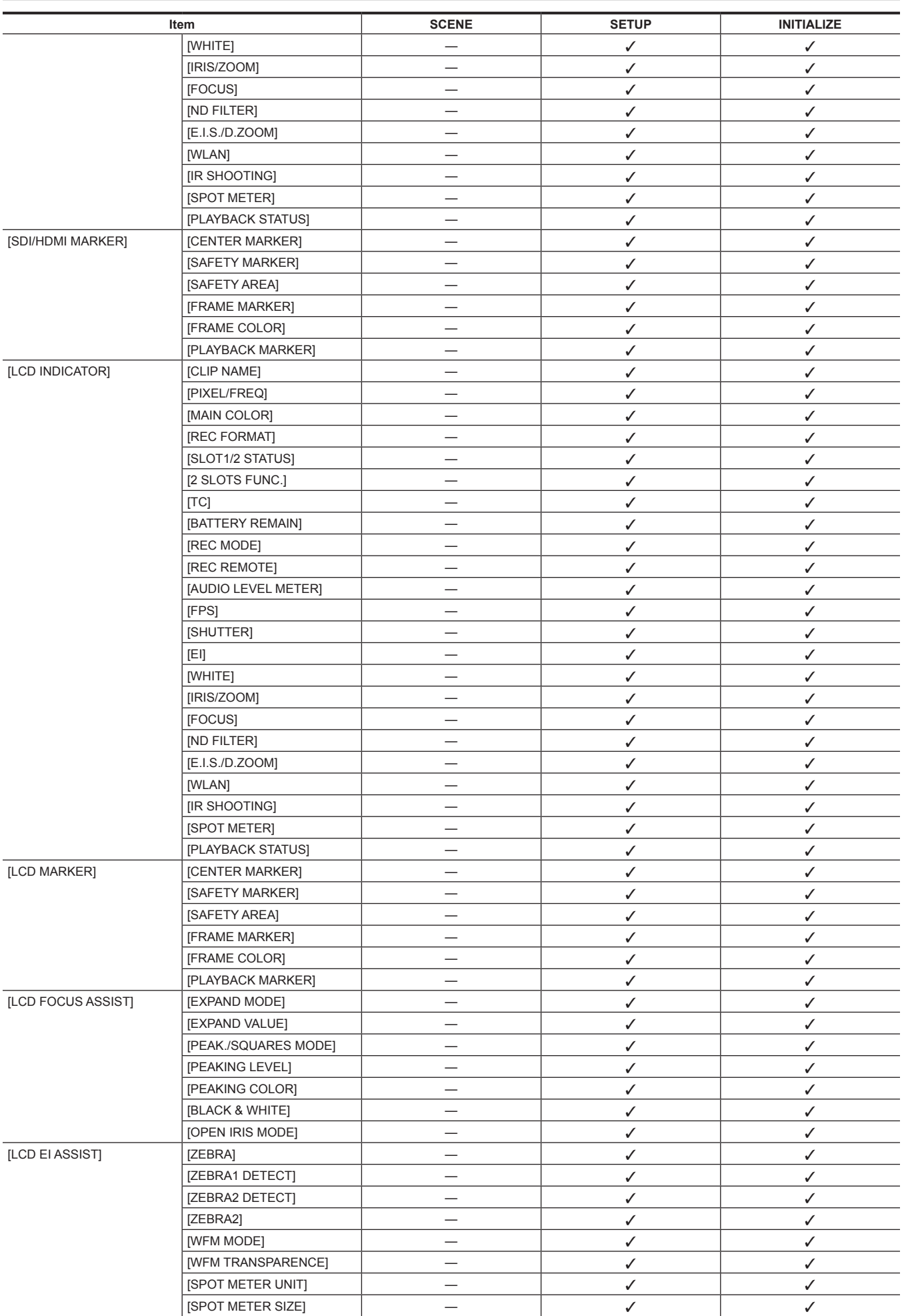

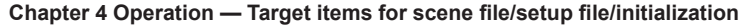

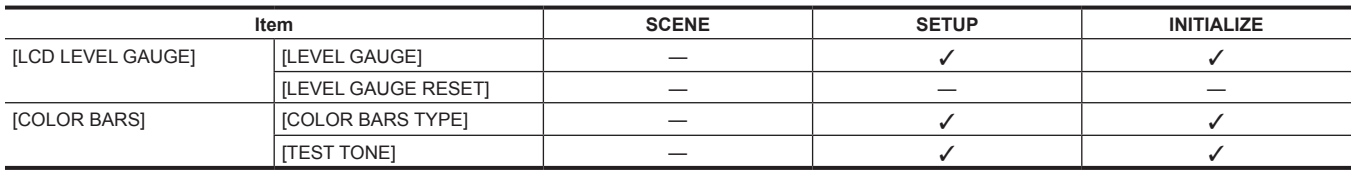

## **[FILE] menu**

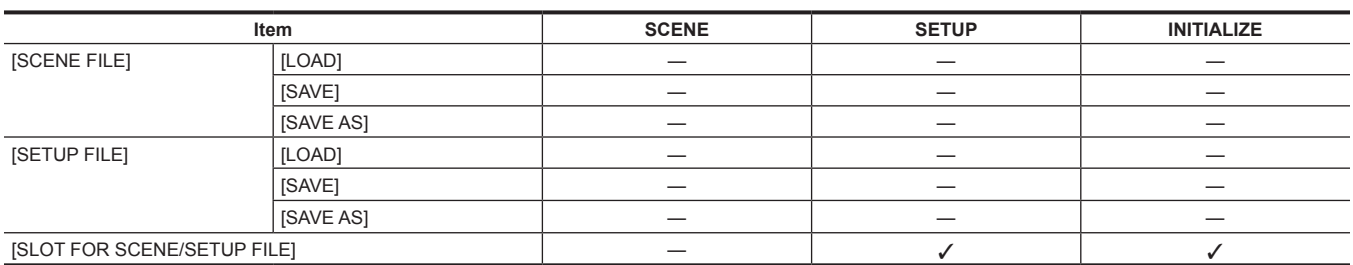

## **[NETWORK SETTINGS] menu**

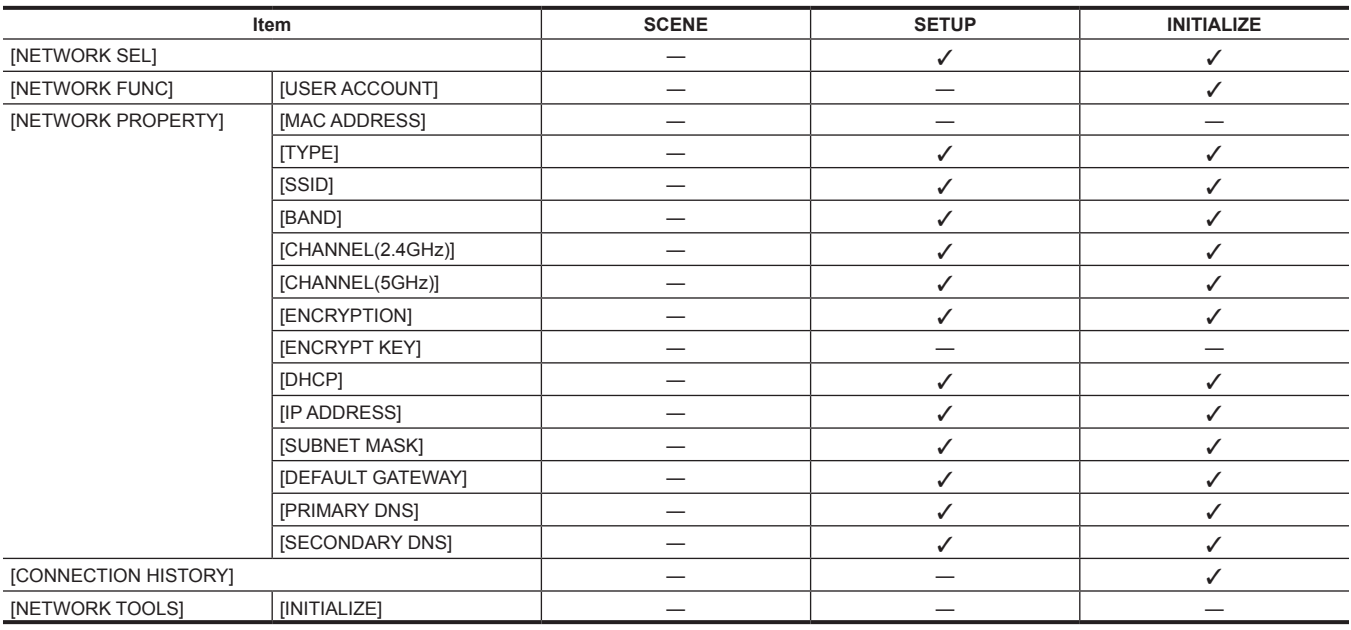

## **[OPTION] menu**

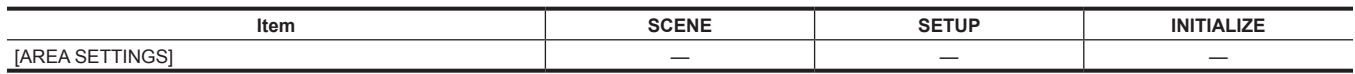

## **Handling setting data**

## **Scene files**

#### **File structure of the setting data**

The scene files of [SCENE1] to [SCENE5] can be saved in the camera memory in accordance to the scene file number.

What can be saved as a scene file is the setting contents of the [SCENE FILE SETTINGS] menu.

Also, the current setting value of the scene files [SCENE1] to [SCENE5] can be saved as a file to the camera memory and the SD card, and that data can be read and used in the camera.

Setting data file structure of the camera is as follows.

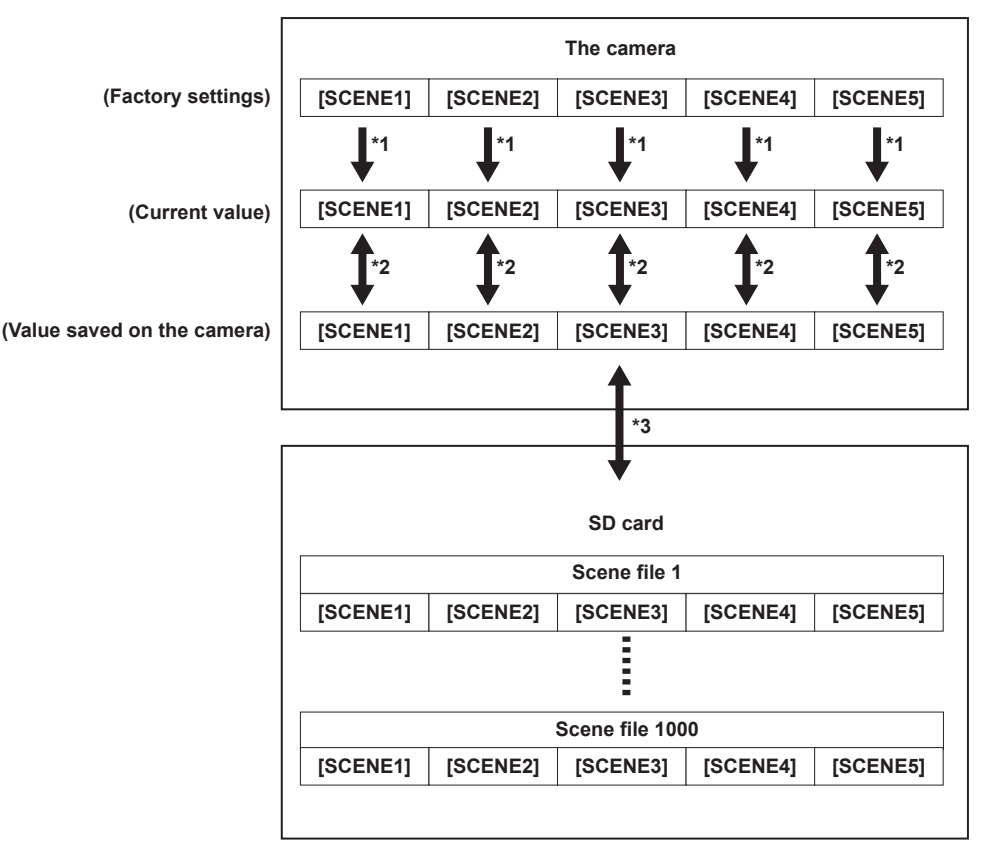

\*1 The scene file can be initialized.

- \*2 Current setting value of each scene file can be individually saved in the camera body. Also, the scene files saved in the camera memory can be read. Select the [SCENE FILE SETTINGS] menu → [SCENE DATA] → [LOAD]/[SAVE].
- \*3 The scene file can be saved in the SD card. Also, the scene files saved in the SD card can be read.

#### **Saving the scene file**

#### **Saving the scene file into the camera memory**

Saves the current setting value of the camera into the camera memory.

#### **1 Select the [SCENE FILE SETTINGS] menu** → **[SCENE DATA]** → **[SAVE].**

#### **Saving the scene file in the SD card**

The scene file can be overwritten to a file in the SD card, or saved as a new file.

The card slot to save the scene file can be set in the  $[FILE]$  menu  $\rightarrow$   $[SLOT$  FOR SCENE/SETUP FILE].

#### ■ Saving the scene file by overwriting a file in the SD card

Overwrites the file selected in the list of the scene files saved in the SD memory card with the current setting value of the camera.

#### **1** Select the [FILE] menu  $\rightarrow$  [SCENE FILE]  $\rightarrow$  [SAVE].

The list of scene files saved in the SD card is displayed.

## **2 Select the file to overwrite from the list of scene files.**

The file name entry screen and the keyboard are displayed. Leave it as is when overwriting.

#### **3 Select [Enter].**

A confirmation screen is displayed.

Select the [SCENE FILE SETTINGS] menu  $\rightarrow$  [SCENE DATA]  $\rightarrow$  [INITIALIZE].

#### **4 Select [SET].**

The file is saved.

#### ■ Saving the scene file as a new file in the SD card

Saves the current setting value of the camera into the SD card as a new file by specifying the file name.

#### **1** Select the [FILE] menu  $\rightarrow$  [SCENE FILE]  $\rightarrow$  [SAVE AS].

The file name entry screen and the keyboard are displayed.

## **2 Enter the text to set with the keyboard.**

## **3 Select [Enter].**

A confirmation screen is displayed.

#### **4 Select [SET].**

The file is saved.

• An error message may be displayed. For details regarding the error message, refer to "Cases indicated by error messages".

#### **Reading the scene file**

Reads the scene files saved in the camera memory or the SD card.

The card slot to read the scene file can be set in the  $[FILE]$  menu  $\rightarrow$   $[SLOT$  FOR SCENE/SETUP FILE].

#### **Reading the scene file from the camera memory**

#### **1 Select the [SCENE FILE SETTINGS] menu** → **[SCENE DATA]** → **[LOAD].**

#### **Reading the scene file from the SD card**

#### **1 Select the [FILE] menu** → **[SCENE FILE]** → **[LOAD].**

The list of scene files stored in the specified folder in the SD card is displayed.

## **2 Select the file name for the file to read.**

## **3 Selects if all of the scene files ([SCENE1] to [SCENE5]) are read, or individually read.**

- To read all, select [ALL].
- To read individually, select the scene number to read.

#### **4 Select [SET].**

The file is read.

f An error message may be displayed. For details regarding the error message, refer to "Cases indicated by error messages".

#### **Initialization of the scene file**

#### **1 Select the scene file to return to the factory setting in the [SYSTEM SETTINGS] menu** → **[COLOR SETTINGS]** → **[MAIN].**

#### $2$  Select the [SCENE FILE SETTINGS] menu  $\rightarrow$  [SCENE DATA]  $\rightarrow$  [INITIALIZE].

The confirmation screen is displayed.

#### **3 Select [YES].**

The selected scene file returns to the factory setting.

#### **Changing the scene file name**

Changes the name of the scene file.

Only changeable part is the title section of the scene file name. As an example, if the scene file name is [SCENE1 (eV-LOOK1)], only the "eV-LOOK1" part can be changed.

**1 Select the scene file to change the name in the [SYSTEM SETTINGS] menu** → **[COLOR SETTINGS]** → **[MAIN].**

#### **2** Select the [SCENE FILE SETTINGS] menu  $\rightarrow$  [NAME EDIT].

The file name entry screen and the keyboard are displayed.

#### **3 Enter the text to set with the keyboard. (Maximum eight characters)**

#### **4 Select [Enter].**

The file name is updated.

#### **Setup file**

Specified menu can be saved in the SD card, or read into the camera from the SD card.

The card slot to save and read the setup file can be set in the [FILE] menu → [SLOT FOR SCENE/SETUP FILE].

#### **Saving the setup file**

The setup file can be overwritten to a file in the SD card, or saved as a new file.

### **Saving the setup file by overwriting a file in the SD card**

Overwrites the file selected in the list of the setup files saved in the SD memory card with the current setting value of the camera.

## **1 Select the [FILE] menu** → **[SETUP FILE]** → **[SAVE].**

The list of setup files saved in the SD card is displayed.

## **2 Select the file to overwrite from the list of setup files.**

The file name entry screen and the keyboard are displayed. Leave it as is when overwriting.

#### **3 Select [Enter].**

A confirmation screen is displayed.

### **4 Select [SET].**

The file is saved.

#### **Saving the setup file as a new file in the SD card**

Saves the current setting value of the camera into the SD card as a new file by specifying the file name.

#### **1** Select the [FILE] menu  $\rightarrow$  [SETUP FILE]  $\rightarrow$  [SAVE AS].

The file name entry screen and the keyboard are displayed.

## **2 Enter the text to set with the keyboard.**

## **3 Select [Enter].**

A confirmation screen is displayed.

#### **4 Select [SET].**

The file is saved.

f An error message may be displayed. For details regarding the error message, refer to "Cases indicated by error messages".

#### **Reading the setup file**

Reads the setup file saved in the SD card.

### **1** Select the [FILE] menu  $\rightarrow$  [SETUP FILE]  $\rightarrow$  [LOAD].

The list of setup files stored in the specified folder in the SD card is displayed. This can also be displayed by pressing the USER button with [LOAD SETUP FILE] assigned.

## **2 Select the file name for the file to read.**

## **3 Select [SET].**

- Loading of the file is started. The camera is restarted after reading.
- f An error message may be displayed. For details regarding the error message, refer to "Cases indicated by error messages".
- The file saved by a camera with different firmware version may not be able to read.